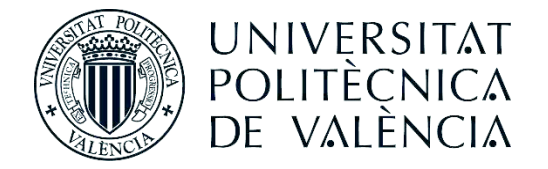

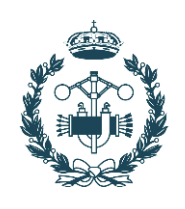

## **TRABAJO FIN DE GRADO EN INGENIERÍA EN TECNOLOGÍAS INDUSTRIALES**

## **CARACTERIZACIÓN DE DIFUSORES DE AIRE EN LOCALES MEDIANTE MAPAS DE ISOVELOCIDAD OBTENIDOS A PARTIR DE TÉCNICAS CFD**

AUTOR: IGNACIO RODRÍGUEZ MORTES

TUTOR: PEDRO LUIS IGLESIAS REY

Seleccion FRANCISCO JAVIER MARTÍNEZ SOLANO

**Curso Académico: 2014-15**

## **AGRADECIMIENTOS**

A mis padres, que con su amor incondicional, su educación y su cariño han logrado transmitirme valores y conocimientos.

A mi abuela, que sin sus consejos, discusiones, comidas y afecto jamás podría haber superado los diferentes desafíos que la vida me ha planteado.

A mi hermano, que aunque crezcamos y maduremos, siempre nos mantendremos como dos niños grandes, a pesar de la distancia.

A los que no están con nosotros, siempre os llevaré en el corazón.

Por supuesto, a mis amigos, ya que como decía Sir Francis Bacon: "La amistad duplica las alegrías y divide las angustias".

Y por último, a las pequeñas casualidades que te encuentras donde menos las esperas, capaces de iluminar tu mundo y despertar tu alma.

### **RESUMEN**

La caracterización del aire impulsado por un sistema de ventilación es un fenómeno difícil de estudiar. La difusión del aire en estas condiciones se ve afectada por múltiples factores que alteran su comportamiento.

De cara a una mejor documentación que complemente a la bibliografía disponible, se plantea el siguiente trabajo: **CARACTERIZACIÓN DE DIFUSORES DE AIRE EN LOCALES MEDIANTE MAPAS DE ISOVELOCIDAD OBTENIDOS A PARTIR DE TÉCNICAS CFD**.

La bibliografía de esta materia está basada en métodos empíricos, que por lo general son caros y muy poco versátiles. Por ello, con el propósito de ofrecer una herramienta de diseño más polivalente para los profesionales, se va a proceder a hacer un análisis de diferentes configuraciones de difusión mediante técnicas CFD (*Computacional Fluid Dynamics*).

El medio para hacer este estudio serán mapas de isovelocidad, con los que se obtendrán una serie de curvas adimensionales. Estas curvas se compararán con la información hallada empirícamente por otros autores a fin de validar los CFD como medio para hacer el trabajo.

Adicionalmente, se realizará un estudio sobre la Biblioteca del Departamento De Hidráulica y Medio Ambiente donde se ofrecerá una solución para mejorar la renovación del local, comparando entre diferentes opciones.

## **RESUM**

La caracterització de l'aire impulsat per un sistema de ventilació és un esdeveniment difícil de estudiar. La difusió de l'aire en aquestes condicions es veu afectada per diversos factors que alteren el seu comportament.

De cara a una millor documentació que complemente a la bibliografia disponible, es planteja el següent Treball: **CARACTERITZACIÓ DE DIFUSORS D'AIRE EN LOCALS MITJANÇANT MAPES DE ISOVELOCITAT OBTINGUTS A PARTIR DE TÈCNIQUES CFD**.

La bibliografia de aquesta materia està basada en mètodes empírics, que per lo general son cars y gens versàtils. Per açò, amb el propòsit de oferir una herramenta de diseny més polivalent per als, es va a procedir a fer un anàlisi de diferents configuracions de difusió mitjançant tècniques CFD (*Computacional Fluid Dynamics*).

El medi per a fer aquest estudi seran els mapes de isovelocitat, amb els que s'obtindran una sèrie de curves adimensionals. Aquestes curves es compararan amb la informació obtinguda empíricament per altres autors a la fi de validar els CFD com a mitjà per a fer el Treball.

## **ABSTRACT**

It is hard to understand the behavior of the air blown by a ventilation system. The difussion of the fluid in these conditions is affected by several factors which change its behavior.

In order to have more information to add to the available bibliography, it has been thought the following Work: **CHARACTERITATION OF AIR DIFFUSERS IN LOCALS THROUGH ISOVELOCITY MAPS GOT BY MEANS OF CFD TECHNIQUES**.

The bibliography of this field is based on empirical methods, which usually are expensive and little versatile. Then, so as to offer a design tool more polivalent, it´s going to face an analyse of different difusion settings through CFD (*Computacional Fluid Dynamics*) techniques.

The way of approaching will be the isovelocity maps, with them it will be get several adimensional curves. These curves will be compared with the information got empirically by other authors with the target of validating the CFD as a way for doing the Work.

In addition, it will be done an study of the Hydraulics and Enviorenent Department Library, where it will be given to improve the renovation of the room, comparing among different options.

#### **DOCUMENTOS CONTENIDOS EN EL TFG**

- Memoria
- Presupuesto

#### ÍNDICE DE LA MEMORIA

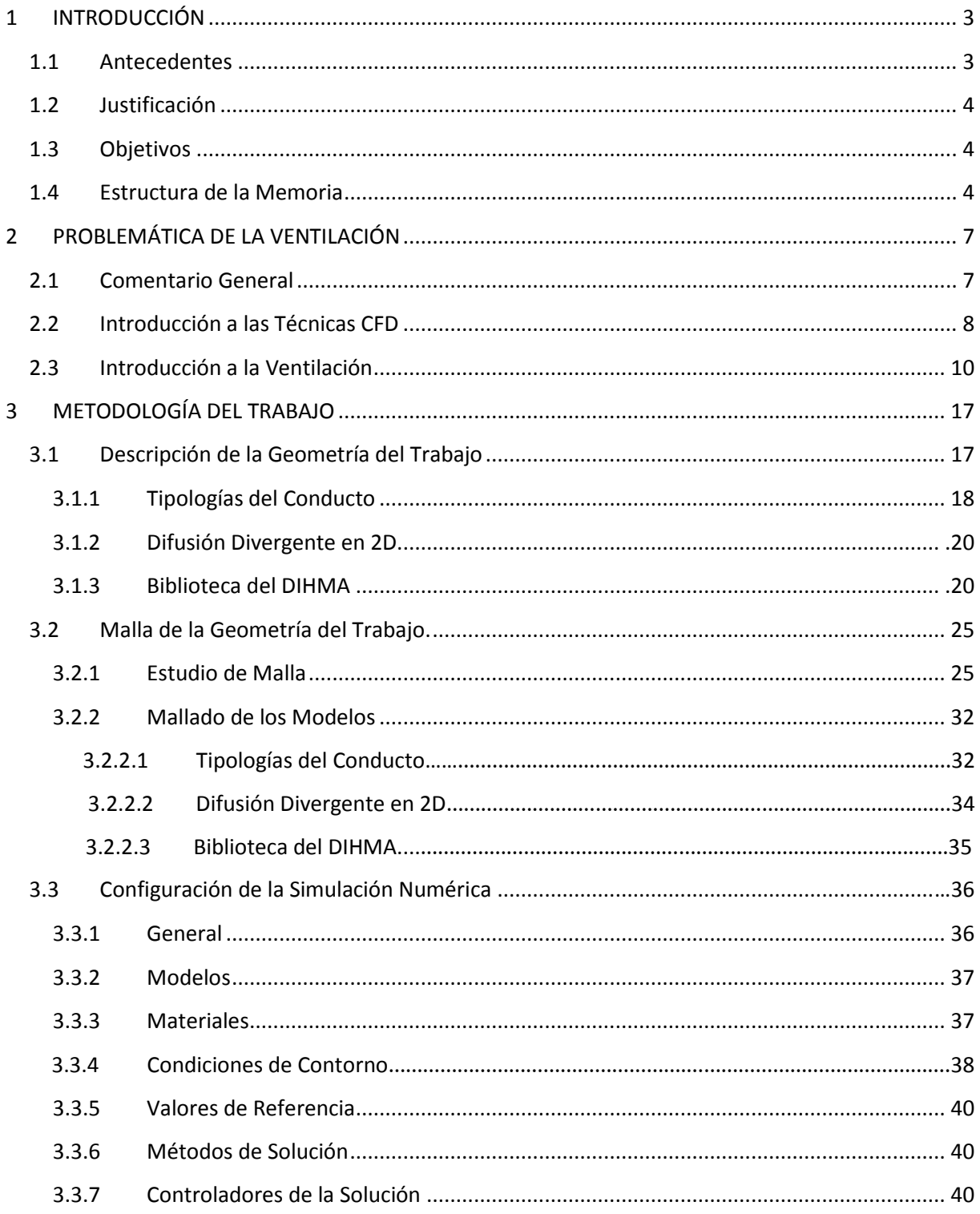

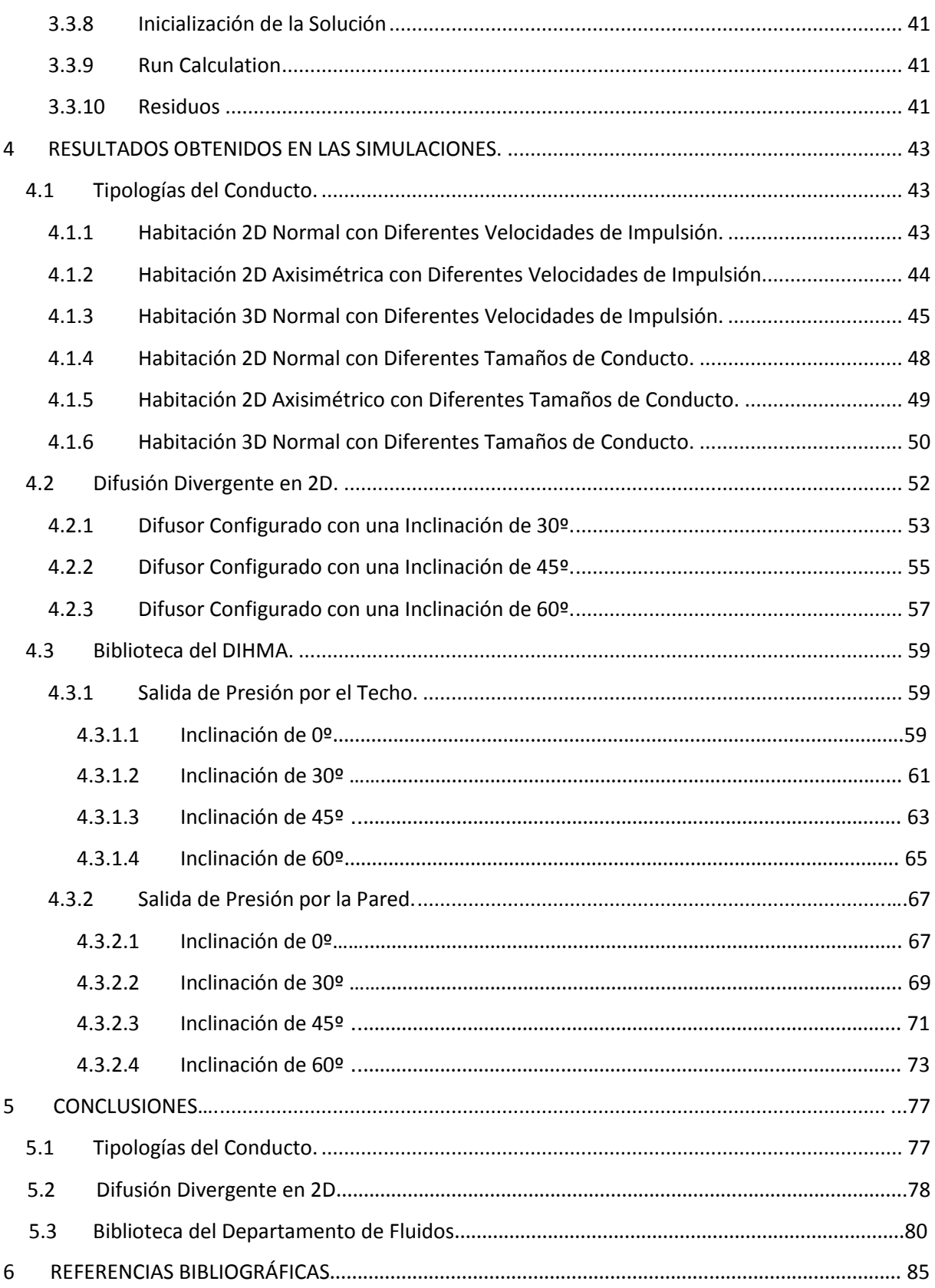

#### **ÍNDICE DEL PRESUPUESTO**

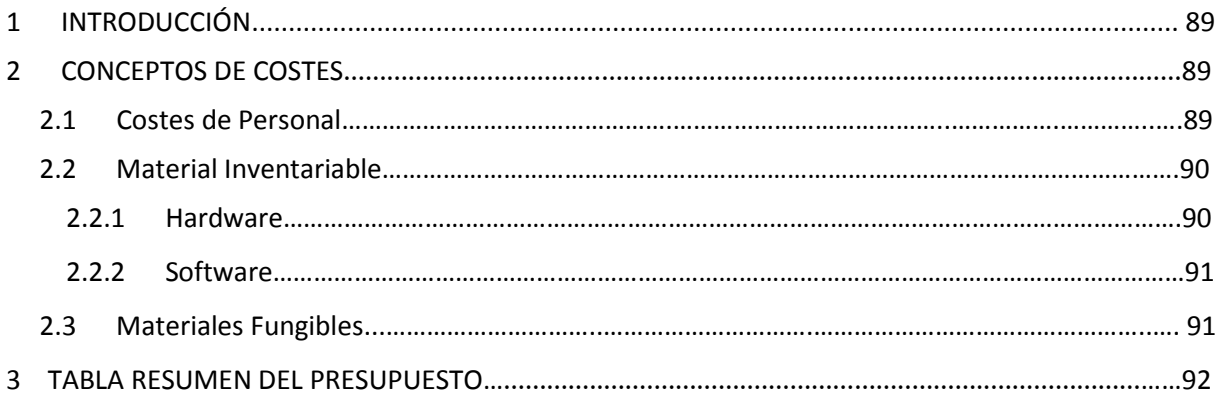

#### **Listado de Figuras**

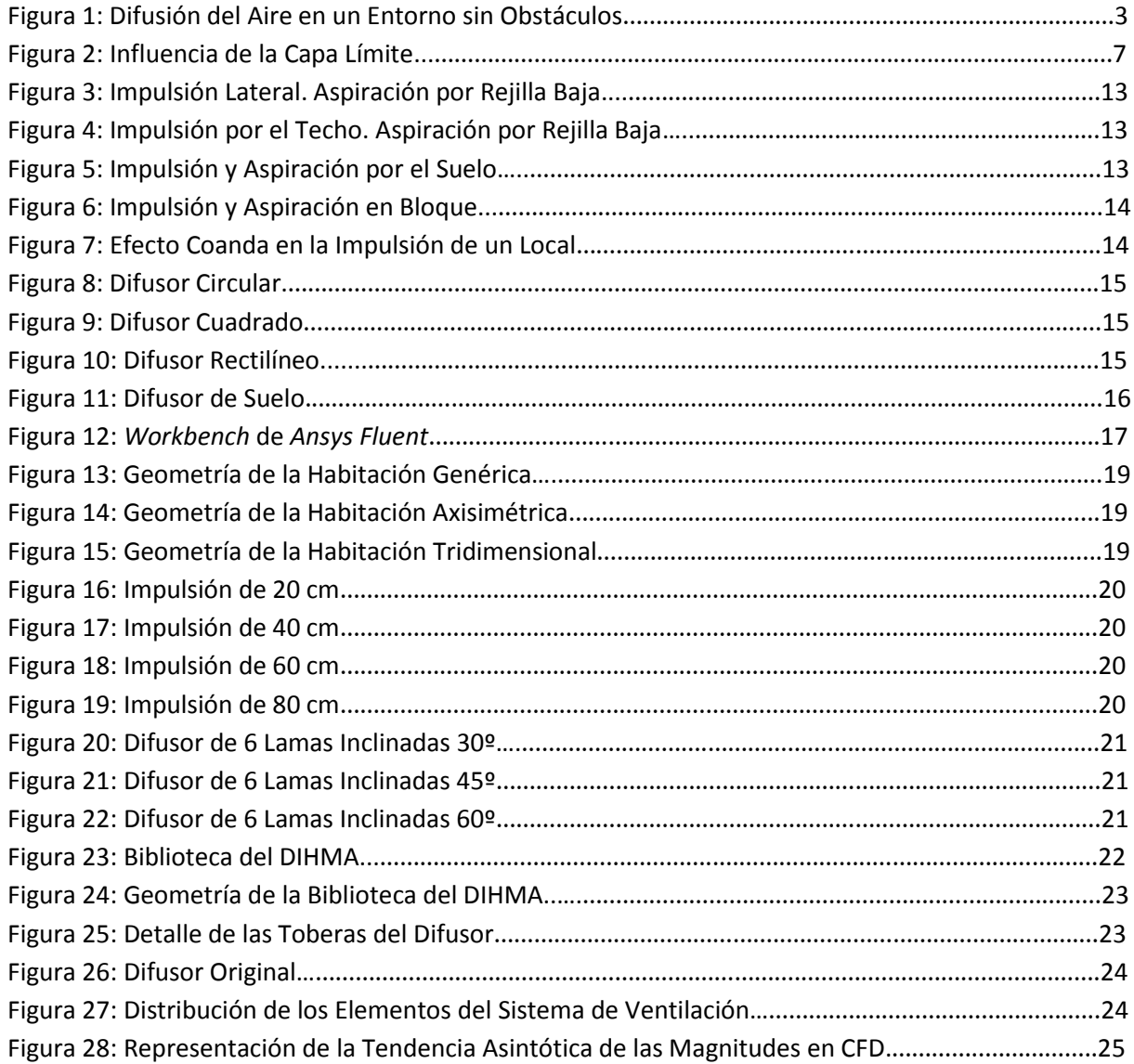

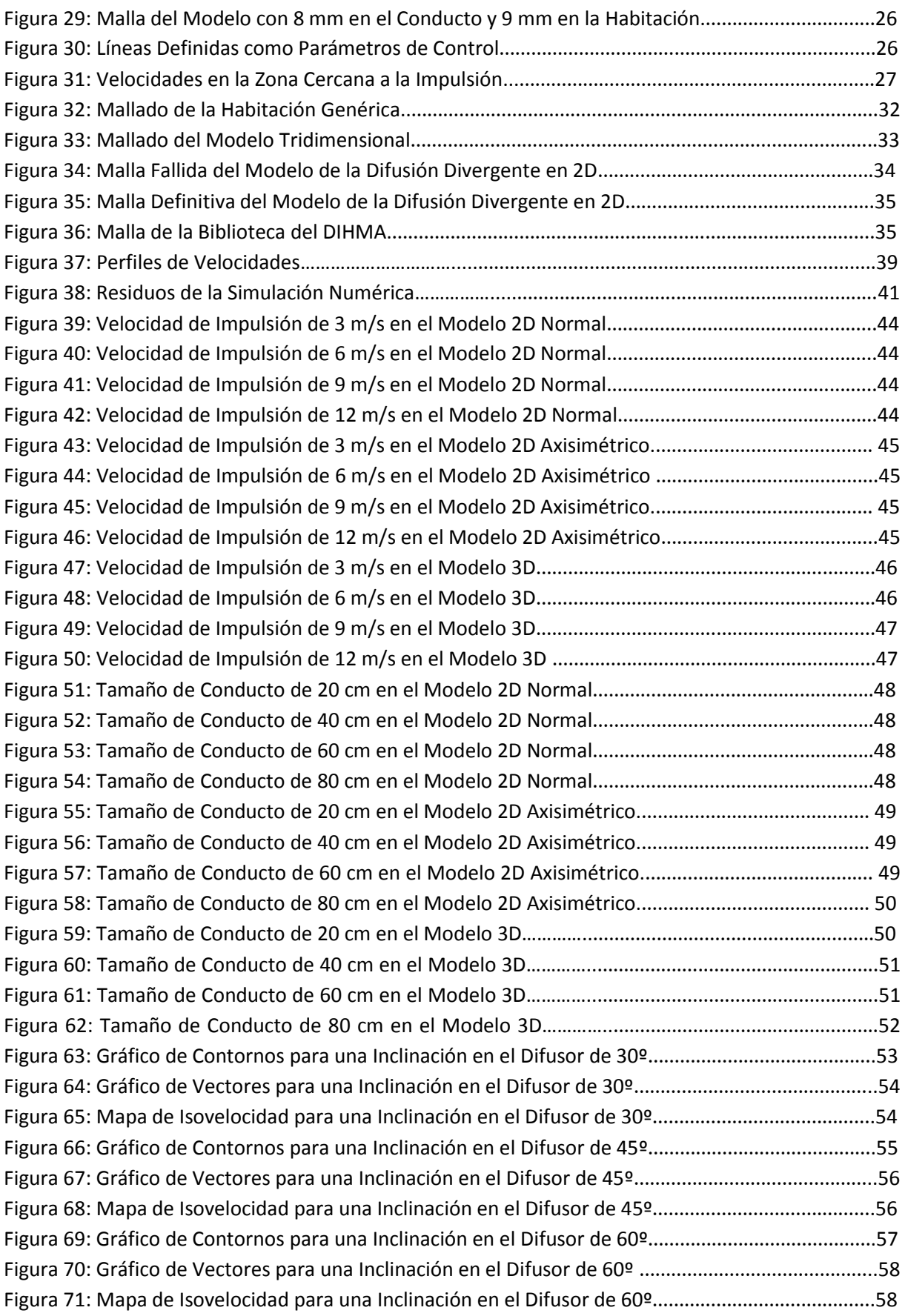

Figura 72: Plano de Confort a 1.2 m de Altura para Imp. en 0º y Asp. por el Techo....………….…….…...60 Figura 73: Vista Isométrica de las Líneas de Corriente para Imp. en 0º y Asp. por el Techo ….………….60 Figura 74: Vista de Perfil de las Líneas de Corriente para Imp. en 0º y Asp. por el Techo .…..………….61 Figura 75: Vista Superior de las Líneas de Corriente para Imp. en 0º y Asp. por el Techo …….……..…..61 Figura 76: Plano de Confort a 1.2 m de Altura para Imp. en 30º y Asp. por el Techo…………….………...62 Figura 77: Vista Isométrica de las Líneas de Corriente para Imp. en 30º y Asp. por el Techo ..…….…..62 Figura 78: Vista de Perfil de las Líneas de Corriente para Imp. en 30º y Asp. por el Techo……………....63 Figura 79: Vista Superior de las Líneas de Corriente para Imp. en 30º y Asp. por el Techo…….…….…..63 Figura 80: Plano de Confort a 1.2 m de Altura para Imp. en 45º y Asp. por el Techo……………………....64 Figura 81: Vista Isométrica de las Líneas de Corriente para Imp. en 45º y Asp. por el Techo….………..64 Figura 82: Vista de Perfil de las Líneas de Corriente para Imp. en 45º y Asp. por el Techo…………..…..65 Figura 83: Vista Superior de las Líneas de Corriente para Imp. en 45º y Asp. por el Techo .….……..…..65 Figura 84: Plano de Confort a 1.2 m de Altura para Imp. en 60º y Asp. por el Techo………..………….....66 Figura 85: Vista Isométrica de las Líneas de Corriente para Imp. en 60º y Asp. por el Techo……….…..66 Figura 86: Vista de Perfil de las Líneas de Corriente para Imp. en 60º y Asp. por el Techo……………....67 Figura 87: Vista Superior de las Líneas de Corriente para Imp. en 60º y Asp. por el Techo…….…..…....67 Figura 88: Plano de Confort a 1.2 m de Altura para Imp. en 0º y Asp. por la Pared………………….……...68 Figura 89: Vista Isométrica de las Líneas de Corriente para Imp. en 0º y Asp. por la Pared..................68 Figura 90: Vista de Perfil de las Líneas de Corriente para Imp. en 0º y Asp. por la Pared ……..…...…....69 Figura 91: Vista Superior de las Líneas de Corriente para Imp. en 0º y Asp. por la Pared ..…….….…....69 Figura 92: Plano de Confort a 1.2 m de Altura para Imp. en 30º y Asp. por la Pared ……….…………......70 Figura 93: Vista Isométrica de las Líneas de Corriente para Imp. en 30º y Asp. por la Pared…..………..70 Figura 94: Vista de Perfil de las Líneas de Corriente para Imp. en 30º y Asp. por la Pared...…..….…....71 Figura 95: Vista Superior de las Líneas de Corriente para Imp. en 30º y Asp. por la Pared...……..….....71 Figura 96: Plano de Confort a 1.2 m de Altura para Imp. en 45º y Asp. por la Pared.……….……………...72 Figura 97: Vista Isométrica de las Líneas de Corriente para Imp. en 45º y Asp. por la Pared….…...…...72 Figura 98: Vista de Perfil de las Líneas de Corriente para Imp. en 45º y Asp. por la Pared..….…….…...73 Figura 99: Vista Superior de las Líneas de Corriente para Imp. en 45º y Asp. por la Pared...….…….....73 Figura 100: Plano de Confort a 1.2 m de Altura para Imp. en 60º y Asp. por la Pared…………….……….74 Figura 101: Vista Isométrica de las Líneas de Corriente para Imp. en 60º y Asp. por la Pared….….......74 Figura 102: Vista de Perfil de las Líneas de Corriente para Imp. en 60º y Asp. por la Pared.…….….…...75 Figura 103: Vista Superior de las Líneas de Corriente para Imp. en 60º y Asp. por la Pare..…….….…...75

#### **Listado de Tablas**

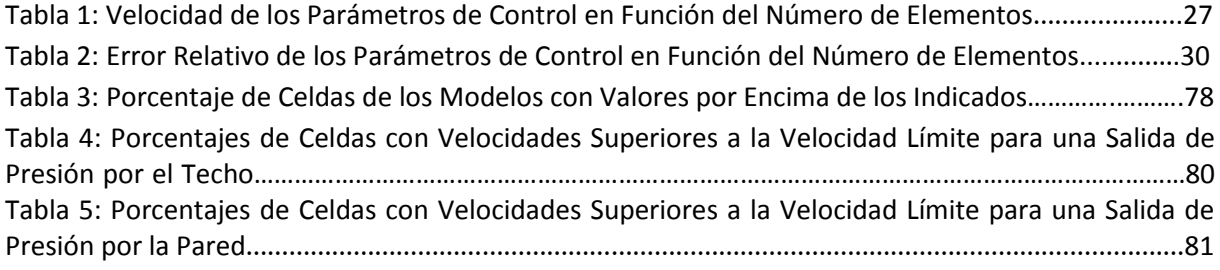

#### **Listado de Gráficas**

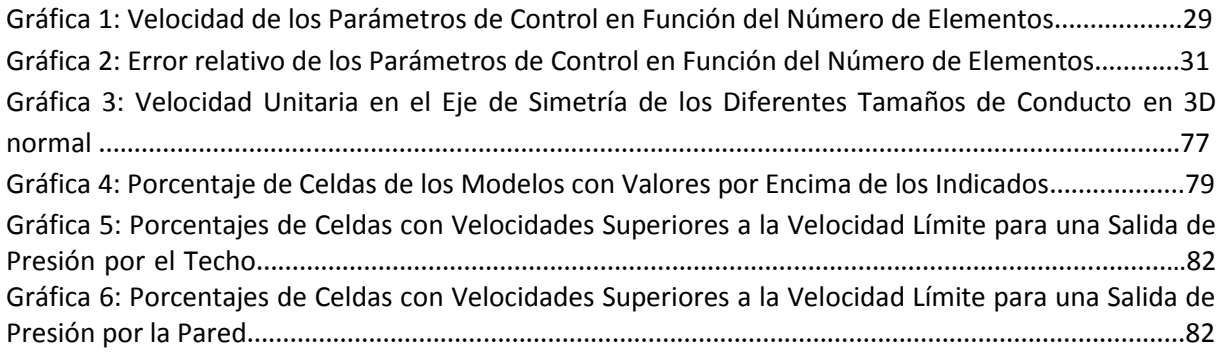

# MEMORIA

#### <span id="page-17-0"></span>1 **INTRODUCCIÓN**

#### <span id="page-17-1"></span>**1.1 Antecedentes**

La ventilación de locales es determinante para satisfacer las necesidades de seguridad y confort de las personas, por ello su efectiva caracterización es de gran importancia dentro de la mecánica de fluidos.

El propósito que se persigue en el presente Trabajo es caracterizar el flujo de aire en locales mediante mapas de isovelocidad. Estas herramientas se definen como líneas, o planos en los casos tridimensionales, trazados sobre las zonas de estudio que indican los puntos donde existe el mismo valor de la velocidad. El interés de este método reside en la facilidad con la que permite evaluar la eficacia de la solución obtenida.

Para llevar a cabo la caracterización de este fluido, se han empleado las llamadas técnicas CFD (*Computacional Fluid Dynamics*), que permiten un estudio detallado y profundo sin las complicaciones asociadas a los métodos empíricos. La realidad es que, si bien existe bibliografía para este campo, es escasa, y por tanto, se hace necesario algún instrumento más de apoyo a la hora de crear sistemas de difusión algo más complejos. Se muestra en la figura 1 parte de esta bibliografía:

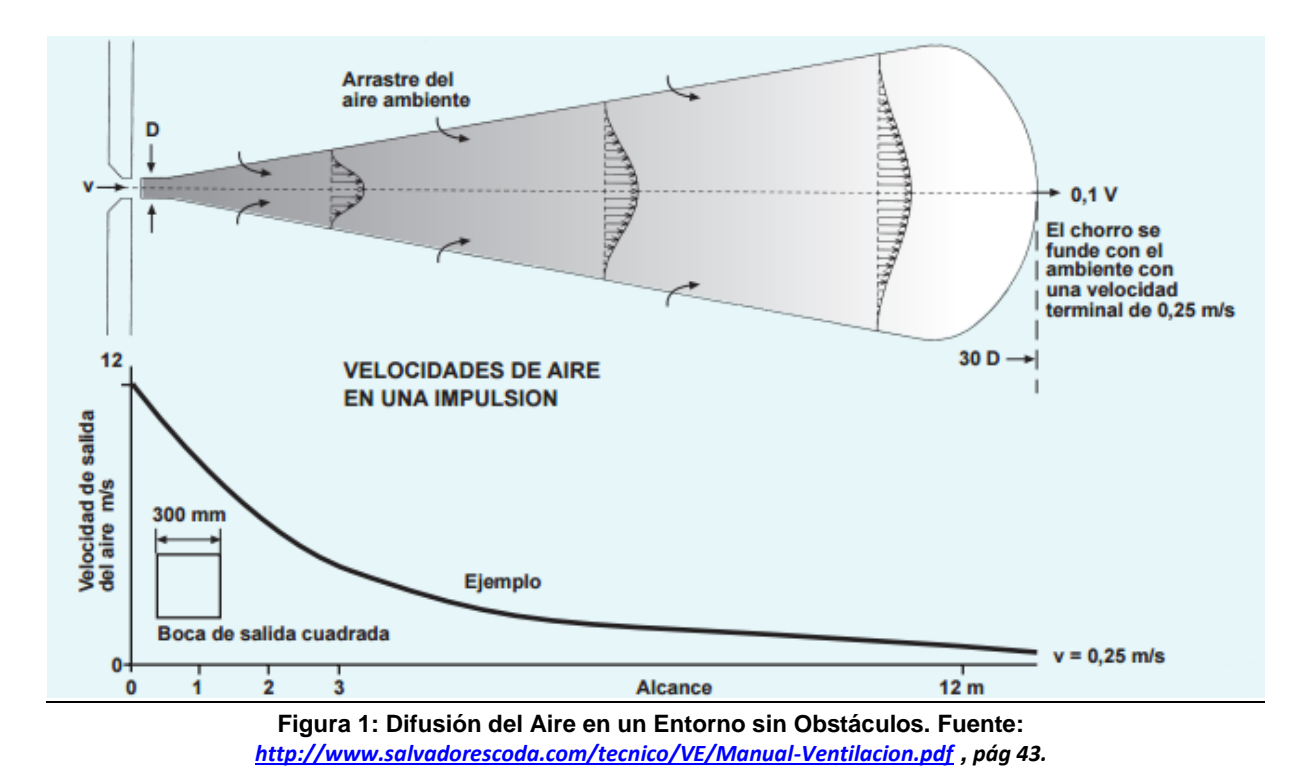

Donde lo más destacado que se observa es la ley que predice la velocidad del fluido en función del tamaño del conducto que lo insufla.

#### <span id="page-18-0"></span>**1.2 Justificación**

Se hace indispensable disponer de un buen sistema de ventilación en los edificios, tanto domésticos como industriales, con el objeto de asegurar el confort de las personas, además de la salubridad del aire.

A este propósito se une el hecho de que para abordar el proyecto sea necesario el empleo de técnicas CFD, lo que añade un punto más de interés si cabe al mismo, puesto que esta herramienta tiene una utilidad fuera de toda duda. Además se esperan grandes expectativas de crecimiento de esta técnica, lo que favorecerá que se disparen todavía más sus usos y funciones. Es por ello por lo que su manejo y aprendizaje resulta un gran atractivo de cara al futuro académico y laboral de cualquier estudiante, ya que abre paso a una tecnología en auge y muy solicitada por las empresas punteras de la actualidad.

Por ello, para servir de herramienta a la hora de diseñar y proyectar sistemas de impulsión en ventilaciones industriales, se presenta el siguiente Trabajo: **Caracterización de difusores de aire en locales mediante mapas de isovelocidad obtenidos a partir de técnicas CFD**, con el propósito de que sirva como instrumento para los ingenieros, como opción contrastada respecto a la bibliografía clásica, que si bien es correcta, es escasa y no incluye la presencia de elementos complejos en los sistemas de difusión, limitando mucho su utilidad.

#### <span id="page-18-1"></span>**1.3 Objetivos**

Para ello, se plantean una serie de objetivos, generales y específicos. Como objetivos generales se tienen:

- Facilitar la proyección de sistemas de ventilación.
- Dotar de mayor precisión a los diseños realizados por los profesionales de la materia.
- Validar las técnicas CFD como una herramienta eficaz a la hora de evaluar diferentes comportamientos de los fluidos.

Por su parte, como objetivos específicos se tienen:

- Validar la bibliografía disponible, total o parcialmente.
- Comparar la difusión en 2D, 2D axisimétrico y 3D.
- Estudiar la influencia de los difusores, así como la influencia de la inclinación de sus toberas.
- Aportar una solución al problema de estratificación del aire de la biblioteca del departamento de Ingeniería Hidráulica y Medio Ambiente (DIHMA) en el edificio 5C, en adelante Biblioteca del DIHMA.
- Adquirir nociones sobre el manejo del programa *Ansys Fluent.*

#### <span id="page-18-2"></span>**1.4 Estructura de la Memoria**

Para satisfacer estos objetivos, se han desarrollado una serie de capítulos. Se ha comenzado con un preludio en el que se han comentado conceptos teóricos del Trabajo: de mecánica de fluidos, de CFD, y por supuesto, de ventilación industrial y doméstica. A continuación se ha seguido con la

metodología del Trabajo, en el que se han descrito los modelos evaluados a través de las 3 etapas que los componen: la descripción de la geometría, el mallado de los modelos y la configuración de la simulación numérica.

Tras todo esto, se han expuesto los resultados obtenidos a través de la simulación numérica, para lo cual se ha hecho una división entre los tres tipos de problemas modelados: tipologías del conducto, difusión divergente en dos dimensiones y el modelado de la Biblioteca del DIHMA. A su vez, en el siguiente punto, el correspondiente a la evaluación de los resultados y las conclusiones, se ha mantenido la misma división, con la intención de que se vea con claridad el análisis realizado. Finalmente, se han incluido las referencias bibliográficas.

Esta página se ha dejado en blanco con el objetivo de facilitar la impresión del documento.

#### <span id="page-21-0"></span>2 **PROBLEMÁTICA DE LA VENTILACIÓN.**

#### <span id="page-21-1"></span>**2.1 Comentario General**

Los fluidos están presentes en muchas facetas de la vida, desde el aire que se respira, hasta el agua que se bebe. Su comprensión y entendimiento es sin duda un aspecto clave para la sociedad, ya que se ven involucrados en muchas situaciones que afectan en el día a día de la sociedad.

Ya en la antigüedad, diversas civilizaciones advirtieron la capital importancia que la caracterización y el control de los fluidos tenían en su día a día: obtención de energía, abastecimiento de agua, saneamiento de ciudades, siembra de cultivos, ventilación de cavernas etc… En esta línea, se han hallado diferentes vestigios que nos indican cómo estas culturas, de una manera más o menos rudimentaria, dispusieron de sistemas y otros ingenios para conseguir solucionar este tipo de situaciones. Es aquí donde entran: los acueductos romanos, los colectores de aguas residuales babilonios, los dispositivos de bombeo griegos o los molinos de agua.

Estas primeras tentativas dieron paso a soluciones cada vez más ingeniosas, potentes y eficaces, revisiones de cada alternativa que suponían una mejora, lo que ponía de manifiesto cómo la humanidad persigue la perfección, siempre con el propósito de lograr la máxima eficiencia.

Históricamente, la mecánica de fluidos siempre se consideró desde dos puntos de vista: la hidrodinámica y la hidráulica. Mientras que la primera estaba basada en la teoría y en métodos analíticos, la segunda se apoyaba en experimentos y otros métodos empíricos, dándose, al comparar la una con la otra, resultados dispares. Es por ello por lo que, los expertos de la época, pensaron que debía existir un vínculo, algún hecho que explicase la diferencia entre estos dos métodos, ya que la hidrodinámica arrojaba malos resultados en la práctica, a diferencia de la hidráulica, a pesar de estar basada en ecuaciones y métodos ya demostrados.

Esta incongruencia fue resulta por Ludwig Prandtl, gracias a su teoría de la capa límite, publicada en 1904. A grandes rasgos, esta teoría explicaba cómo existe una región del espacio en la cual la velocidad del fluido se ve influida por la presencia de un obstáculo. Aunque el fluido esté en movimiento, el sólido con el que contacta permanece estático, por tanto, la velocidad en un punto de su superficie es cero. La zona en la que se da la transición desde esta parte hasta el punto del fluido que avanza a la velocidad de la corriente es la llamada capa límite, como se puede observar en la Figura 1. Este fenómeno se da también en el caso opuesto, es decir, cuando el sólido está en movimiento mientras que el fluido se mantiene estático, como es el caso de las alas de un avión.

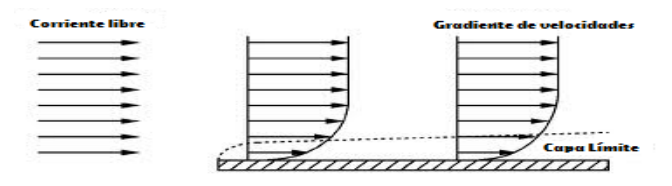

**Figura 2: Influencia de la Capa Límite. Fuente:** *<http://www.zonagravedad.com/modules.php/modules.php?name=News&file=print&sid=776>*

Así pues, este concepto permitió explicar las diferencias que se producían, permitiendo aunar la hidráulica y la hidrodinámica para conformar la mecánica de fluidos tal como la conocemos, ya que, como se ha expuesto con anterioridad, se consideraban aparte una rama de la otra.

#### <span id="page-22-0"></span>**2.2 Introducción a las Técnicas CFD**

Como se explica en el libro: "*Ferziger Peric - Computational Methods for Fluid Dynamics, 3rd Ed – 2002",* en la mecánica de fluidos general, el comportamiento de cualquier problema está gobernado por las llamadas ecuaciones de Navier-Stokes, que son: la ecuación de la continuidad, la ecuación de la cantidad de movimiento, y la ecuación de la conservación de la energía, únicamente resolubles para situaciones muy particulares con unas condiciones de contorno específicas. Estas soluciones resultan verdaderamente útiles para entender la naturaleza de ciertos fluidos, pero en muy pocas situaciones pueden emplearse directamente en análisis o diseño. Tradicionalmente la ingeniería se ha visto obligada a hacer estos estudios a través de otros medios.

En los casos más sencillos se emplean simplificaciones basadas en aproximaciones y en análisis dimensional, así como datos basados en la experimentación. El problema llega cuando para varios flujos se necesitan diferentes parámetros adimensionales, pudiendo resultar imposible configurar un experimento capaz de adaptar correctamente todas las condiciones del problema. En otras circunstancias, ya no es que sea difícil configurar el problema, sino que resulta imposible de lograr. Se puede dar que los propios instrumentos de medida puedan distorsionar los resultados, o que, el flujo a medir sea inaccesible. Otra dificultad puede ser que las cantidades a medir sean tan pequeñas que todavía no exista la tecnología capaz de medirlas, o que no sea posible hacerlo con precisión.

En cuanto a los experimentos, son medios eficaces para medir parámetros globales, aunque resulta indispensable en algunas ocasiones conocer otros detalles, como saber si se produce la separación del flujo o si la temperatura del contorno supera ciertos límites, por ejemplo. El empirismo puede convertirse en una vía excesivamente cara de investigación, puesto que la mejora tecnológica requiere cuidadosas optimizaciones de los diseños, y además, las aplicaciones de alta tecnología exigen predicciones de flujos para los que la base de datos actual es insuficiente, con lo que se hace necesario el empleo de una alternativa complementaria.

La solución a este problema surgió con la aparición de las computadoras modernas. Aunque muchas de las ideas clave de los métodos numéricos quedaron fijadas años atrás, la carencia de herramientas capaces de ejecutar estas técnicas provocó el escaso empleo de los métodos numéricos por falta de medios. La imparable evolución de la electrónica, desde los años 50 hasta nuestros días, permitió incorporar las técnicas computacionales a la resolución de problemas de la mecánica de fluidos.

El interés hacia esta rama no hizo más que aumentar gracias a la mejora de las prestaciones de los ordenadores, hasta el punto que, en la actualidad, alrededor de un tercio de los investigadores están centrados en el estudio de esta materia, proporción que se incrementa conforme transcurre el tiempo. Es este campo de la mecánica de fluidos al que se le conoce como mecánica de fluidos

computacional, o según sus siglas en inglés, CFD, que se explicará a continuación con algo más de profundidad.

En la técnica CFD, para obtener una solución numérica aproximada, se ha de usar un método de discretización que aborde las ecuaciones diferenciales de Navier-Stokes mediante un sistema algebraico de ecuaciones, aplicadas a pequeños dominios en el espacio y/o el tiempo. A modo de comparación, así como la precisión de los datos experimentales depende de la calidad de las herramientas empleadas, la precisión de las soluciones numéricas depende de la calidad de la discretización usada.

Los CFDs han sido ampliamente utilizados desde que comenzaron a desarrollarse en la ingeniería más sofisticada, como la aeronáutica o la navegación espacial. No obstante, cada vez con más frecuencia se están empleando en campos de la ingeniería donde la geometría del modelo es intrincada, o también, en el momento en que surge alguna contingencia difícil de controlar, como por ejemplo la predicción de la concentración de un contaminante. El interés reside en que la optimización en estas áreas puede reportar grandes ahorros en costes de equipamiento y energéticos a las empresas, además de la reducción de contaminantes y otras sustancias perjudiciales para el medio ambiente.

Por lo que respecta a las posibilidades y limitaciones de los métodos numéricos, ya se han comentado ciertos problemas, que si bien se dan en los modelos experimentales, son fácilmente salvables mediante técnicas computacionales. Por ejemplo, si se quiere simular el flujo de aire alrededor de un coche en movimiento, se necesitaría colocar el vehículo a escala en un túnel de viento, además de mover el suelo a la misma velocidad a la del aire fuera impulsado. Esta configuración resulta muy fácil de establecer con métodos numéricos, así como otro tipo de condiciones de contorno. En general, si se es capaz de resolver las ecuaciones tridimensionales noestacionarias de Navier-Stokes de manera precisa, se puede obtener una serie de datos de los que se puede derivar cualquier cantidad con cierta significancia física.

Sin embargo, esta posibilidad de los métodos numéricos queda restringida a que se resuelvan las ecuaciones de Navier-Stokes de manera precisa, algo que resulta extremadamente complicado para la mayoría de los flujos de interés en ingeniería, que llevan asociados un alto número de Reynolds. Así pues, se debe saber qué es lo que se puede generar con métodos numéricos, y aprender a analizar y juzgar los resultados. En primer lugar, se debe saber que el CFD genera siempre una solución aproximada, y que en cada parte del proceso surgen errores como resultado de las distintas aproximaciones utilizadas, como por ejemplo:

- Las ecuaciones diferenciales pueden contener aproximaciones o idealizaciones.
- Se pueden dar aproximaciones en el proceso de discretización.
- Se emplean métodos iterativos para resolver las ecuaciones discretizadas, los cuales deben ser ejecutados durante un tiempo suficientemente largo como para dar una solución precisa.

Cuando las ecuaciones que gobiernan los procesos se conocen con exactitud (p.ej., Navier-Stokes para hidráulica, fluidos newtonianos incompresibles), se pueden generar resultados de cualquier

precisión. No obstante, para la mayoría de los casos de estudio (turbulencia, combustión, fluidos multifase…) o bien las ecuaciones exactas no están disponibles, o bien la solución numérica no es factible. Esto hace que sea necesaria la introducción de modelos para abordar cada caso de estudio. Estos modelos incluyen ciertas ecuaciones, simplificaciones y suposiciones que ayudan a plantear el problema. Aunque se resuelvan las ecuaciones de estos modelos de manera exacta, la solución puede que no sea una representación precisa de la realidad, por ello, para validar cada modelo, se necesita comparar los resultados hallados con datos obtenidos experimentales. Incluso cuando se pueda abordar un problema mediante sus ecuaciones exactas, la utilización de los modelos son recomendables con tal de reducir tiempo y esfuerzo.

Por lo general, en cada simulación de CFD, el compromiso entre exactitud (en el cálculo de errores o en la resolución de las ecuaciones discretizadas) y tiempo de computación se debe tener en cuenta. El objetivo es realizar simulaciones más rápidas y menos costosas, sin menospreciar la precisión de la solución definitiva. De hecho, el cálculo de errores es un tema de suma importancia a la hora de dar validez a la solución obtenida.

A la hora de interpretar la inmensa cantidad de datos de la solución hallada, un gráfico de contornos o de vectores de las distintas propiedades es la mejor opción. Es esta fase del proceso un buen momento para juzgar la validez de la solución. Se ha de analizar con cuidado, ya que una solución errónea puede parecer correcta y ser interpretada como si se tratase de algún fenómeno físico. El entusiasmo y optimismo del autor ante los gráficos repletos de colores hacen que la solución parezca válida, aunque ésta sea errónea. Por ello, un análisis crítico y concienzudo de la misma es de vital importancia a la hora de aceptar los resultados obtenidos.

#### <span id="page-24-0"></span>**2.3 Introducción a la Ventilación**

Introducidas algunas nociones sobre CFD, a continuación se pasará a tratar el tema que ocupa el Trabajo, la ventilación. Resulta clave mantener en el entorno de trabajo unas condiciones de salubridad del aire aptas para el ser humano. En la actualidad, el hecho de trabajar con múltiples sustancias y componentes químicos supone una amenaza para el ser humano, dada la toxicidad de alguno de ellos y su potencial peligro. A su vez, la temperatura puede también resultar un inconveniente, ya que en condiciones extremas puede llegar a ser molesta, e incluso peligrosa. Por ello es tan importante la presencia de un sistema de ventilación de calidad, para evitar estos problemas y otros como los olores o la humedad del ambiente.

Se disponen de una serie de parámetros que indican el potencial peligro producido por las sustancias transportadas por el aire para la salud humana, legislado en España a través del RD 374/2001. El VLA (Valor Límite Ambiental) hace referencia a la concentración en el aire de una sustancia bajo la cual, la totalidad de los trabajadores podrían exponerse diariamente sin efectos negativos sobre su salud, según los conocimientos actuales. También se tienen el EC (Exposición de Corta Duración) y el EL (Exposición de Larga Duración) se define como el promedio ponderado en el tiempo de una concentración que no provocaría efectos perjudiciales en la salud, para 15 minutos y para una jornada laboral habitual (40 h/semana), respectivamente

La ventilación industrial y doméstica está compuesta por la impulsión y por la aspiración de aire, aunque el alcance del actual Trabajo se centra únicamente en la parte de la impulsión. Este sistema cumple dos objetivos: generar un ambiente cómodo de trabajo en el entorno laboral, tecnología que recibe el nombre en inglés de *HVAC (Heating, Cooling and Air Conditioning),* y reemplazar el aire agotado de la planta.

Un sistema de aporte de aire bien diseñado incluirá una sección de entrada de aire, filtros, dispositivos de variación de temperatura, un ventilador, conductos y difusores, o parrillas que distribuyan el aire por el espacio de operación. En múltiples ocasiones, se combina en una misma unidad los filtros, los calentadores/enfriadores y el ventilador, de manera que conforman la unidad de suministro de aire.

El flujo de aire de estos sistemas está gobernado esencialmente por dos principios físicos: la conservación de la masa, que implica que el intercambio total de flujos es nulo, y la conservación de la energía, que significa que su valor permanece constante en el tiempo, siempre que no haya aportes desde el exterior del sistema o volumen de control. Donde sí se producen variaciones, es en los términos que componen esta magnitud: la velocidad y la presión, pero de un modo que el sumatorio de los dos componentes es siempre la misma cantidad.

Para el modelo físico de la ventilación, se tienen en cuenta una serie de hipótesis que simplifican el sistema físico: los efectos del calor son ignorados, así como los de la compresibilidad. También se asume que el aire no presenta nada de humedad y que el volumen y el peso de la corriente contaminante son nulos. El trabajo se centra en la difusividad del aire independientemente de la temperatura

Con respecto a los sistemas de ventilación, se puede hacer una distinción en cuanto a las funciones que estos sistemas llevan a cabo. Una de ellas es la dilución de aire contaminado en una corriente sin contaminar, de manera que evite problemas de salud debido a las partículas contaminadas del aire. Este método, a pesar de ser más económico que evacuar el contaminante, debe ser empleado con cautela, pues el resultado suele ser peor, y además, extrae calor del local, lo que repercute en múltiples ocasiones en la rentabilidad de esta técnica. Por otra parte, el sistema de ventilación debe ocuparse de mantener una temperatura adecuada en entornos donde se llevan a cabo actividades industriales que llevan asociadas grandes cantidades de calor, como: fundiciones, lavanderías, panaderías, etc… tanto para proporcionar confort como para evitar dolencias.

Profundizando en la primera de las funciones comentadas, los sistemas se diseñan de acuerdo a unas premisas básicas:

 A partir de la bibliografía disponible, se selecciona la cantidad necesaria para diluir el contaminante de modo que no produzca efectos adversos en la salud, empleando para ello los criterios de VLA, EC o de EL.

- Se distribuye la impulsión y las salidas de manera que el aire pase a través de la zona contaminada. A su vez, el operario deberá permanecer entre el aire suministrado y la fuente contaminada.
- Si es posible, se posicionan las aberturas del sistema cerca de las fuentes contaminantes.
- Reponer el aire usado mediante el empleo de un sistema de sustitución de aire, tratando de caldear el aire en épocas de frío y enfriarlo en las de calor.
- Evitar la reentrada del aire agotado emitiéndose a la atmósfera por encima del nivel del tejado, o asegurándose que no haya cerca de la zona de escape ventanas y/o puertas.

Sin embargo, el uso de este procedimiento lleva asociado otra serie de factores que restringen su utilización, además de los anteriormente comentados. El primero de ellos se trata de la cantidad de contaminante a evacuar, que debe ser pequeña para que la corriente de aire que la diluya sea posible, así como que su toxicidad sea baja. Por otro lado, los trabajadores deben hallarse lejos del foco contaminante, o que éste sea lo suficientemente bajo. Por último, la dispersión del contaminante debe evolucionar de un modo uniforme, evitando de esta manera que se produzcan situaciones inesperadas.

Por lo que respecta al otro cometido de la ventilación, el relacionado con el control de la temperatura, la principal finalidad es la de prevenir el malestar agudo, las posibles dolencias de aquellos empleados trabajando en zonas de elevada temperatura y, en definitiva, la reducción de la productividad. Estas situaciones pueden darse cuando la carga total de calor sobrepasa las defensas del cuerpo, dando como resultado una situación de estrés por calor.

El requisito esencial para que el cuerpo funcione con normalidad es que el núcleo profundo se encuentre entre 36º y 38º. Para ello, el organismo realiza un intercambio de energía con el ambiente, siguiendo las leyes de la termodinámica. La cantidad de calor intercambiada depende de:

- El calor total producido por el cuerpo, que oscila entre 1 Kcal/Kg por hora hasta 5 Kcal/Kg por hora.
- El calor procedente del entorno, en caso de que se den las condiciones adecuadas.

El ratio de calor intercambiado es función de la temperatura y humedad del aire, así como su velocidad, la temperatura de la piel y la evaporación del sudor, entre otros factores.

Comentada la parte más general de la ventilación industrial, seguidamente se explicará la parte referente a la difusión en locales, cuyo cometido es distribuir por todo el recinto el aire de manera uniforme, sin cambios bruscos, para evitar las molestias que podría ocasionar una propulsión demasiado directa. El propósito es que el aire suministrado arrastre al aire del recinto y alcance una velocidad lo suficientemente baja como para que no incomode una vez llegue a la zona habitada.

Además de la velocidad a la que se insufle el aire, otro parámetro importante en el movimiento de la corriente es la diferencia de temperaturas entre el aire del recinto y el impulsado, así como el enfriamiento de éste a lo largo de las paredes. Se da el caso de que si hay ventilación natural, en las épocas de mayor frío, el aire exterior impulsa al aire interior hacia la parte superior, debido a la mayor densidad del aire exterior al estar a menor temperatura.

Otro aspecto capital es la posición relativa entre la boca de aspiración y la boca de impulsión. Dependiendo de las configuraciones de éstas, se obtendrá una distribución u otra del aire en el local. Se comentarán seguidamente algunas de las disposiciones más características (*<http://www.salvadorescoda.com/tecnico/VE/Manual-Ventilacion.pdf> , pág 43.*)

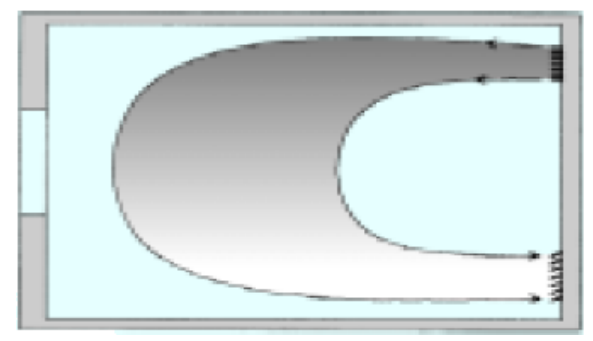

**Figura 3: Impulsión lateral. Aspiración por rejilla baja. Fuente:** 

#### **Impulsión lateral. Aspiración por rejilla baja.**

Esta configuración es apropiada para lugares con poca altura de techo, ya que el aire se reparte de manera efectiva sin necesidad de que haya un gran volumen.

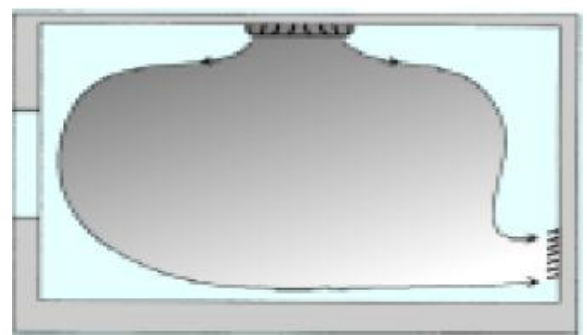

**Figura 4: Impulsión por el Techo. Aspiración por Rejilla Baja. Fuente:** 

#### **Impulsión por el techo. Aspiración por rejilla baja.**

Esta disposición admite grandes caudales y una buena distribución, aunque necesita techos de más de 3m de altura para que el fluido no se concentre demasiado como si de un chorro se tratase.

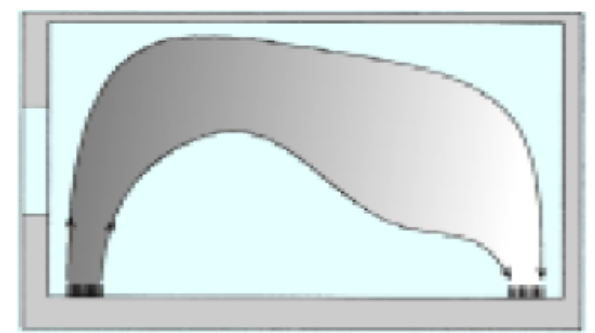

**Figura 5: Impulsión y Aspiración por el Suelo. Fuente:** 

#### **Impulsión y aspiración por el suelo.**

La distribución que se comenta permite que la temperatura del local se mantenga uniforme sin requerir alturas de techo demasiado elevadas, aunque al impulsar desde el suelo, revuelve mucho el polvo

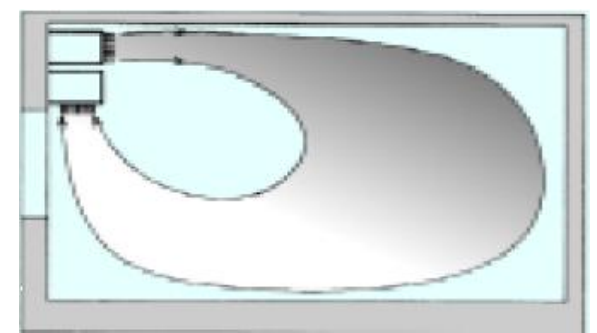

**Figura 6: Impulsión y Aspiración en Bloque. Fuente:** 

#### **Impulsión y aspiración en bloque, con bocas en distintas direcciones.**

Esta configuración es recomendable, o bien en locales amplios, o bien en refrigeración, ya que en calefacción se producen diferencias de temperatura entre el suelo y el techo.

El llamado "Efecto Coanda" también hay que tenerlo muy en cuenta en la difusión de aire. El citado fenómeno explica la manera en la que un fluido es atraído por una superficie cercana a su trayectoria. En nuestro caso, el aire suministrado se adhiere a las paredes del recinto, siempre y cuando se hallen próximas a la impulsión, situación que se puede observar en la Figura 7. Esto presenta aplicaciones muy útiles, ya que, de este modo, la corriente puede desplazarse a grandes distancias hasta desprenderse. No obstante, la presencia de obstáculos provoca la inmediata caída del aire adherido. De esta manera, disponiendo de vigas, luminarias u otros elementos, se puede controlar la trayectoria del fluido en el interior del recinto.

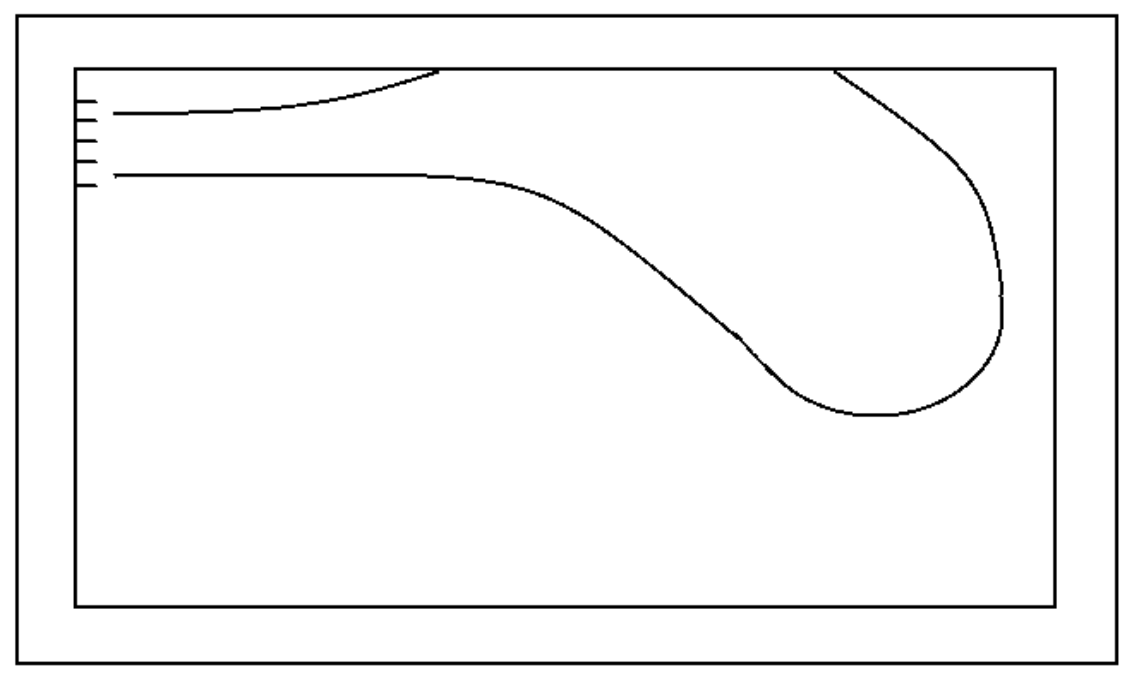

**Figura 7: Efecto Coanda en la Impulsión de un Local.**

Los factores comentados son importantes, pero el último resulta determinante. Se trata del tipo de difusor empleado, el elemento que se coloca tras la impulsión de aire que tiene como objetivo modificar la velocidad y dirección de la corriente suministrada para que de este modo el aire se distribuya homogéneamente por el local. Disponemos de tres tipos principales:

 Difusores de techo: esta difusión en particular presenta la gran ventaja de que se realiza fuera de la zona de ocupación, evitando molestias. Pueden ser circulares (Figura 8) o cuadrados (Figura 9). El primer tipo, insufla el aire de manera paralela al techo y en todas las direcciones, aunque existen modelos semicirculares apropiados para colocar cerca de una pared que emiten únicamente en 180º. De los difusores cuadrados, podemos decir que actúan de manera semejante a los circulares aunque, eso sí, acentúan más la impulsión en las cuatro direcciones de los chorros que corresponden a los cuatro lados. No obstante, también se da la posibilidad de que emitan la corriente en tres, dos y una dirección. El radio de difusión de ambos modelos depende principalmente de la velocidad terminal del caudal impulsado.

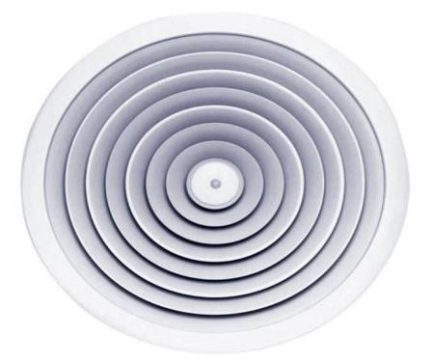

**Figura 8: Difusor Circular. Fuente:**  *<http://hdimagegallery.net/ceiling+air+diffuser>*

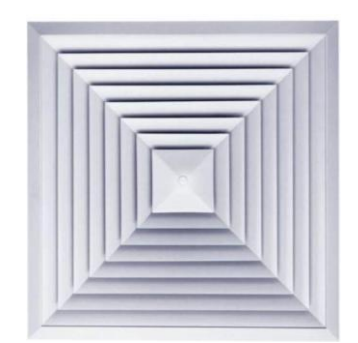

**Figura 9: Difusor Cuadrado. Fuente:**  *[http://www.archiexpo.es/prod/trox/product-62712-](http://www.archiexpo.es/prod/trox/product-62712-215301.html) [215301.html](http://www.archiexpo.es/prod/trox/product-62712-215301.html)*

 Difusores rectilíneos: se trata del clásico dispositivo de aire acondicionado doméstico, representado en la Figura 10. Presentan forma rectangular, desde proporciones cercanas al cuadrado hasta formas lineales de varios metros de longitud. Disponen de aletas paralelas para distribuir el fluido, pudiendo ser horizontales o inclinadas, para centrar más el flujo en la parte baja de la habitación y no tanto en el techo. El alcance y la dispersión del chorro vendrá influido por la rejilla con la que se equipe la boca del dispositivo.

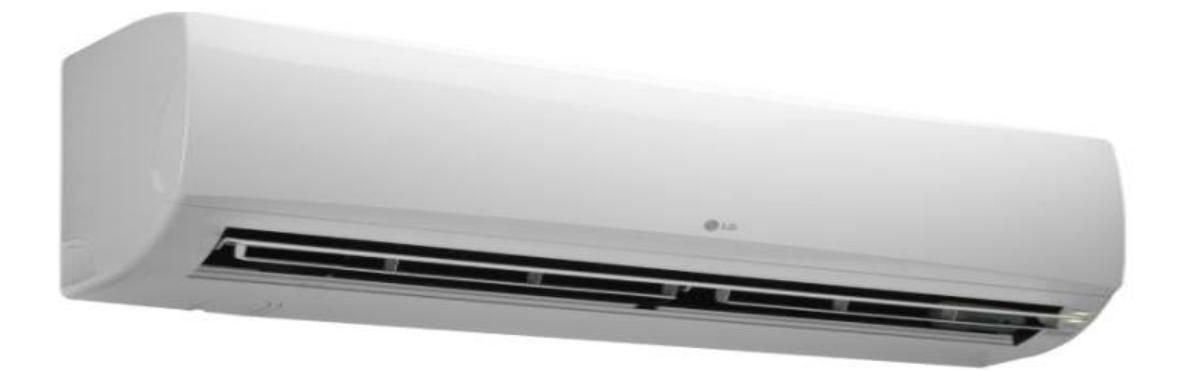

**Figura 10: Difusor Rectilíneo. Fuente:** *<http://clipset.20minutos.es/aire-acondicionado-anti-mosquitos-de-lg/>*

 Difusores de suelo: la disposición de este tipo de dispositivos preferiblemente debe ser en el perímetro del local que pretendan suministrar, para que de este modo su comportamiento no se vea afectado por personas o mobiliario cercano. Habitualmente cuentan con aletas para dirigir el chorro y compuertas para regular el caudal, como se observa en la Figura 11, de forma que su control sea más sencillo y cómodo, y se puedo realizar una mejor distribución de aire.

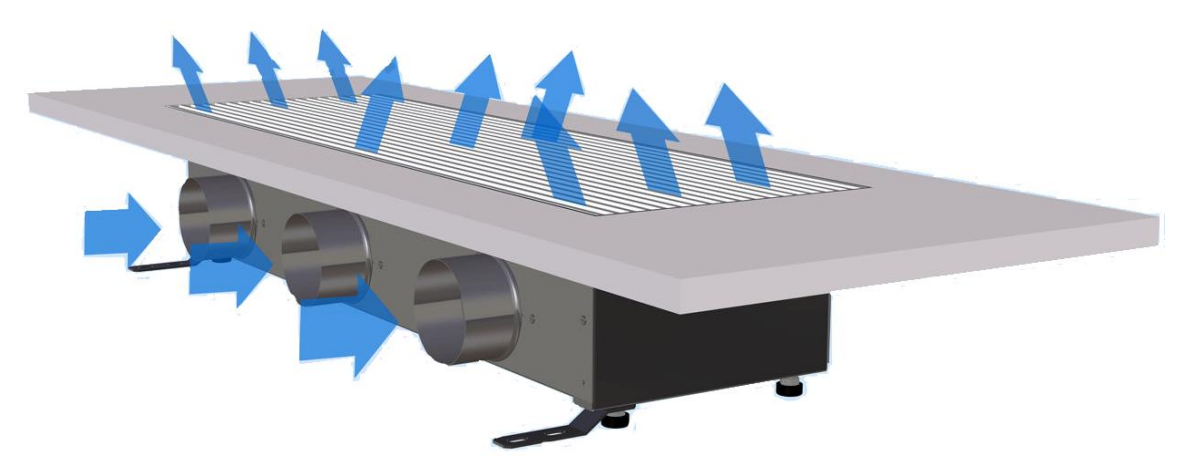

**Figura 11: Difusor de Suelo. Fuente:** *[http://www.directindustry.es/prod/ltg-aktiengesellschaft/product-25088-](http://www.directindustry.es/prod/ltg-aktiengesellschaft/product-25088-802537.html) [802537.html](http://www.directindustry.es/prod/ltg-aktiengesellschaft/product-25088-802537.html)*

#### <span id="page-31-0"></span>3 **METODOLOGÍA DEL TRABAJO**

El proceso seguido para desarrollar los diferentes modelos estudiados en el Trabajo ha constado de tres etapas: descripción de la geometría, definición de la malla y configuración de la simulación numérica. Todo ello se ha dispuesto en una interfaz, que recibe el nombre de *Workbench,* de manera que se ha vinculado cada etapa con la siguiente, como muestra la Figura 12, para crear un modelo de problema válido para resolverse en *Ansys.* Adicionalmente, se ha añadido el componente del sistema *Results,* en el cual se han podido ver los datos obtenidos en la simulación de una manera mucho más gráfica que en *Fluent*.

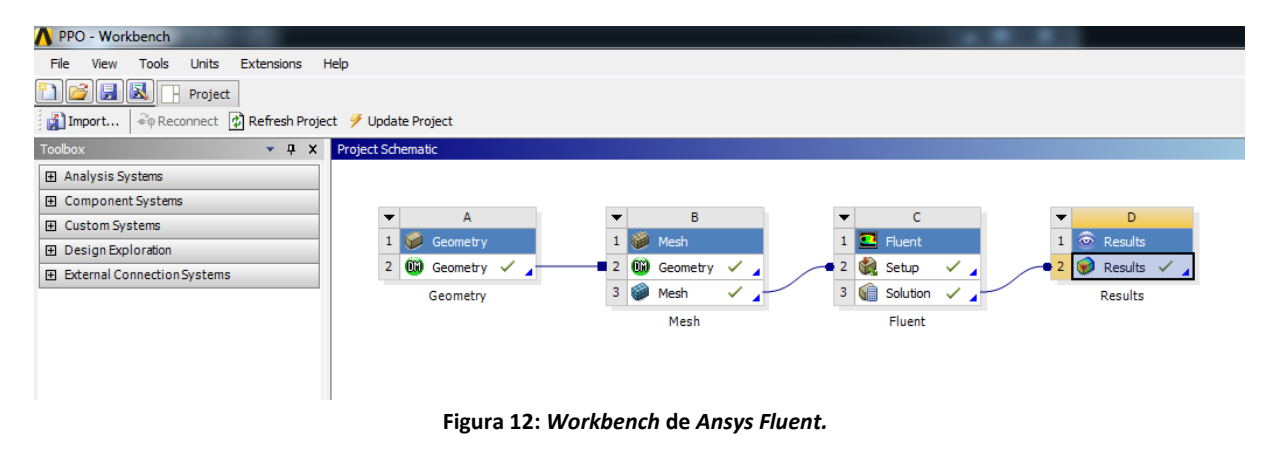

Así pues, a continuación se describirá el desarrollo de cada etapa:

#### <span id="page-31-1"></span>**3.1 Descripción de la Geometría del Trabajo**

Antes de comenzar con este capítulo, se hace necesario comentar que la realización del Trabajo no se ha centrado en un único tipo de problema, sino que ha abarcado diferentes tipos de diseño, tanto en 2D como en 3D. Se han evaluado diferentes tipologías del conducto en tamaño, forma y número de dimensiones. También se ha estudiado el comportamiento de la difusión con la incorporación de un difusor en configuración divergente, únicamente en 2D. Finalmente, se ha evaluado las conclusiones obtenidas en un caso real de estudio, con el fin de dotar de alguna aplicación práctica a nuestro proyecto.

Como curiosidad, cabe mencionar que aunque aparentemente parece que se modela el recinto donde se encuentra el aire, realmente se está modelando el aire del interior del recinto. Como es de sobra conocido, al tratarse de un gas, el fluido se expande hasta tomar la forma del recipiente que lo contiene, y por ello presenta la forma del local. Cuando se mencionen partes del modelo como el conducto o la habitación, a lo que se hará referencia realmente será al aire del conducto o al aire de la habitación, que sería la manera correcta de expresarlo. El programa simboliza que se está representando un fluido haciendo transparente el modelo, al contrario que cuando se representa un sólido, que se muestra opaco.

#### <span id="page-32-0"></span>*3.1.1 Tipologías del Conducto*

Se han trabajado, sobre todo, modelos en dos dimensiones, aunque también se ha incluido un modelo 3D. De esta manera, se han obtenido mapas de isovelocidad que abarcan múltiples tamaños, geometrías y velocidades, por lo que el resultado ha sido más amplio que si solamente se hubiera enfocado el estudio en un diseño en particular.

En general, la geometría genérica se ha basado en una hipotética habitación de 12 m de longitud y 4 m de ancho. Puede que sorprenda una altura tan grande, pero se ha decidido este tamaño para que el aire propulsado tuviese suficiente espacio como para completar su movimiento hasta que se detuviera, permitiendo ver de esta manera la distribución sin que ningún obstáculo lo impidiera. La anchura del modelo sí que ha estado basada en un recinto convencional, ya que esta dimensión influía mínimamente en la expansión del aire, por tanto no hacía falta poner una medida artificial. Para la impulsión del aire, el diseño presenta un conducto en la parte central de 80 cm de longitud 40 cm de ancho. Con el propósito de obtener una solución más eficiente, se ha optado por trazar un eje de simetría, y así, evitar el consumo de más celdas y tiempo de simulación. Como se observará en la figura 13, la orientación del modelo es horizontal en vez de vertical. La justificación de esta decisión se debe a la mayor facilidad que presentaba el programa *Ansys Fluent* para resolverlo.

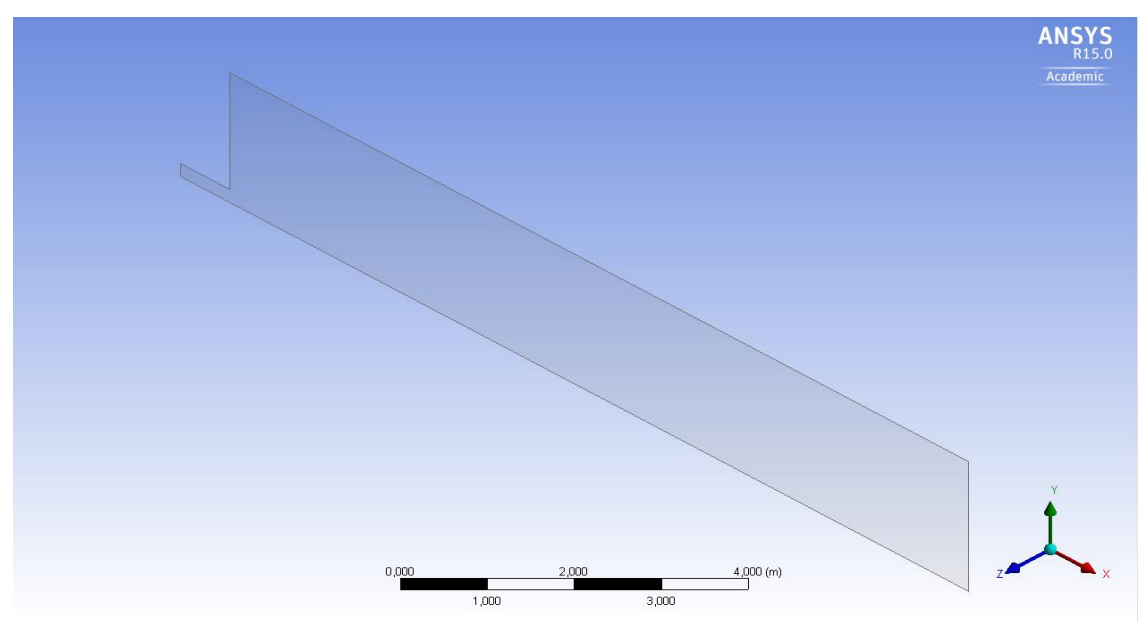

**Figura 13: Geometría de la Habitación Genérica.**

Como se ha comentado en la primera parte del capítulo, se han modelado diferentes diseños para caracterizar correctamente los mapas de isovelocidad. Una de estas variaciones ha consistido en efectuar una simetría axial en vez de una plana. Se ha basado en el diseño 2D ya comentado, pero con la particularidad de que se ha revolucionado la figura respecto del eje, por tanto el resultado obtenido ha sido en 3D.

El equivalente a este diseño serían dos cilindros apilados y concéntricos, separados una distancia igual a 12 m, de manera que representen la habitación y el conducto, como se observa la Figura 14.

Se opta por el proceso a través de la simetría puesto que se obtienen los mismos resultados que mediante 3D. Además, se emplean una menor cantidad de recursos y se alcanza una mejor solución, ya que la densidad de malla es superior.

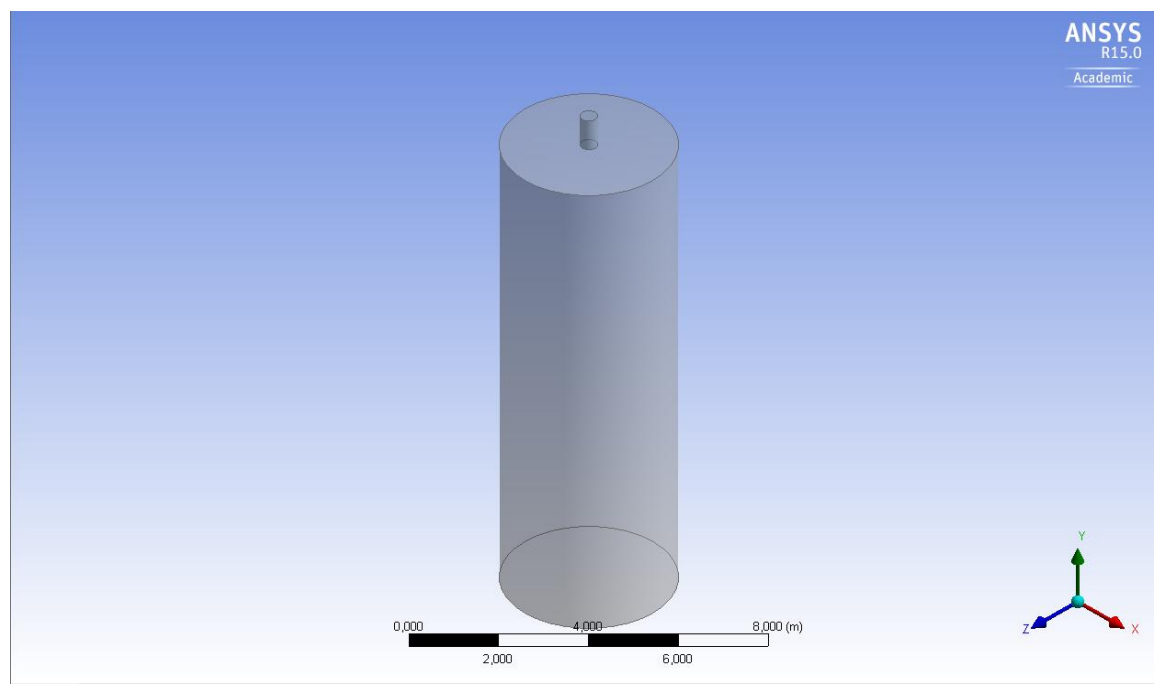

**Figura 14: Geometría de la Habitación Axisimétrica.**

Por lo que respecta al diseño tridimensional, el boceto base ha sido el mismo que para las dos dimensiones, pero añadiendo una profundidad de 5 m. El propósito de este concepto ha sido contrastar ambos resultados y comparar si se dan los mismos datos en sus magnitudes, o si por el contrario, se produce una solución diferente. En caso de que surjan diferentes soluciones, resultará interesante poder averiguar a qué se han podido deber y así evaluar la paridad entre 2D Y 3D.

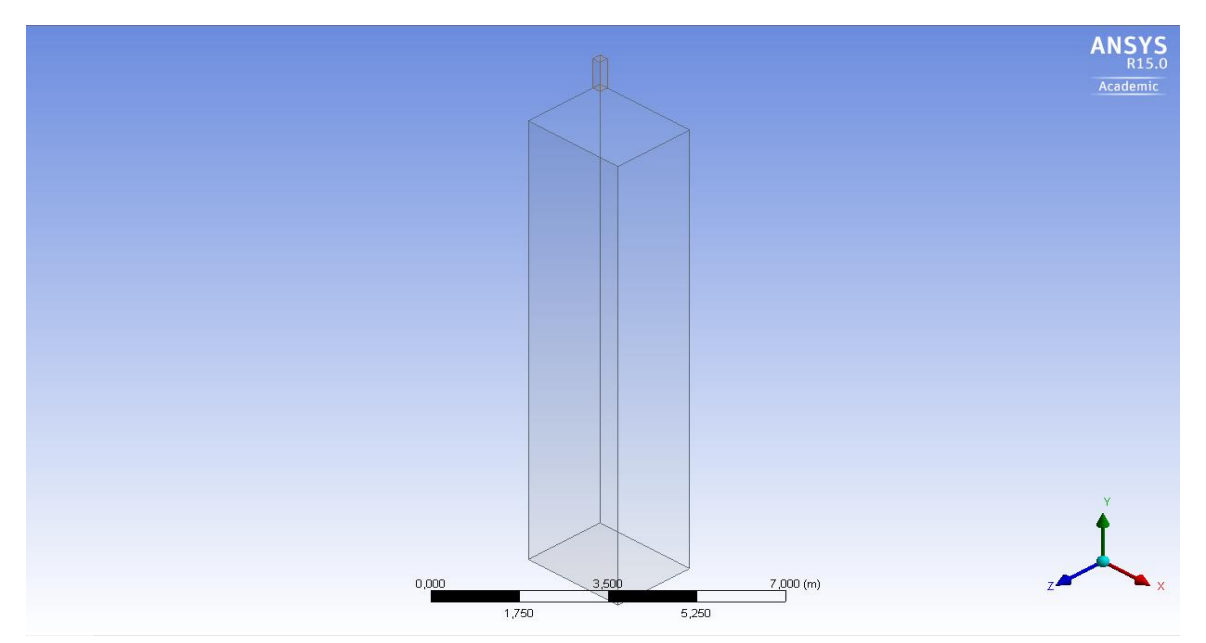

**Figura 15: Geometría de la Habitación Tridimensional.**

Se puede observar como en la Figura 15 únicamente está únicamente representado un cuarto del hipotético modelo, ya que se ha optado por aplicar dos planos de simetría, paralelos a YZ y a XY, y así poder esquivar la limitación de celdas sin renunciar a una solución de calidad.

Otros modelos ensayados han sido estas tres diferentes ideas, pero con diferentes tamaños de conducto. Concretamente han sido tres variaciones en este elemento, para conformar conductos de 20 cm, 40 cm, 60 cm y 80 cm (Figuras: 16, 17, 18, 19).

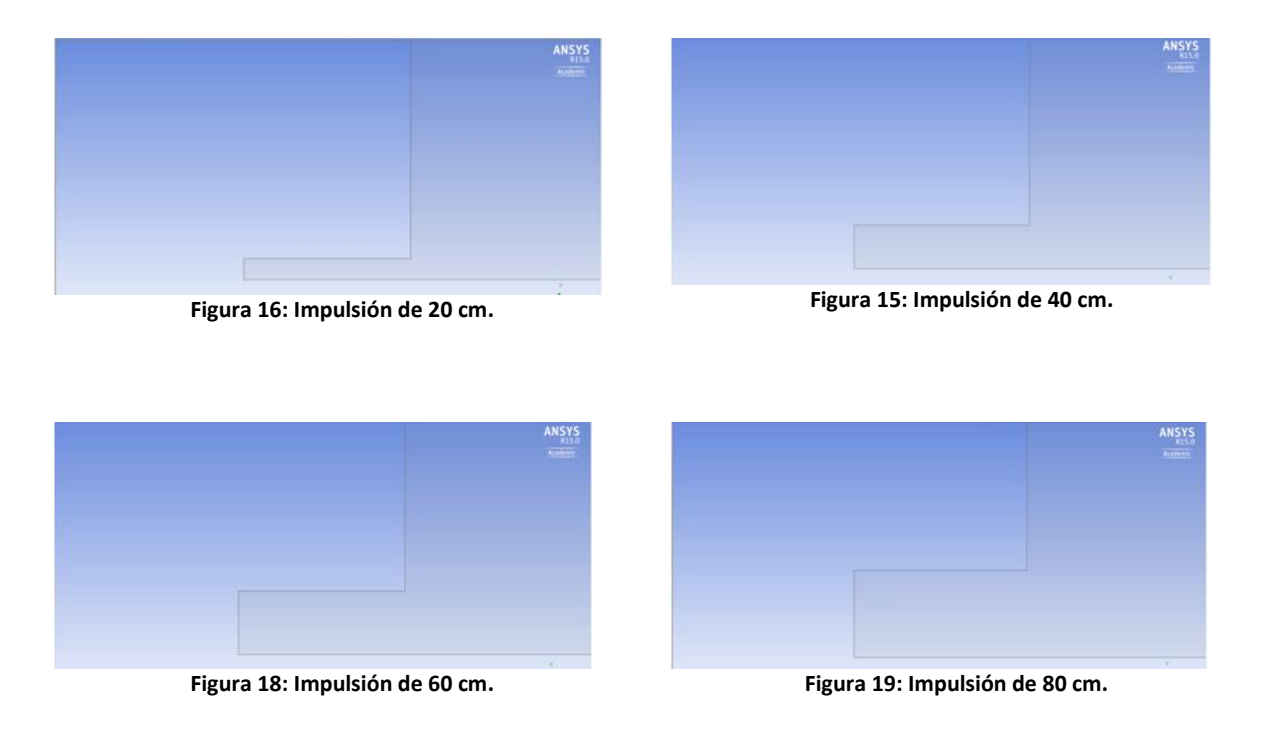

#### <span id="page-34-0"></span>*3.1.2 Difusión Divergente en 2D*

Otra parte en la que se ha centrado el proyecto, más allá de los aspectos referentes a los conductos, ha sido las diferentes configuraciones de los difusores en 2D. Su modelado ha consistido en la definición de unas lamas justo a la salida del conducto y a la entrada de la habitación. En la primera tentativa se definieron un total de 4 lamas, que se modificaron a 6 lamas ya que el resultado no era el esperado en términos de difusión. Las dimensiones de éstas han sido 5 cm de longitud y 5 mm de grosor, una dimensión ligeramente superior a las medidas habituales en la realidad, pero que favorecía un mejor análisis.

Un factor importante de estos elementos ha sido la inclinación que se les ha proporcionado. Se han configurado tres modelos divergentes, con unos ángulos de 30º, 45º y 60º (Figuras: 20, 21, 22) en las lamas del conducto respecto de la horizontal. Se ha optado por estas inclinaciones para poder evaluar el flujo en la mayoría del rango en el que pueden trabajar estos dispositivos, y así, tener la información más detallada y completa posible sobre la difusión del aire.

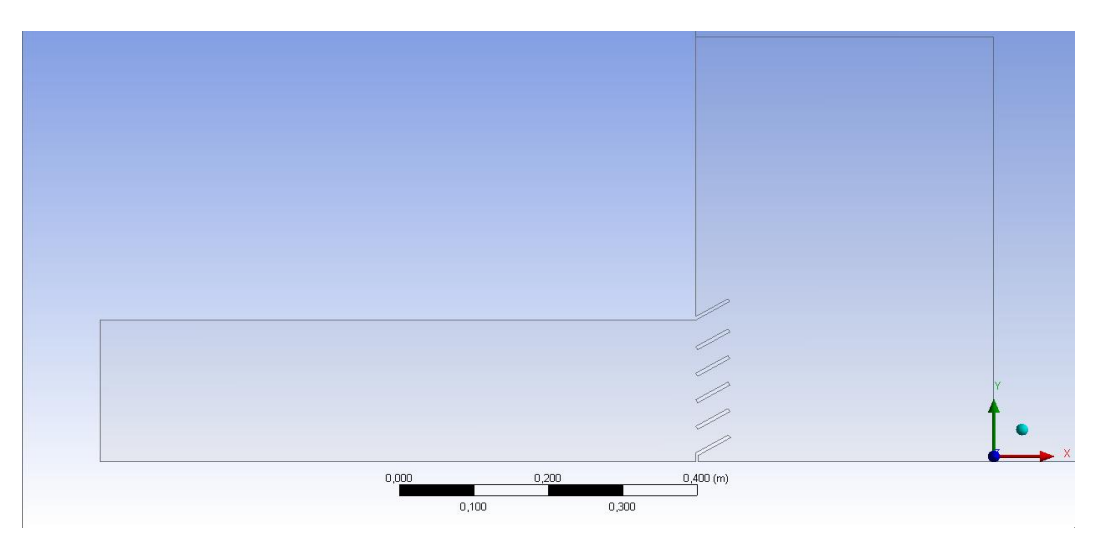

**Figura 20: Difusor de 6 Lamas Inclinadas 30º.**

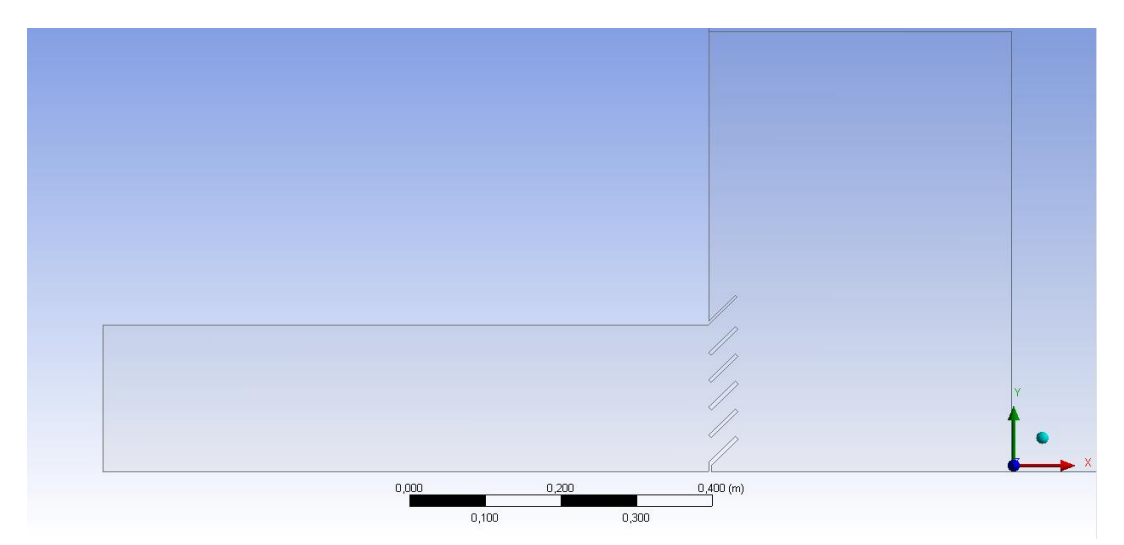

**Figura 21: Difusor de 6 Lamas Inclinadas 45º.**

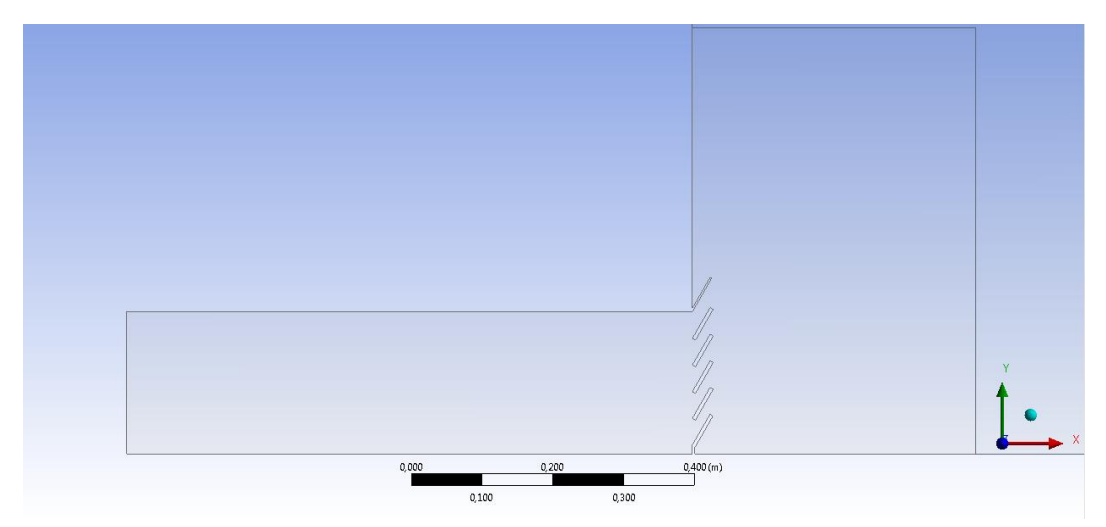

**Figura 22: Difusor de 6 Lamas Inclinadas 60º.**
#### *3.1.3 Biblioteca del DIHMA*

Ya por último, se ha tratado de abordar un problema real de ventilación mediante el empleo de técnicas CFD. Se ha modelado la Biblioteca del DIHMA, que se muestra en la Figura 23, que presenta un problema de distribución de aire, puesto que el aire propulsado por las bocas de impulsión se estanca en la parte superior sin mezclarse con el aire contenido en el local. Este fenómeno impide que se produzca una efectiva climatización, sobre todo en la época invernal, cuando se llegan a dar diferencias de temperatura de varios grados del techo al suelo.

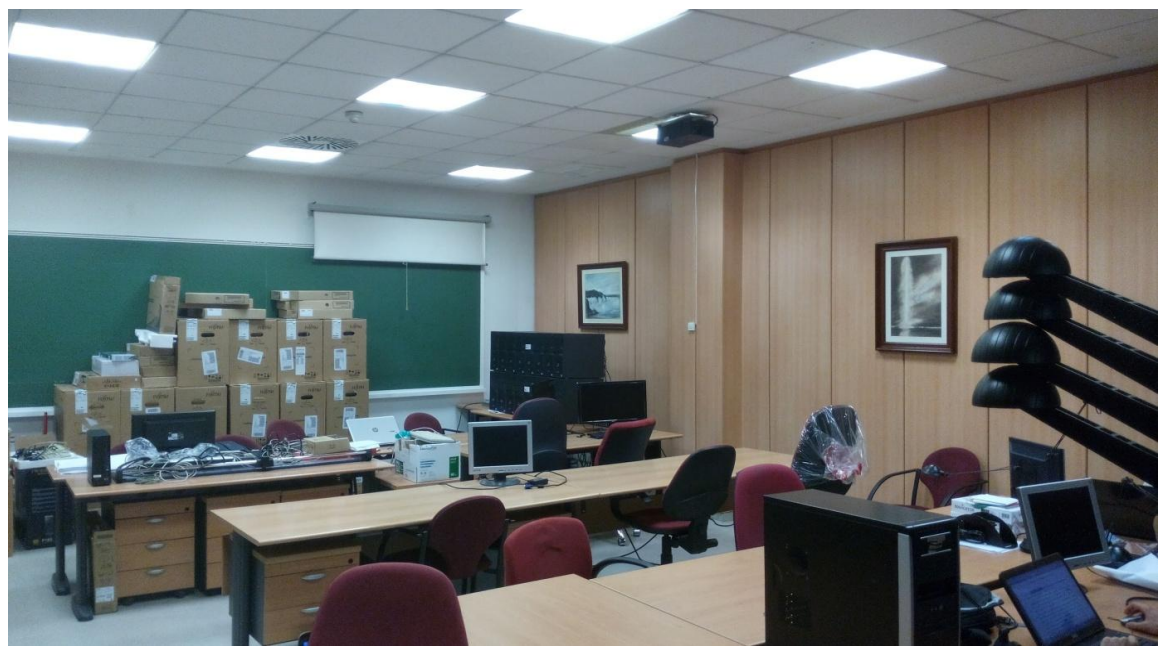

**Figura 23: Biblioteca del DIHMA.**

Para facilitar el modelado, y evitar que la simulación se complicase innecesariamente, se optó por modelar el local como si se tratase de un hexaedro, que se muestra en la Figura 24. Para ello, se eliminaron las mesas, las estanterías y demás mobiliario que pudiese obstaculizar el flujo de aire. De este modo se simplificó el modelo hasta un nivel apto para las computadoras disponibles.

Aunque pudiera parecer un problema rápido de resolver, no lo es en absoluto. Incluso eliminando los elementos del recinto, la gran cantidad de datos que se maneja en la simulación computacional exige que las herramientas para la resolución de este problema presenten una gran potencia y capacidad.

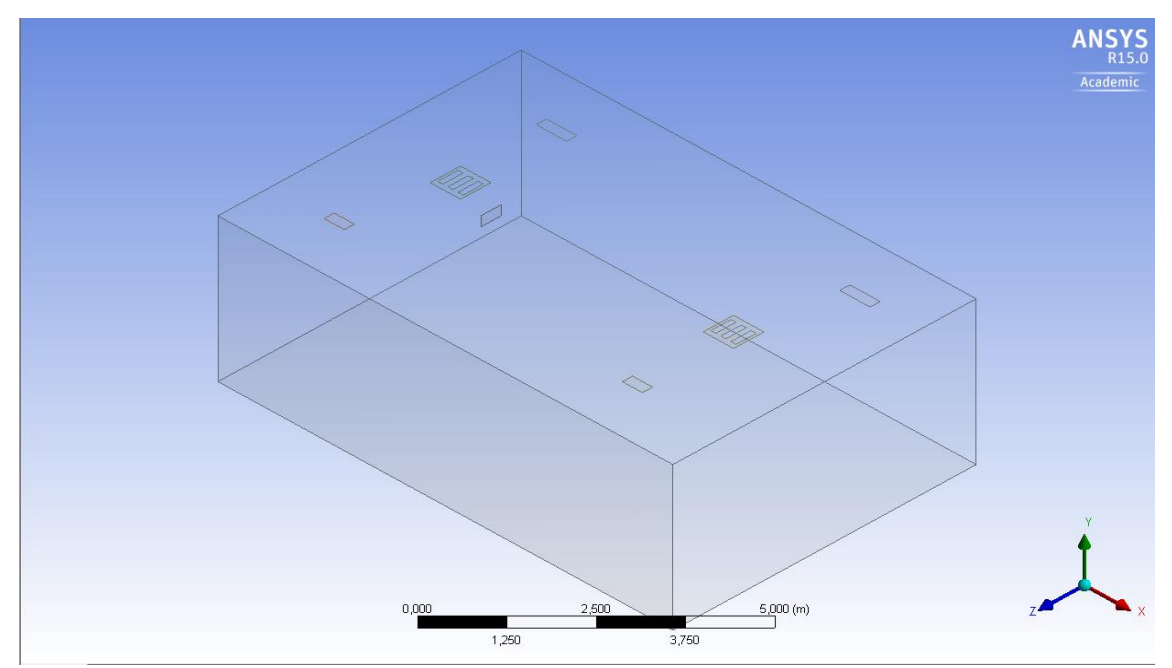

**Figura 24: Geometría de la Biblioteca del DIHMA.**

En cuanto a las dimensiones del modelo, la habitación presenta 6 m de ancho, 3 m de alto y 9 m de largo, con rejillas en el techo y también en la puerta, para evacuar el aire. Las toberas se encuentran colocadas en el techo, con la misma distribución que el recinto original. Su modelado se ha simplificado y se han diseñado como tres rectángulos por toberas, que se ven en la figura, de manera que aproximadamente ocupasen la misma superficie que los difusores de la sala, que presentan la forma de la Figura 25. El tamaño de estos rectángulos es de 50 cm de alto y 10 cm de ancho, y se integran en unos cuadrados de 60 cm de lado que representan el cuerpo del difusor. Se puede ver en la Figura 25 mostrada a continuación, a la vez que se muestra en la Figura 26 el modelo real:

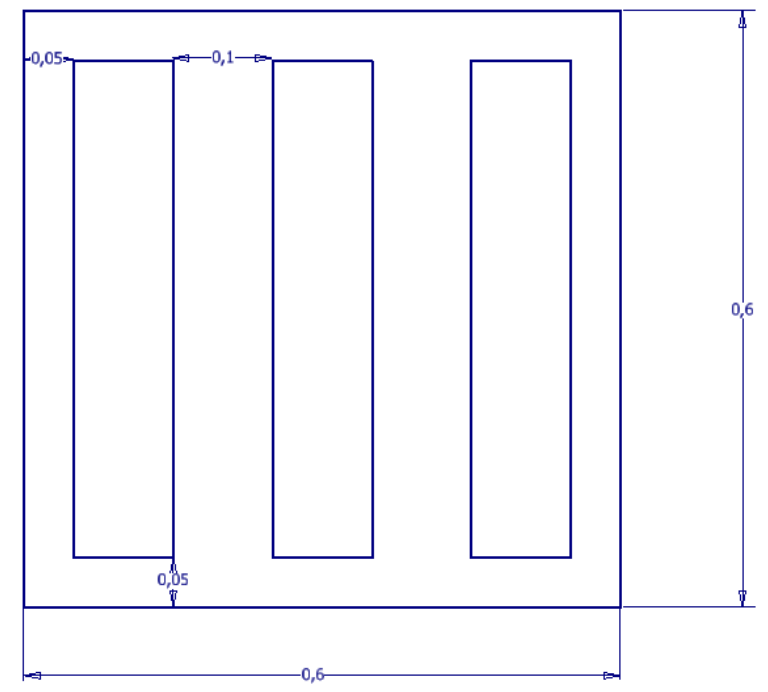

**Figura 25: Detalle de las Toberas del Difusor.**

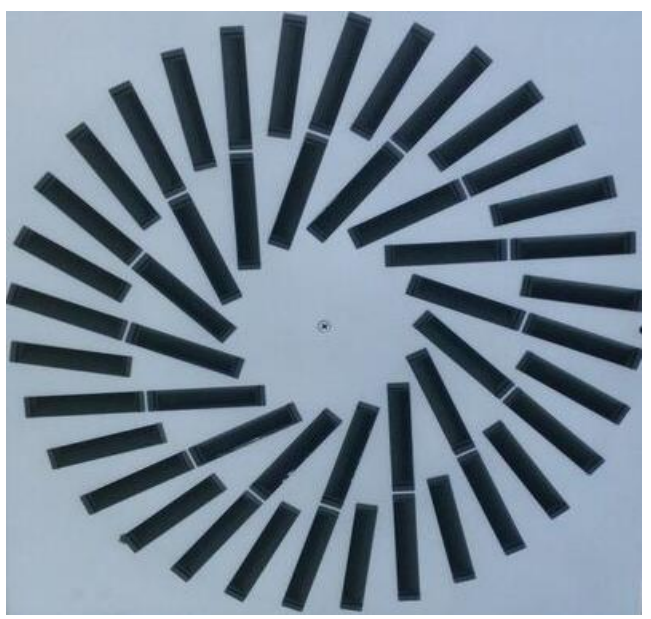

**Figura 26: Difusor Original.**

Por lo que respecta al dimensionado de las rejillas, su superficie es la misma que las originales. Las hay de dos tamaños, de 20 x 40 cm y de 20 x 60 cm. Su ubicación también se ha basado en el recinto original, de modo que el diseño fuese lo más parecido posible al caso real. A su vez, se ha añadido otra rejilla en una pared frontal para de esa manera poder alternar la salida del flujo de aire por la puerta o por el techo. Se puede ver la distribución definitiva en la Figura 27, que se muestra seguidamente:

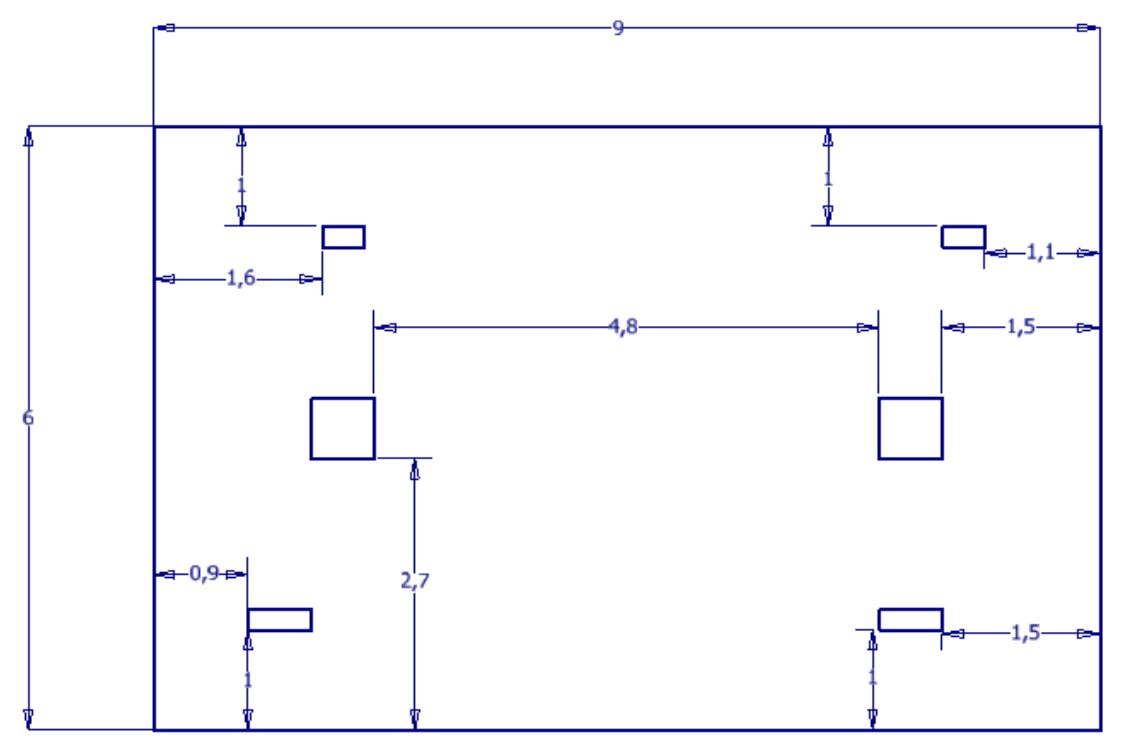

**Figura 27: Distribución de los Elementos del Sistema de Ventilación de la Biblioteca del DIHMA.**

### **3.2 Malla de la Geometría del Trabajo.**

En esta sección se van a tratar principalmente dos aspectos: el estudio de malla y el mallado en sí de los modelos.

#### *3.2.1 Estudio de Malla*

Como se ha comentado en la introducción a las técnicas CFD [\(Apartado 2.2\)](#page-22-0), cuanto mayor cantidad de elementos se discreticen, más precisa será la solución numérica resultante. A priori, esto implicaría que lo propio sería obtener la mayor cantidad de celdas posibles, para que de este modo, la solución del problema fuera de la máxima calidad. Pero esto es un arma de doble filo, ya que, si bien es cierto que la calidad es mayor, también son mayores los recursos empleados de la computadora y el tiempo de cálculo requerido. Además, por tratarse de una versión educacional, y por tanto, limitada en sus características, la cantidad máxima de elementos es de 512.000 unidades, lo que restringe en muchos casos los análisis, así que se hace imprescindible ahorrar celdas para no exceder las limitaciones.

Es por ello por lo que, incidiendo en el concepto de eficiencia, se propone llevar a cabo un estudio de malla para hallar el tamaño ideal con el que tenemos un número moderado de elementos sin renunciar a una solución de calidad. Se sabe que en la mayoría de casos de estudio de magnitudes en CFD, la gráfica de cualquier magnitud tiende asintóticamente a un valor, representada en la Figura 28. Es nuestro propósito averiguar este punto.

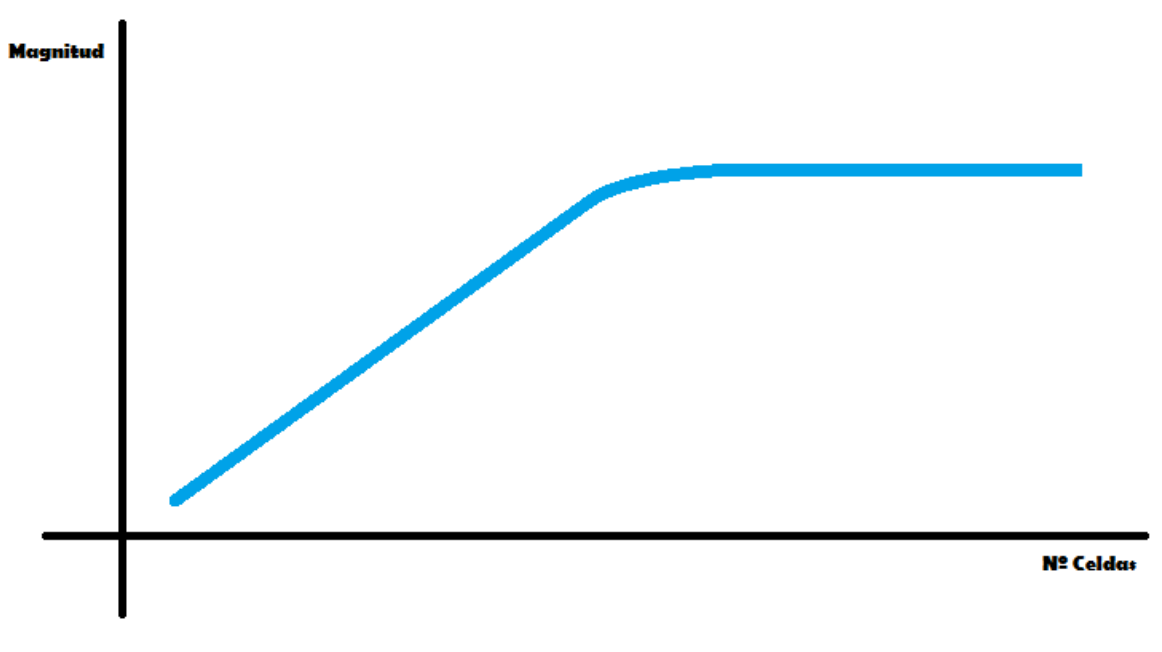

**Figura 28: Representación de la Tendencia Asintótica de las Magnitudes en CFD.**

Particularizando en el presente Trabajo, la magnitud con la que se ha comparado el número de celdas ha sido la velocidad. Seguidamente se va a exponer como se ha llevado a cabo y cuáles han sido las conclusiones extraídas.

El modelo geométrico sobre el cual se ha centrado el estudio ha sido una habitación bidimensional, de 4 m de ancho y 3 m de largo, que cuenta con un conducto en la parte central del techo de 30 centímetros de ancho y 80 de largo, de manera que simula la entrada de aire en el recinto. A su vez, dispone de dos rejillas, una en cada esquina superior, de 20 cm de lado, que han sido representadas como dos líneas perpendiculares.

El siguiente paso, ha sido configurar la malla genérica sobre la que se ha ido probando diferentes tamaños que han dado como resultado diversas cantidades de elementos. El conducto ha mantenido un tamaño fijo de 8mm, mientras que la habitación ha sido sobre la que se ha centrado el estudio, por lo tanto, ha ido variando. Se muestra un resultado en la figura 29.

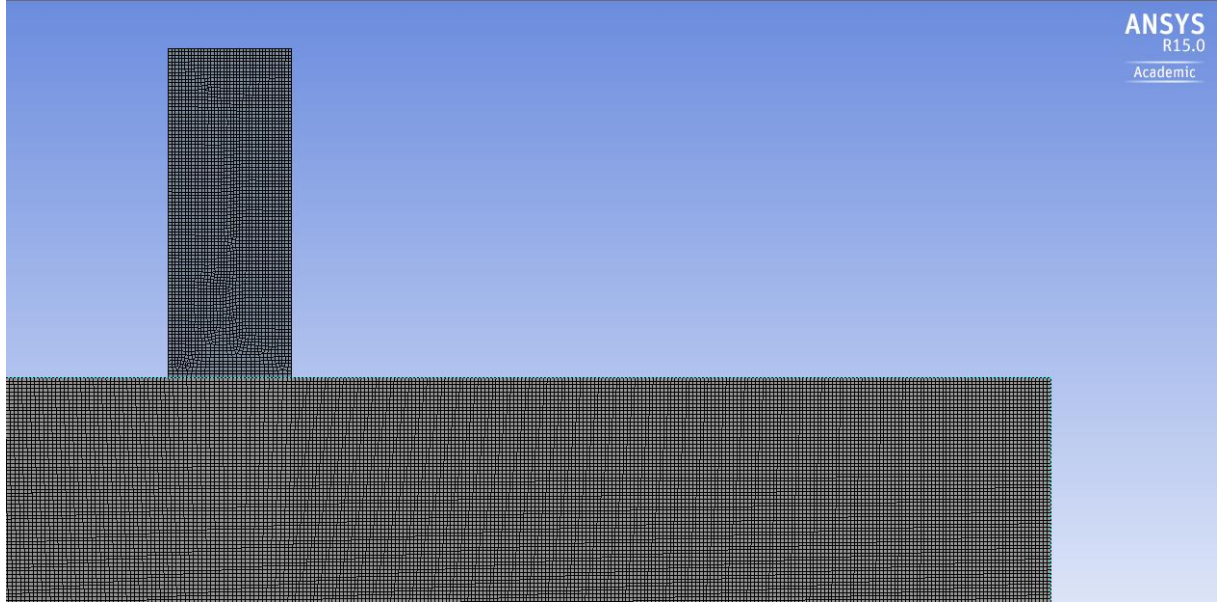

**Figura 29: Malla del Modelo con 8 mm en el Conducto y 9 mm en la Habitación.**

Ya por último, se ha configurado Fluent y se han definido en él tres parámetros de control. En este caso se han tratado de tres líneas de 30 cm de longitud situadas en el centro a 10 cm, 30 cm y 50 cm de la impulsión, que se pueden observar en la Figura 30. Han sido las encargadas de recabar la información, en este caso la velocidad, a partir de la cual se han sacado las conclusiones pertinentes.

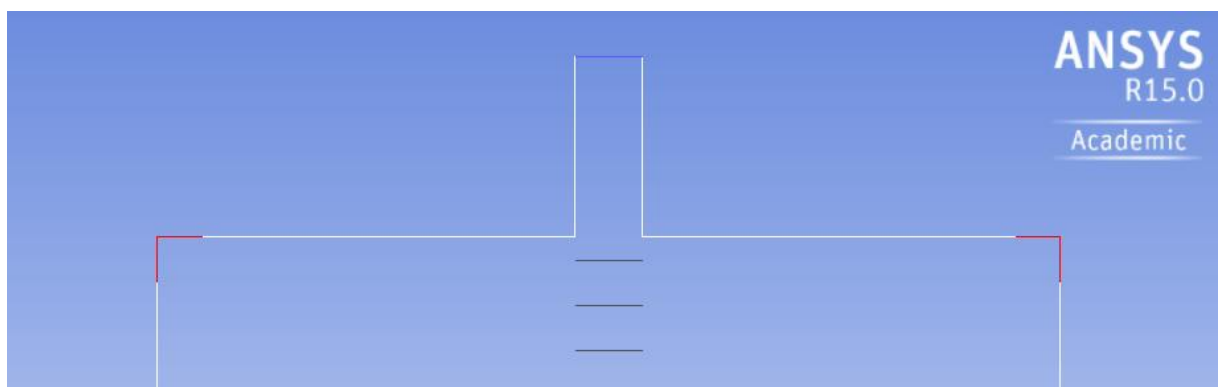

**Figura 30: Líneas Definidas como Parámetros de Control.**

En la figura 33 se observan las tres rayas centrales de color negro. De color rojo tenemos en las dos esquinas superiores las rejillas donde se ha simulado la salida del aire, y finalmente, de color azul, en la parte superior del conducto, se ubica la línea que representa la entrada de aire en el local.

Las líneas se han colocado a la distancia indicada ya que la configuración del modelo genera en las proximidades de la propulsión una zona donde se generan múltiples datos, hecho que se puede comprobar en la Figura 31, con lo cual se convierte en una zona muy sensible a cambios de cualquier tipo, como en este caso, en el número de elementos de la malla.

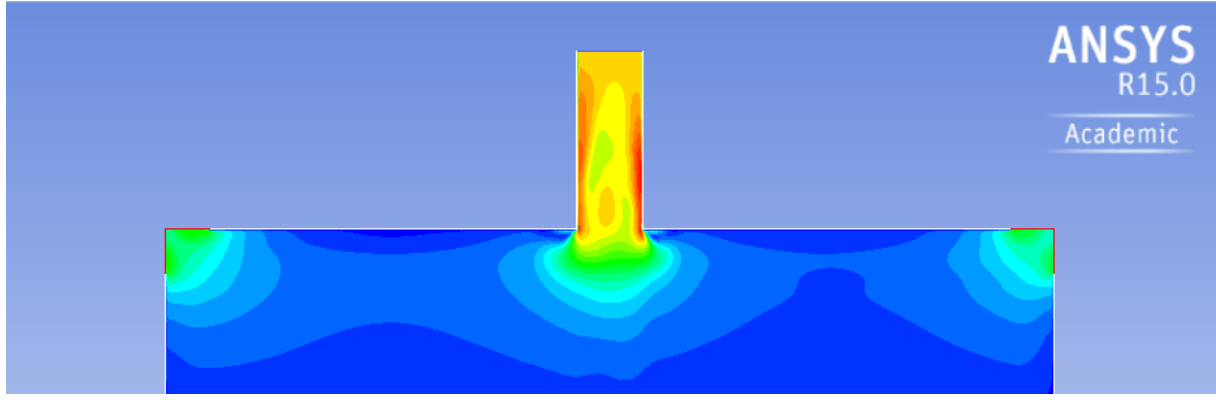

**Figura 31: Velocidades en la Zona Cercana a la Impulsión.**

Una vez obtenida la solución en Fluent, se ha procedido a analizar los valores en estas líneas.

Para facilitar la tarea, se ha optado por parametrizar el modelo, configurando como parámetro de entrada el tamaño de malla y como parámetros de salida el número de elementos y las velocidades medias de las líneas de control. De este modo, el programa automáticamente ha ofrecido la solución únicamente aportándole los diferentes puntos de diseño que se han deseado evaluar. En este caso se ha optado por partir de 10 cm de tamaño de malla, y desde ahí se ha bajado de centímetro en centímetro hasta llegar a 1 cm, para bajar entonces de milímetro en milímetro hasta llegar a 0'5 cm. Además, se han añadido 3 puntos extra comprendidos entre 2 cm y 1cm, espaciados 2'5 mm, ya que se observaba un comportamiento abrupto en este tramo que requería un estudio más detallado. En total se han obtenido 18 puntos de diseño.

Se presenta a continuación la tabla 3.1 donde se ven los parámetros configurados: de entrada el tamaño de celda y de salida la cantidad de elementos y las velocidades de las líneas a 10, 30 y 50cm.

| Tamaño | Nº Elementos | L1(m/s) | L3 $(m/s)$ | L5 $(m/s)$ |
|--------|--------------|---------|------------|------------|
| 0,1000 | 5780         | 2,64    | 1,92       | 1,13       |
| 0,0900 | 5984         | 2,63    | 1,87       | 1,02       |
| 0,0800 | 6566         | 2,62    | 1,84       | 0,95       |

**Tabla 1: Velocidad de los Parámetros de Control en Función del Número de Elementos.**

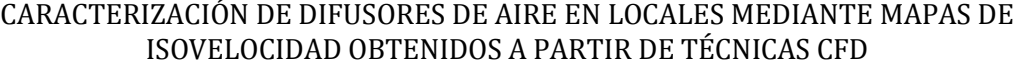

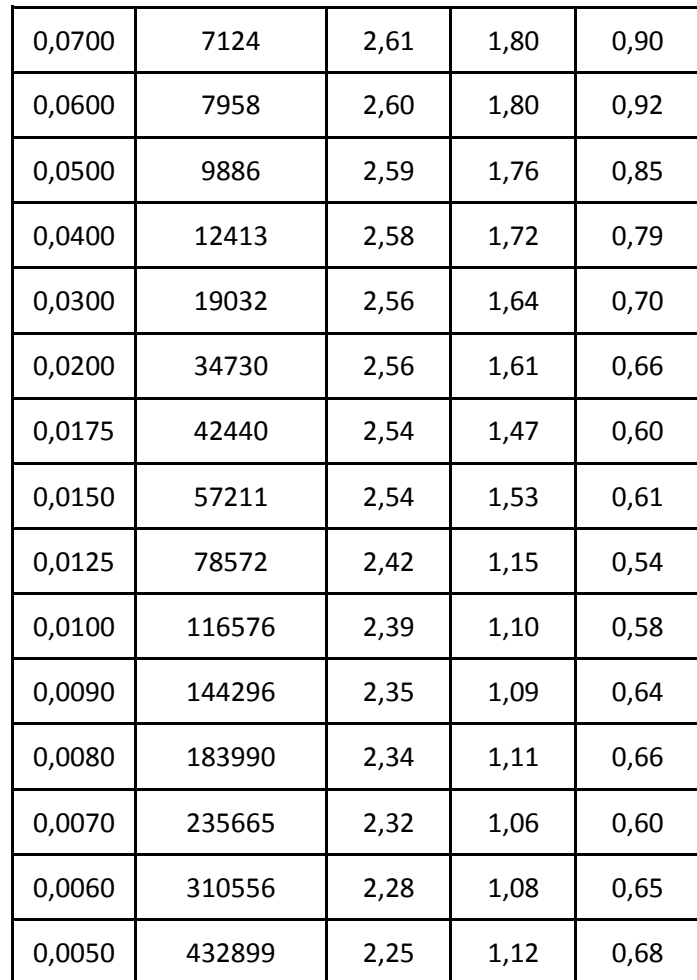

En la tabla se puede observar como efectivamente se dan grandes diferencias dentro de los valores obtenidos en función del tamaño de malla empleado, constatando el hecho de que están vinculadas estas dos magnitudes.

Con estos valores se han trazado una serie de gráficas, de velocidad (1) y de error relativo (2), que han permitido evaluar el impacto de los diferentes tamaños de malla. En efecto, se observa un comportamiento constante una vez se supera cierto límite. Este punto será el que se seleccione para los sucesivos mallados, logrando de esta manera, la independencia de malla.

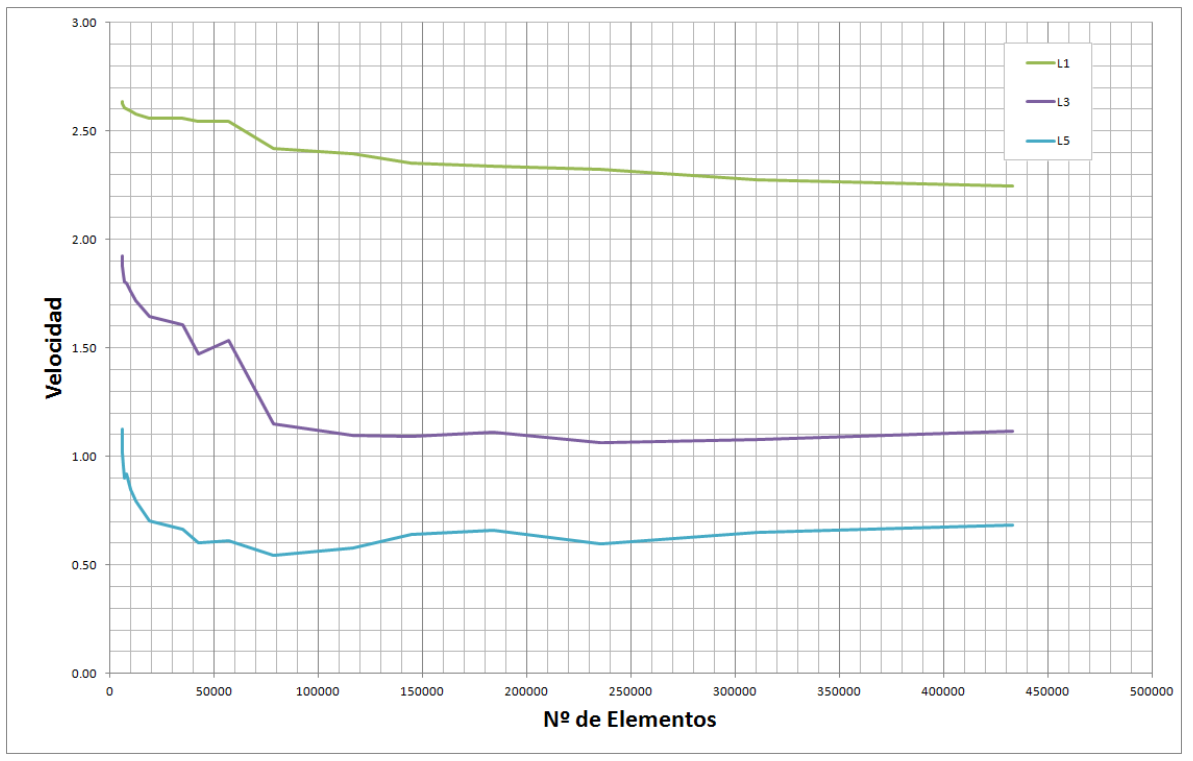

**Gráfica 1: Velocidad de los Parámetros de Control en Función del Número de Elementos.**

En la gráfica 1 se presenta el número de celdas frente a la velocidad en cada una de las líneas anteriores trazadas. Lógicamente, las líneas presentan menor velocidad cuanto mayor es la distancia a la que se encuentran de la impulsión. Se observan tres zonas de particular interés..

La primera de ellas se encuentra alrededor de las 80.000 celdas. En esta parte, la pendiente de las velocidades se suaviza, deteniéndose el descenso, y comienza a tener cierto carácter asintótico. La segunda se halla sobre las 140.000 celdas, donde la velocidad de la línea a 50 cm presenta un repunte. La tercera de las zonas se encuentra en las 180.000 celdas donde vuelve a producirse un cambio en la pendiente de esta línea, en este caso de carácter descendente. Para averiguar qué punto va a seleccionarse, se ha evaluado el error relativo de cada uno de ellos, considerando como medida real la obtenida con mayor número de elementos. La fórmula del error relativo viene dada por los siguientes parámetros:

$$
\varepsilon_r = \frac{\varepsilon_a}{V_{real}}
$$

Donde  $\varepsilon_r$  es el error relativo,  $\varepsilon_a$  el error absoluto y  $V_{real}$  el valor de la velocidad para el menor tamaño de malla.

$$
\varepsilon_a = |V - V_{real}|
$$

Donde  $V$  es el valor del cual se desean obtener los errores.

La tabla 2 muestra los resultados de los errores relativos:

| Tamaño | Nº Elementos | L1     | L <sub>3</sub> | L <sub>5</sub> |
|--------|--------------|--------|----------------|----------------|
| 0.1000 | 5780         | 17.36% | 72.39%         | 64.96%         |
| 0.0900 | 5984         | 16.93% | 67.94%         | 48.79%         |
| 0.0800 | 6566         | 16.43% | 64.63%         | 39.71%         |
| 0.0700 | 7124         | 16.09% | 61.49%         | 31.53%         |
| 0.0600 | 7958         | 15.87% | 61.16%         | 34.60%         |
| 0.0500 | 9886         | 15.34% | 57.98%         | 24.14%         |
| 0.0400 | 12413        | 14.72% | 54.06%         | 16.13%         |
| 0.0300 | 19032        | 13.97% | 47.41%         | 2.83%          |
| 0.0200 | 34730        | 13.91% | 43.87%         | $-2.74%$       |
| 0.0175 | 42440        | 13.23% | 31.91%         | $-12.15%$      |
| 0.0150 | 57211        | 13.19% | 37.57%         | $-10.71%$      |
| 0.0125 | 78572        | 7.59%  | 2.91%          | $-20.55%$      |
| 0.0100 | 116576       | 6.50%  | $-1.79%$       | $-15.02%$      |
| 0.0090 | 144296       | 4.71%  | $-1.92%$       | $-5.95%$       |
| 0.0080 | 183990       | 4.05%  | $-0.53%$       | $-3.68%$       |
| 0.0070 | 235665       | 3.27%  | $-4.64%$       | $-12.80%$      |
| 0.0060 | 310556       | 1.27%  | $-3.32%$       | $-4.83%$       |
| 0.0050 | 432899       | 0.00%  | 0.00%          | 0.00%          |

**Tabla 2: Error Relativo de los Parámetros de Control en Función del Número de Elementos.**

El hecho de que hayan valores negativos en la tabla implica simplemente que algunos de los valores de la velocidad obtenidos son inferiores al valor considerado como real, en este caso, el punto hallado con el menor tamaño de malla. A la hora de evaluar los resultados, se valorarán del mismo modo, sean positivos o negativos, sin que tenga mayor importancia.

En la fórmula del error absoluto anteriormente introducida se caracteriza este hecho con la inclusión del valor absoluto a la diferencia entre el valor y el valor real.

100% 90% 80% 70% 60% 50% **Errorrelativo** 40% 30% 20% 10% 0%  $-10%$  $-20%$  $-30%$ 50000 100000 150000 200000 250000 300000 350000 400000 450000 500000 Nº de Elementos

Para que la información se muestre más clara y sencilla se presenta la gráfica 2 con los resultados de la tabla 2:

**Gráfica 2: Error Relativo de los Parámetros de Control en Función del Número de Elementos.**

En él se puede ver como en la zona de 140.000 celdas se obtienen unos errores relativos muy contenidos en las tres líneas (L1= 4'71%; L3= -1'92%; L5= -5'95%). Se ha seleccionado este tamaño de malla respecto a otros puntos. También se podría haber optado por el tamaño de 8 mm que proporciona un total de 180.000 elementos y errores de (L1= 4'05%; L3= -0'53%; L5= -3'68%), pero se ha elegido el de 9 mm, con un total de 144.296 celdas, debido a que se ha valorado más la menor cantidad de celdas antes que la mayor precisión en los resultados.

Así pues, como conclusión se puede extraer que el tamaño de 9 mm para la habitación es perfectamente válido, tanto por recursos empleados: celdas, tiempo de simulación, etc... como por resultados obtenidos, con unos valores que poseen un error relativo menor del 10%. A partir de este punto se representa la independencia de malla, a partir de la cual una mayor definición no implica que se den una serie de resultados significativamente mejores.

Simplemente cabría añadir que el estudio de malla está especialmente indicado para casos de estudio 3D, en los cuales las diferencias entre los diferentes tamaños de malla pueden suponer variaciones enormes en los tiempos de simulación. Nuestro estudio se ha centrado en el caso 2D, donde, si bien resulta interesante, no es tan necesario como en el caso tridimensional, puesto que los tiempos de simulación son más moderados. Aun así, evitarse tiempos de simulación permite optimizar los recursos.

### <span id="page-46-1"></span>*3.2.2 Mallado de los Modelos*

Gracias al estudio de malla, se ha determinado el parámetro más importante a la hora de realizar este paso en los diferentes diseños, el tamaño de malla. Lógicamente, sólo podremos aplicar este valor a los modelos planos, ya que si se emplea en los tridimensionales se eleva la cantidad de elementos hasta un nivel inasumible por las limitaciones de potencia y cantidad de celdas.

El proceso que se seguirá para describir esta parte del proceso será similar a la ya realizada en la geometría. Se comentará individualmente cada modelo, haciendo una distinción entre los tres diferentes tipos: configuraciones del conducto, difusión en 2D y el modelo tridimensional de la Biblioteca del DIHMA. Así pues:

#### <span id="page-46-0"></span>3.2.2.1 Tipologías del Conducto

La malla aplicada ha sido la misma en la simetría plana, en la simetría axisimétrica, así como en los diferentes modelos con variaciones en el tamaño del conducto, puesto que la geometría de todos ellos era muy similar. El mallado se ha basado principalmente en un parámetro: el tamaño de malla de 9 mm. De esta manera se han obtenido aproximadamente 280.000 celdas. El resultado se observa en la Figura 32.

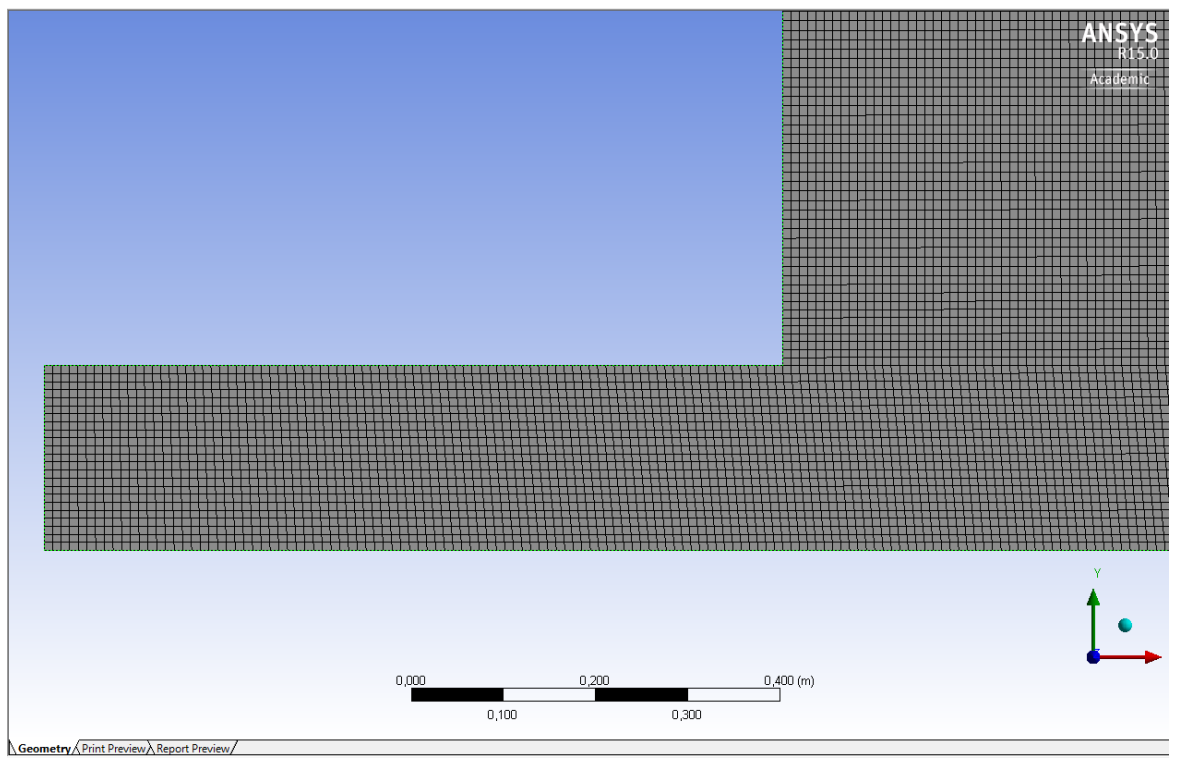

**Figura 32: Mallado de la Habitación Genérica.**

La opción *Mapped Face Sizing* resulta interesante ya que mediante este sistema, se elige que la malla se haga preferiblemente a base de cuadriláteros, en vez de triángulos. Por tanto el sistema siempre trata de mallar mediante este modo, incluso en las zonas de transición y las próximas al perímetro, que normalmente se adaptan con elementos triangulares.

De modo que elegir esta opción repercute positivamente en la calidad de la malla, ya que se reducen ciertas magnitudes, como la asimetría de las celdas del modelo. Esta dimensión presenta como elemento clave el ángulo de desvío  $(\theta_e)$  de cada celda, obtenido mediante la media entre el menor $(\theta_{\text{min}})$  y el mayor ángulo $(\theta_{\text{max}})$  de las celdas de la malla. Para deducir el valor de asimetría de cada celda se emplea la siguiente ecuación:

$$
m\acute{a}x\;\left[\frac{\theta_{max}-\theta_{e}}{180-\theta_{e}}\frac{\theta_{e}-\theta_{min}}{\theta_{e}}\right]
$$

Que proporciona un número comprendido entre 0 y 1. Cuanto más próximo sea al 0, mejor valor de asimetría presentará la celda.

Otros factores que afectan a la calidad de la malla son la suavidad y el ratio de aspecto. El primero de ellos está relacionado con la brusquedad con la que se producen los cambios de tamaño entre las diferentes celdas. La variación de tamaño se recomienda que sea inferior al 20%. Por otro lado, el ratio de aspecto hace referencia a la relación entre el lado más largo y el más corto de la celda. Se pretende que sea lo más próximo a la unidad, es decir que el lado máximo y el mínimo sean lo más similares posible.

En cuanto al modelo tridimensional, se han configurado de manera diferente ciertos parámetros, aunque en esencia, el proceso ha sido el mismo. Principalmente se ha definido un tamaño de malla acorde para no sobrepasar el límite de celdas, 5 cm. El resultado se muestra en la Figura 33:

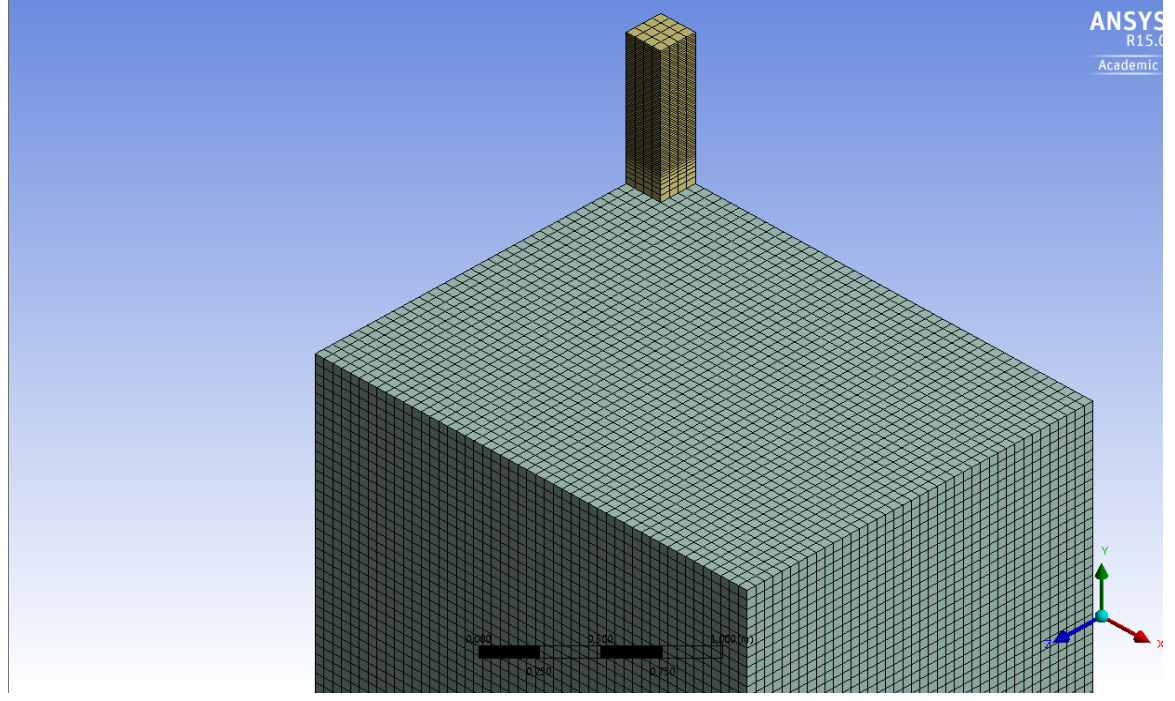

**Figura 33: Mallado del Modelo Tridimensional.**

El conducto ha requerido una sensibilidad mayor, por ello se ha decidid mallar esta región con la mitad del tamaño del resto del diseño. Esta decisión no ha sido aplicada al resto del volumen porque se elevaba el número de celdas a casi tres millones de celdas, lo que resultaba inviable. Además, el fluido de la habitación no exigía una precisión tan alta como el del conducto, por ello, hubiera resultado innecesario aplicar este tamaño. Se generaron con esta configuración 480.000 celdas.

Las variantes consistentes en la modificación del tamaño del conducto de la simetría plana, de la simetría axial y del modelo tridimensional, se han mallado con la misma configuración que los modelos correspondientes al conducto original de estas variantes. Se ha optado por esta decisión ya que el modelo apenas se modificaba, y por tanto mantener las mismas opciones parecía lo más coherente en este caso.

### 3.2.2.2 Difusión Divergente en 2D

Aparentemente, puede parecer que el diseño es prácticamente el mismo, ya que únicamente se han añadido las lamas al boceto, y que por ello, el proceso de mallado debería de haber sido muy similar. No obstante, la inclusión de estos elementos ha propiciado que la elaboración de la malla haya sido algo más compleja, debido principalmente, a las dimensiones de las lamas. Como se estaba trabajando con un tamaño de malla de 9 mm, y el grosor de la lama era de 5 mm, la malla que generaba el programa encontraba muchas dificultades para ajustarse a este tamaño, por lo que el resultado dejaba mucho que desear como se observa en la Figura 34.

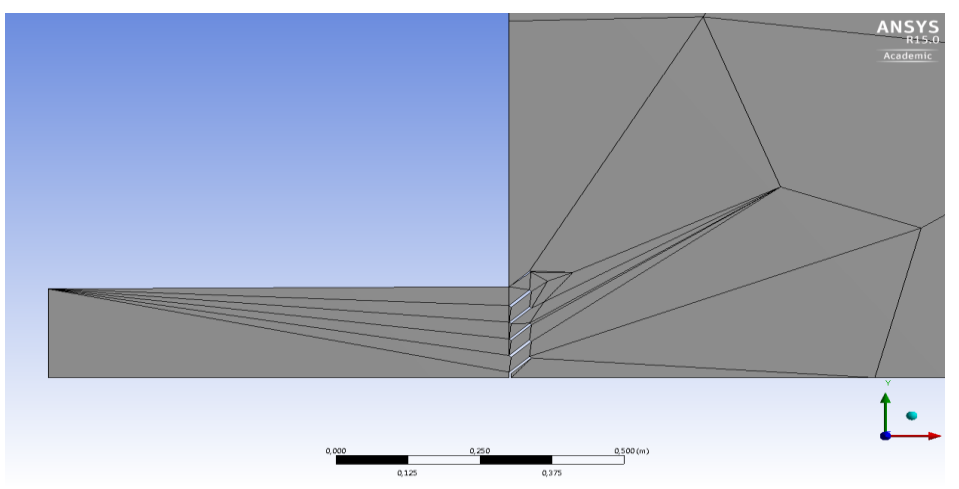

**Figura 34: Malla Fallida del Modelo de la Difusión Divergente en 2D.**

Por ello se trató de ajustar el tamaño de malla a la menor de las dimensiones de las lamas, el grosor de 5 mm. Pero el objetivo era inviable, ya que para generar una malla de estas dimensiones se requería demasiado tiempo. Además, una vez se conseguía este propósito, el número de celdas que se alcanzaba era superior al permitido, por lo que se hacía necesario buscar una alternativa.

Para ello, se ha llevado a cabo el mismo proceso que en el caso tridimensional [\(3.2.2.1\)](#page-46-0) para poder diferenciar el conducto y la habitación. En la descripción de la geometría, se han definido dos zonas: el conducto y sus proximidades, y la habitación en general. De esta manera, en la configuración de la malla, se han podido realizar dos *Sizing*: el del conducto, que ha sido de 5 mm para adaptarse con

mayor precisión a las lamas, y el de la habitación, que se ha mantenido con el tamaño de malla que se venía utilizando, 9 mm. De esta manera, se ha logrado esquivar la limitación de celdas y se ha obtenido una malla de calidad como se demuestra en la Figura 35.

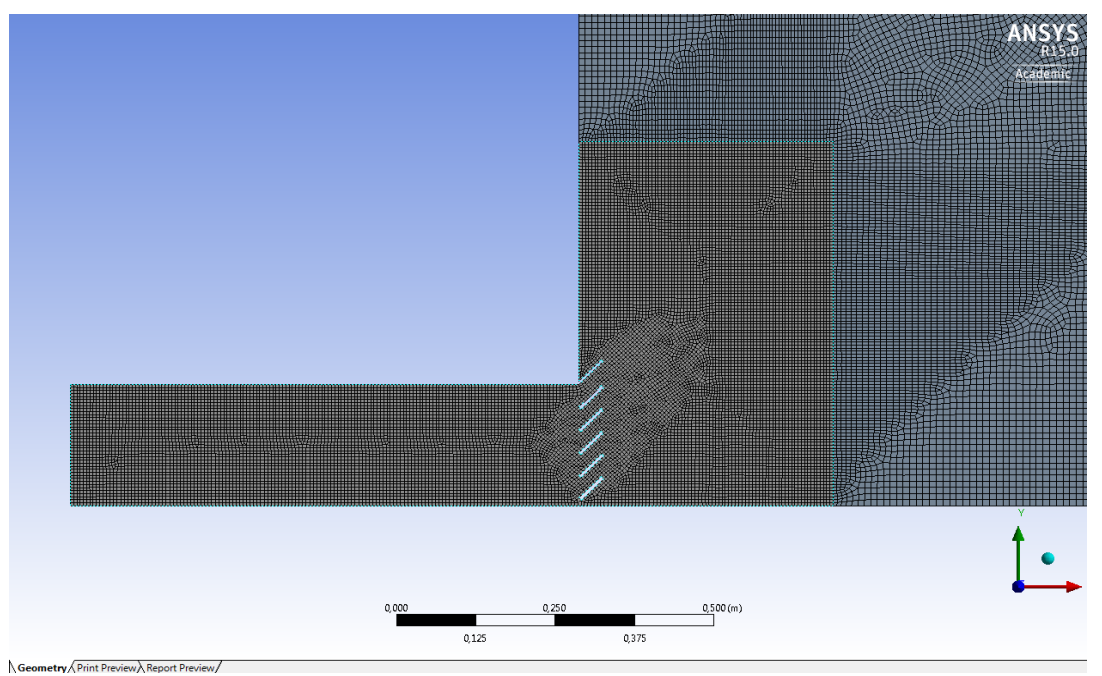

**Figura 35: Malla Definitiva del Modelo de la Difusión Divergente en 2D.**

### 3.2.2.3 Biblioteca del DIHMA

Comenzar comentando que la definición de la malla de este modelo no ha sido todo lo satisfactoria que podría haber sido, ya que, la presencia de los difusores y las rejillas en el techo y pared han influido a la hora de generar una malla más homogénea, impidiendo que se formasen elementos regulares para conformar el mallado. El problema, sobre todo se ha dado en la parte interior del recinto, donde se han generado celdas con excesiva asimetría. El tamaño que se le dio para poder cumplir la restricción de celdas fue de 8 cm.

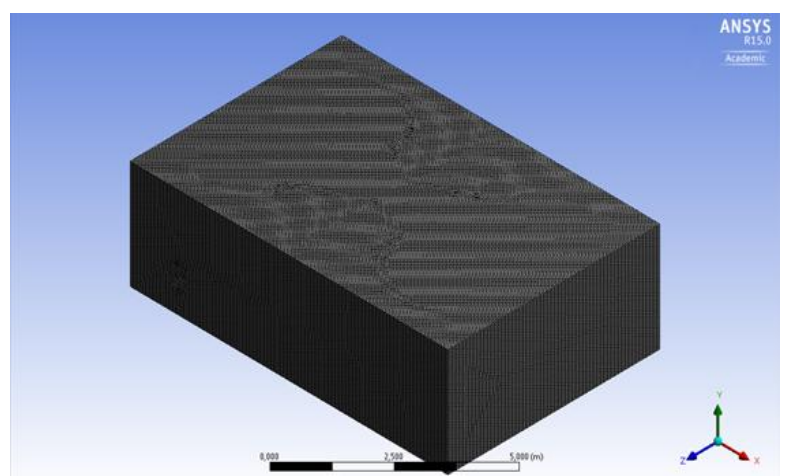

**Figura 36: Malla de la Biblioteca del departamento del DIHMA.**

### **3.3 Configuración de la Simulación Numérica**

Se ha llevado a cabo mediante el programa *Fluent.* El software *Fluent* contiene el amplio conjunto de características de modelado físico necesario para modelar el flujo, la turbulencia, la transferencia de calor y demás reacciones para aplicaciones industriales. Fue adquirida por la empresa *Ansys* en el año 2007, por un total de 570 millones de dólares, lo que muestra la importancia que tenía la empresa en el sector de la mecánica de fluidos computacional y las posibilidades que se le adivinaban.

Volviendo al Trabajo, en el presente capítulo se comentarán individualmente los diferentes puntos del software, explicando de manera general qué opciones se han seleccionado, y particularizando para cada modelo, si es necesario. Los diferentes apartados que componen la configuración de *Fluent*  son: General, Modelos, Materiales, Condiciones de Contorno, Valores de Referencia, Métodos de la Solución, Controladores de la Solución, Inicialización de la Solución y, finalmente, Ejecución de la Solución.

#### *3.3.1 General.*

Este apartado se hace referencia a las opciones más genéricas de la configuración, en las que el programa se basa para abordar la simulación numérica.

Dentro de *Mesh* se encuentran estadísticas de la malla vinculada entrante. Seleccionando algunas de estas opciones se pueden obtener información referente a la calidad de la malla o elegir qué componentes de la geometría se quieren visualizar en la ventana.

En ventana de Solver, sí que se determinan aspectos importantes de cara a la obtención de una solución. Las selecciones de *Type, Velocity Formulation* y *Time* no se han variado en ninguno de los modelos simulados. La explicación por la que se ha optado por estas selecciones es la siguiente:

- *Type:* la manera de abordar el problema mediante la opción *Pressure-Based* está indicada principalmente para aquellos casos en los que el fluido se considera incompresible y adquiere poca velocidad, en contraposición al *Density-Based,* que se emplea fundamentalmente para casos de mecánica de fluidos que alcanzan elevadas velocidades y que se comprimen en el proceso. Se ha optado por la primera opción porque en el presente Trabajo, el aire se ha considerado incompresible y se ha trabajado con velocidades relativamente bajas, del orden de 1.
- *Velocity Formulation:* la formulación *Absolute* está especialmente indicada para casos en los que el dominio del fluido estudiado es no rotacionacional, al contrario de *Relative,* que se emplea cuando el dominio del fluido sí que es rotacional. En los modelos simulados, el aire básicamente adquiere una trayectoria rectilínea, desde la boca de impulsión hasta la boca de aspiración, por ello, la formulación por la que se ha optado ha sido la *Absolute.*

 *Time:* hace referencia al régimen temporal en el que se realizan las simulaciones de los modelos: estacionario (*Steady*) o transitorio (*Transient*). El Trabajo se ha centrado únicamente en la difusión de aire en locales para periodos de tiempo prolongados, y por tanto, se ha seleccionado la opción *Steady.*

El punto *2D space* se refiere al tipo de simetría que se ha aplicado, en caso de que la haya. *Planar*  hace referencia a la simetría plana, mientras que *Axisymmetric* lo hace respecto a la simetría axial. Por su parte, *Axisymmetric Swirl* también aplica una simetría axial, pero de manera que crea un remolino en el volumen generado, como si de un vórtice se tratase. No obstante esta opción no ha sido empleada en el presente proyecto. Por tanto, se ha seleccionado entre *Planar* o *Axisymmetric* en función de si se ha querido generar un tipo de simetría u otro. Lógicamente, este punto únicamente ha estado disponible cuando se ha resuelto un diseño bidimensional.

Puesto que el fluido estudiado era aire, la gravedad no ha sido necesario habilitarla, ya que la baja densidad de éste permite no tener en cuenta los efectos gravitacionales.

### *3.3.2 Modelos.*

En esta parte de *Fluent,* se seleccionan aquellos modelos que se desean tener en cuenta en la simulación computacional. Puede ser que el diseño presente transferencia de calor, exista radiación, el fluido se encuentre en diferentes fases, o se dispongan de diferentes fluidos en el sistema a solucionar.

En todos los diseños simulados, el único parámetro que se ha modificado ha sido el de la viscosidad, donde se ha optado por el modelo *k-epsilon Realizable.* Este modelo está indicado para los flujos en capa libre, es decir, los que no se ven afectados por el cortante de la capa límite. Junto a esta condición, también se exige para que la solución sea válida que el gradiente de presión sea relativamente pequeño. La zona de estudio de los modelos se centra principalmente en una región donde las paredes se encuentran a una distancia relativamente grande, y por ello, los efectos de la capa límite no afectan a tanto nivel. A su vez, las presiones con las que se trabaja son similares, por lo que no se dan grandes diferencias entre unas y otras y por tanto el gradiente de presiones es pequeño.

### *3.3.3 Materiales.*

Aquí se definen los diferentes materiales de los que se componen los elementos del sistema, tanto los fluidos, como las paredes, rejillas, puertas, etc...

De este apartado no se ha modificado nada, ya que el fluido con el que se ha trabajado ha sido aire, que ya viene configurado por defecto. Además, el material de los componentes de los diferentes modelos no influía en la simulación, y por ello, no se ha variado. En la configuración del aire, se ha asignado a la densidad un valor constante, con lo que el fluido ha pasado a ser incomprensible ya que su densidad no varía con el tiempo.

#### *3.3.4 Condiciones de Contorno.*

Este apartado hace referencia a las condiciones de contorno del problema, lo que determina, en gran parte, la solución que se obtiene tras la simulación numérica.

Dentro de la operación de mallado [\(3.2.2\)](#page-46-1) se han configurado las denominadas *Named Selection*. Se han definido tres zonas: *Velocity-inlet, Pressure-outlet y Symmetry*. Estas tres zonas representan, respectivamente, la entrada de aire al sistema, la salida del fluido del mismo, y el eje donde se aplica la simetría, tanto para el caso plano como para el axisimétrico. Las partes del diseño a las que no se les asigna una *Named Selection*, por defecto el programa las configura como *Wall*, regiones donde no se produce intercambio de ningún tipo.

Se comentará la configuración que se ha elegido para cada una de ellas. *Symmetry* y *Wall* no se han modificado, en cambio, tanto en la *Velocity-Inlet* como en la *Pressure-Outlet* se han ajustado algunos aspectos.

Para comenzar, la *Velocity Magnitude* de los modelos simulados se ha modificado, definiéndose velocidades desde 1 m/s hasta 12 m/s. Este parámetro hace referencia al valor de la velocidad absoluta de entrada del aire desde la zona definida como *Velocity-Inlet.*

En la *Pressure-Outlet* se ha mantenido la presión por defecto que proporcionaba el programa, 0 pascales*.* Lo que sí que se ha modificado en todos los diseños ha sido el método de la turbulencia. Tanto en *Velocity-Inlet* como en *Pressure-Outlet* se ha seleccionado en *Turbulence: Specification Method,* la opción *Intensity and Hydraulic Diameter* como medida del flujo de retorno de la turbulencia de las diferentes simulaciones. El motivo de la elección se ha debido a la facilidad de cálculo del diámetro hidráulico.

Para poder comprender estos conceptos, la intensidad hidráulica se define como la relación entre la desviación típica de la velocidad, en este caso del aire, con respecto a la velocidad media del mismo fluido. Por su parte, el diámetro hidráulico se emplea habitualmente cuando se trabaja con conductos o tuberías de sección no circular. Esta medida es cuatro veces el área mojada de la sección transversal dividida por el perímetro mojado de esta área. El término mojado no implica que se emplee exclusivamente con agua, sino que se debe a que habitualmente este parámetro se emplea para caracterizar elementos de obras hidráulicas, donde el fluido más usual, obviamente es este líquido.

La intensidad turbulenta se ha mantenido con su valor por defecto, 5%. Por su parte, el diámetro hidráulico se ha calculado para cada impulsión y extracción. En los modelos bidimensionales, para el cálculo de este parámetro se ha considerado una profundidad de 1 metro en los diseños, para de esa manera poder calcular este valor, puesto que de otra manera resultaba imposible realizar la operación. Se pondrá el ejemplo de la impulsión de la habitación de 12 m de longitud, que presenta los siguientes datos:

- Longitud de la *Velocity-Inlet* : 0'2 m
- Longitud de la profundidad aportada para el cálculo: 1 m

$$
D_H = 4 \frac{S_t}{P} = 4 \frac{0^{\prime}2}{2^{\prime}4} = 0.333 \, m
$$

Donde  $D_H$  es el diámetro hidráulico,  ${\mathcal S}_t$  la sección transversal y  $P$  el perímetro mojado.

Por último, en el diseño de la Biblioteca del Departamento del DIHMA, se ha definido en *Named Selection* la entrada de aire como *Mass Flow Inlet* en vez de *Velocity-Inlet,* de esta manera no era necesario definir un conducto antes de impulsar el aire en el recinto, de modo que se ahorraban algunas celdas. Con esta opción, el perfil de velocidades del aire propulsado estaba predefinido y por ello, el fluido no exigía un tramo para que se generase.

Este fenómeno consiste en la diferencia de velocidades de las partículas que componen el fluido, debido a la distinta la resistencia cortante del medio. Por ejemplo, cuanto más próximas se encuentren las partículas del fluido a las paredes del conducto, menor velocidad tendrán, ya que la fricción y el rozamiento disminuirán su energía cinética. Además, el hecho de que el fluido se encuentre en régimen laminar o turbulento también influye en la apariencia que presenta el perfil de velocidades, como se comprueba en la figura 37.

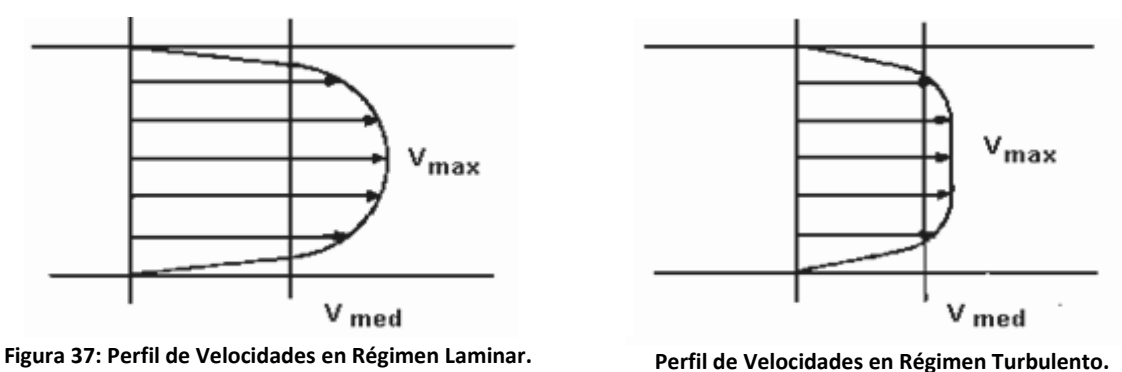

*Fuente[: http://www.bvsde.paho.org/arquitectura/clase23/clase23.htm](http://www.bvsde.paho.org/arquitectura/clase23/clase23.htm)*

En este caso el parámetro de *Velocity Magnitude* no se ha podido introducir directamente, ya que en este caso se tenía que indicar el gasto másico (*Mass Flow Inlet*) que se aportaba al sistema. Sabemos que:

$$
G_m = \rho * Q; \qquad Q = v * S_t;
$$

Siendo la densidad del aire ( $\rho$ ) y la sección transversal ( $\mathcal{S}_t$ ) constantes. Por tanto, el único parámetro del que depende el gasto másico es la velocidad de entrada, de modo que, haciendo el cociente entre la velocidad deseada y el parámetro obtenido de multiplicar la sección transversal por la

 **.** 

densidad, se obtiene el gasto másico equivalente a ese valor de velocidad. En el presente proyecto únicamente se ha empleado este método en un modelo, por lo que sólo se ha calculado 1 vez. En caso de que hubiera sido usado en algún otro diseño, el área transversal debería haberse cambiado por la del modelo en cuestión.

### *3.3.5 Valores de Referencia.*

Los datos que en este punto se definen, son empleados a la hora de calcular magnitudes físicas y coeficientes adimensionales. Únicamente se emplean en las operaciones de postprocesado. Por ejemplo, ciertos datos que se utilizan para obtener algunos coeficientes son:

- Área, densidad y velocidad se utilizan para calcular los coeficientes de fuerza.
- La transferencia de calor emplea el valor de referencia de la temperatura.
- El número de Reynolds utiliza la longitud, la viscosidad y la densidad.
- Longitud, velocidad, área y densidad se emplean para obtener los coeficientes de momentos.
- Tanto la presión como la presión total se valen de la presión inicial, la densidad y la velocidad.
- El dato de la entropía emplea los valores de referencia de la presión, la densidad y la temperatura.

No se ha modificado ninguno de estos valores para los modelos que se han estudiado, ya que no se han utilizado.

### *3.3.6 Métodos de la Solución.*

En este apartado se ha seleccionado el algoritmo de resolución para la simulación, además del mecanismo de discretización de los elementos que componen la malla del sistema.

Por recomendación del propio programa, se han seleccionado en *Turbulent Kinetic Energy* y en *Turbulent Dissipation Rate* la discretización espacial (*Spatial Discretization*) *Second Order Upwind*, en vez de la original *First Order Upwind.* Para acceder a estas recomendaciones, hay que abrir la ventana *Check Case* dentro de *Run Calculation* [\(Apartado 3.3.11\)](#page-55-0).

### *3.3.7 Controladores de la Solución.*

Aquí se presentan los factores de sub-relajación. Su uso se centra en aquellos problemas, que por cualquier causa, se convierten en inestables. Para facilitar su convergencia, estos factores toman parte del valor de la iteración anterior para disminuir la solución y eliminan las posibles oscilaciones que se producen en la simulación.

Otro aspecto que caracteriza estos factores, es que, al modificarlos, la solución converge mucho más lentamente, por ello no se recomienda su alteración a no ser que sea absolutamente necesario.

*3.3.8 Inicialización de la Solución.*

En este punto, se asignan los valores iniciales a las variables con las que trabaja el programa (presión, velocidad, etc), de modo que, a partir de estos valores, se comienza a iterar para obtener la solución. El programa presenta dos tipos de inicialización:

La inicialización híbrida es un conjunto de procesos y métodos de interpolación que resuelve las ecuaciones de Laplace para averiguar el campo de velocidades y de presiones. Las otras variables, como la temperatura o la turbulencia, son automáticamente obtenidas en base a unos valores medios.

Por su parte, la inicialización estándar simplemente solicita los valores iniciales al usuario, y a partir de ellos, inicia la simulación.

En el presente Trabajo, se decidió trabajar con la inicialización híbrida, ya que la opción estándar arrojaba unos resultados incongruentes.

### <span id="page-55-0"></span>*3.3.9 Ejecución del cálculo.*

Finalmente, solo queda por decidir el número de iteraciones que se desea llevar a cabo. Para ello se dispone de la ventana *Run Calculation*. El número de iteraciones se indica para aquellos modelos en los que la solución no converge, para evitar que el programa calcule ininterrumpidamente y se pueda detener.

### *3.3.10 Residuos.*

No se comentará en este subapartado ningún aspecto referente a la metodología de la configuración de la simulación, sino se mostrará la ventana en la que se visualizan los residuos de la simulación numérica. Estos residuos están compuestos por: la continuidad, la velocidad en x y en y, la turbulencia y la energía. Estas magnitudes deben alcanzar un valor por debajo de  $10^{-4}.$ 

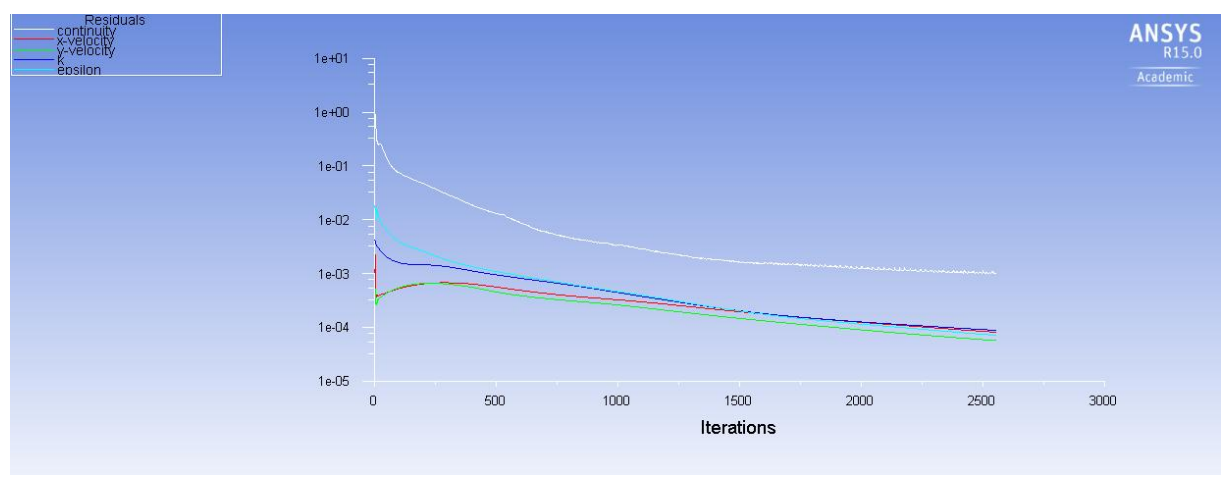

**Figura 38: Residuos de la Simulación Numérica.**

Esta página se ha dejado en blanco con el objetivo de facilitar la impresión del documento.

Esta página se ha dejado en blanco con el objetivo de facilitar la impresión del documento.

# 4 **RESULTADOS OBTENIDOS EN LAS SIMULACIONES.**

El siguiente punto tratará sobre los resultados, representados en gráficos y figuras, que se han obtenido en las diferentes simulaciones configuradas. Para ello, se dividirá el punto en 3 apartados, que mostrarán las imágenes que se han obtenido de cada modelo estudiado:

### <span id="page-57-0"></span>**4.1 Tipologías del Conducto.**

Se enseñarán a continución los diferentes mapas de isovelocidad obtenidos para los diferentes modelos según su tipología de conducto y velocidad simulada, distinguiendo para ello 6 casos: la habitación 2D normal con diferentes velocidades de impulsión, la habitación 2D axisimétrica con diferentes velocidades de impulsión, la habitación 3D normal con diferentes velocidades de impulsión, la habitación 2D normal con diferentes tamaños de conducto, la habitación 2D axisimétrica con diferentes tamaños de conducto y, por último, la habitación 3D normal con diferentes velocidades de impulsión. Tanto en la velocidad como en el tamaño de conducto se han simulado 4 variaciones: velocidades de 3, 6, 9 y 12 m/s y tamaños de 20, 40, 60 y 80 cm de lado (para 2D Y 3D normal) o de radio (2D axisimétrico)

En los mapas de isovelocidad se ha representado un porcentaje de la velocidad absoluta simulada en cada diseño, para de esa manera, poder comparar entre los diferentes modelos sin importar su valor absoluto de velocidad. Los porcentajes que se han establecido han sido del 25 (verde), el 50 (amarillo), el 75 (naranja) y el 100% (rojo) de la velocidad máxima simulada.

Finalmente, en la última variación mostrada [\(apartado 4.1.6\)](#page-64-0) se trata de verificar si existe una relación entre la información proporcionada por la bibliografía y la obtenida mediante la simulación numérica.

### *4.1.1 Habitación 2D Normal con Diferentes Velocidades de Impulsión.*

Cualitativamente, se observan prácticamente los mismos resultados, es decir, el gráfico tiene las mismas dimensiones. Aunque sí que se advierte una ligera diferencia entre la figura 39 y las otras tres (40, 41 y 42), donde la difusión del aire no llega a tanta distancia dentro del recinto. Se puede deber a la menor velocidad de impulsión con la que se insufla el aire, que impide que el efecto de arrastre del fluido sea mayor. A su vez, la línea de isovelocidad de la figura 39 de mayor valor (la roja), en comparación con las de las otras tres figuras, es la que más distancia recorre, posiblemente debido al mismo motivo. La menor velocidad de impulsión impide que se arrastre más aire, por lo tanto, el aire del recinto frena en menor medida al impulsado, por lo que alcanza mayor distancia. Por lo demás, vemos como incluso se genera una zona de influencia similar a causa de la pared en las cuatro ilustraciones, aunque algo menor en la ilustración del modelo que impulsa a 3 m/s (figura 39).

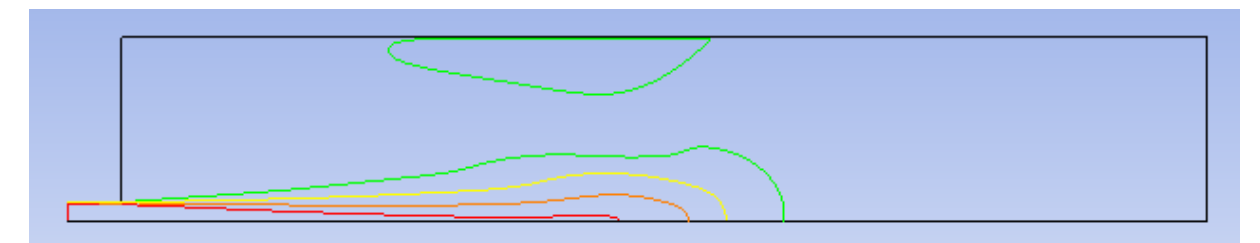

**Figura 39: Velocidad de Impulsión de 3 m/s.**

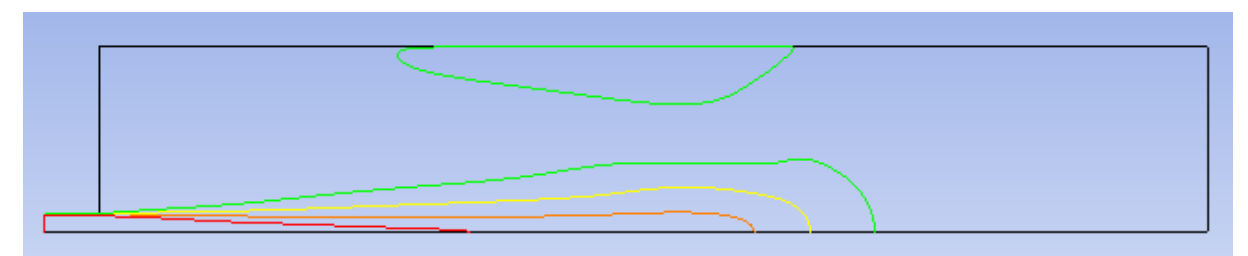

**Figura 40: Velocidad de Impulsión de 6 m/s.**

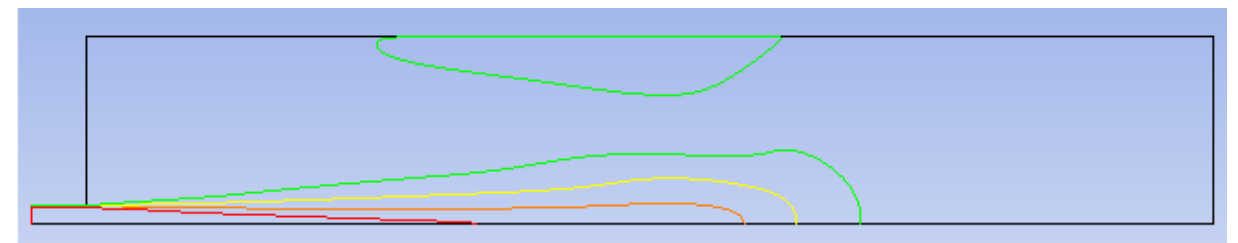

**Figura 41: Velocidad de Impulsión de 9 m/s.**

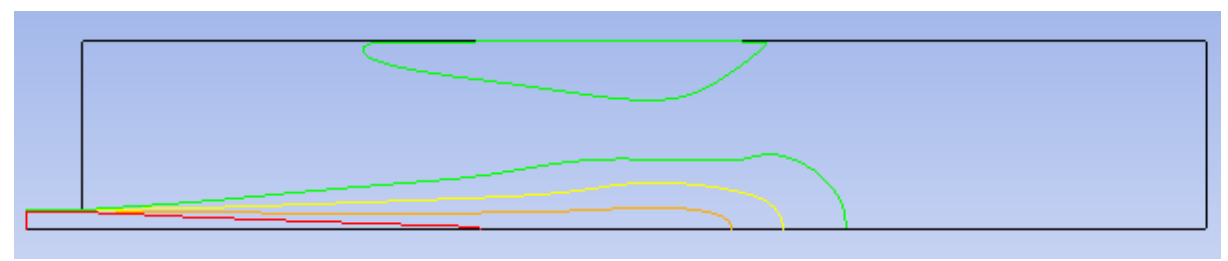

**Figura 42: Velocidad de Impulsión de 12 m/s.**

### *4.1.2 Habitación 2D Axisimétrica con Diferentes Velocidades de Impulsión.*

Del mismo modo que en el caso 2D normal, se aprecia una clara coincidencia en los diferentes mapas de isovelocidad, incluso superior que en el anterior caso. En el modelo 2D axisimétrico, las proporciones de las velocidades se conservan sin importar las velocidades de impulsión. Además, se puede observar en las figuras 43-47 como la forma del mapa es más regular, mostrando una forma de lágrima todavía más definida. Este fénomeno puede deberse a que la presencia de las paredes en este caso no repercute en la difusión del aire, evitando su influencia y favoreciendo que el fluido se expanda más libremente.

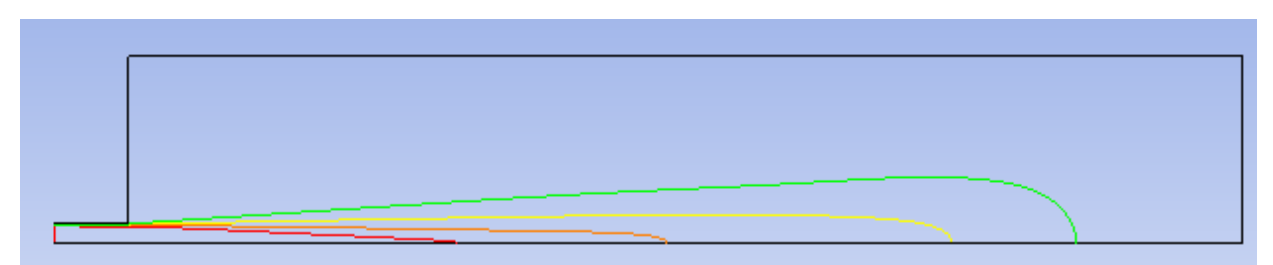

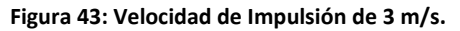

**Figura 44: Velocidad de Impulsión de 6 m/s.**

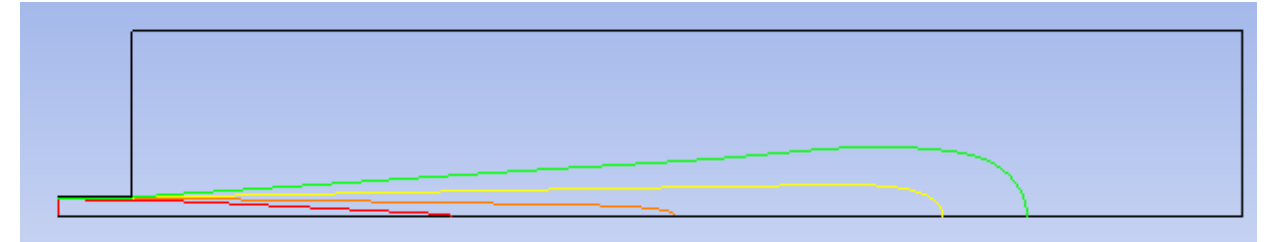

**Figura 45: Velocidad de Impulsión de 9 m/s.**

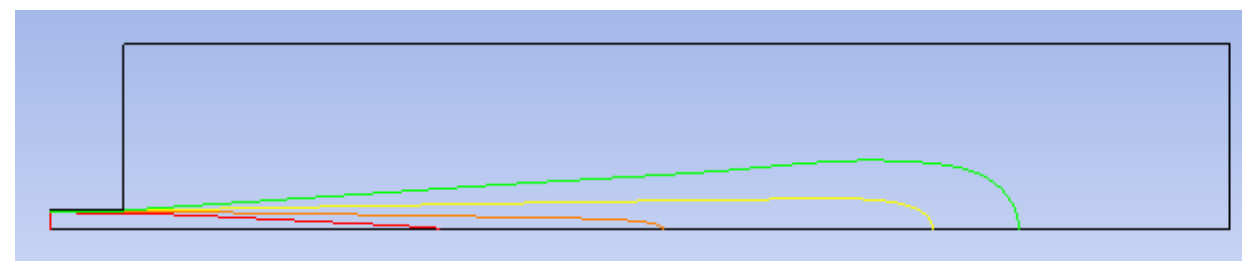

**Figura 46: Velocidad de Impulsión de 12 m/s.**

#### *4.1.3 Habitación 3D Normal con Diferentes Velocidades de Impulsión.*

Se puede ver como en 3D, la velocidad de impulsión resulta un factor más determinante en la apariencia de los mapas de isovelocidad, no tanto a altas velocidades, ya que la figura 49 y la 50 son muy semejantes, sino más a bajas velocidades, como se comprueba al comparar la figura 47 (3 m/s) con la figura 50 (12 m/s). En la impulsión a 6 m/s no se ve una reducción tan notable del tamaño de las superficies de isovelocidad, aunque sí que se aprecia este hecho, lo que hace deducir, que la difusión del fluido tiende asíntoticamente a un valor, llegado el cual la distancia que recorre no aumenta, a pesar de tener mayor velocidad. Esto se debe seguramente a fenómenos de la turbulencia, que tienen mayor influencia a bajas velocidades. También se puede observar como las paredes tampoco influyen en la distorsión de la trayectoria del aire, lo que hace pensar que los modelos 3D en el programa *Ansys Fluent* se ven menos afectados por el tamaño del recinto que contiene el fenómeno de la difusión.

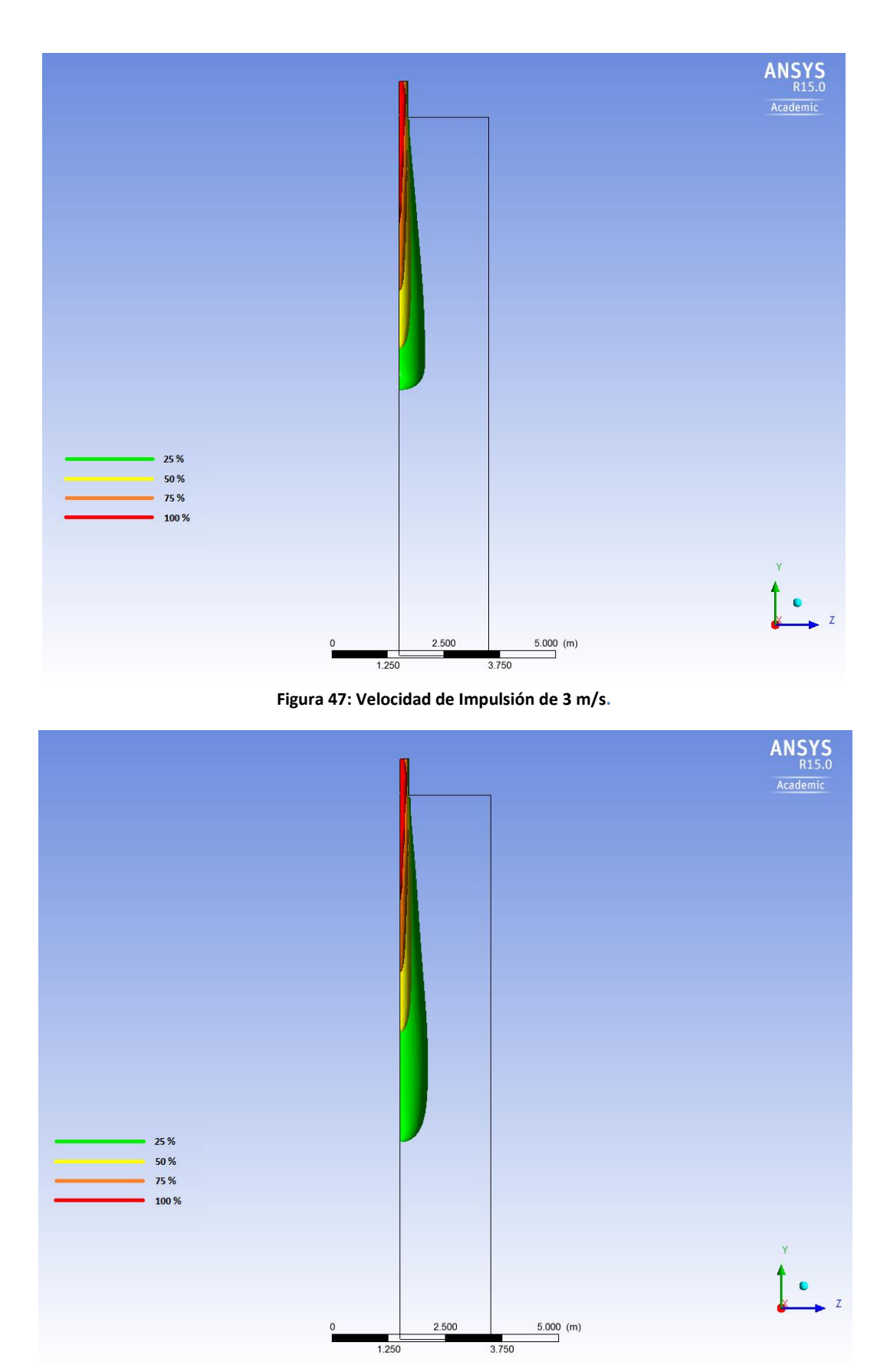

**Figura 48: Velocidad de Impulsión de 6 m/s.**

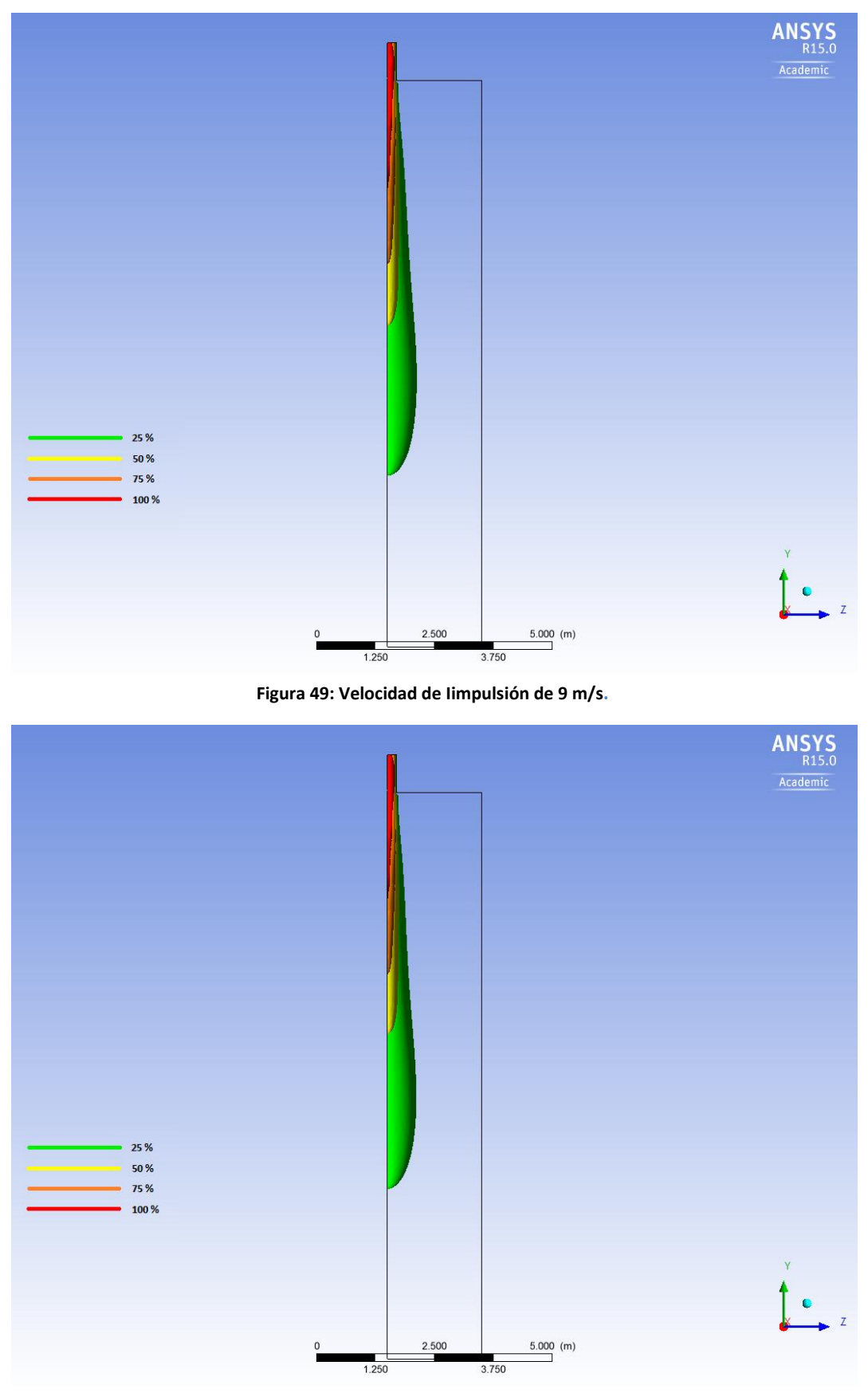

**Figura 50: Velocidad de Impulsión de 12 m/s.**

### *4.1.4 Habitación 2D Normal con Diferentes Tamaños de Conducto.*

Se hace patente una clara influencia en los mapas de isovelocidad del tamaño del conducto, donde se observa como a mayor tamaño, la difusión del aire es mucho mayor. Por ejemplo, alcanza la misma distancia la menor línea de isovelocidad (verde) de la figura 51 (20 cm) y la mayor (roja) de la figura 54 (80 cm). A su vez, al comparar los modelos de 60 cm (figura 53) y de 80 (figura 54), se advierte una forma semejante, aunque de tamaño proporcional, lo que indica que, se puede predecir la influencia del tamaño de conducto y prever la forma en otro hipotético cambio de tamaño. En la línea de lo que se venía comentando para el caso 2D, la influencia de las paredes tiene un efecto notable en la forma y difusión del fluido.

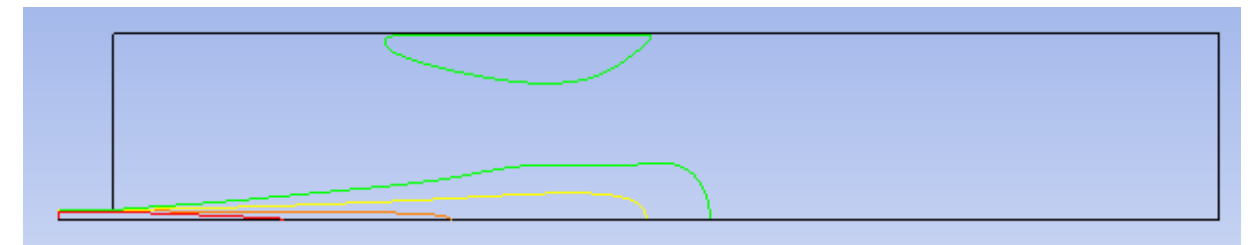

**Figura 51: Tamaño de Conducto de 20 cm.**

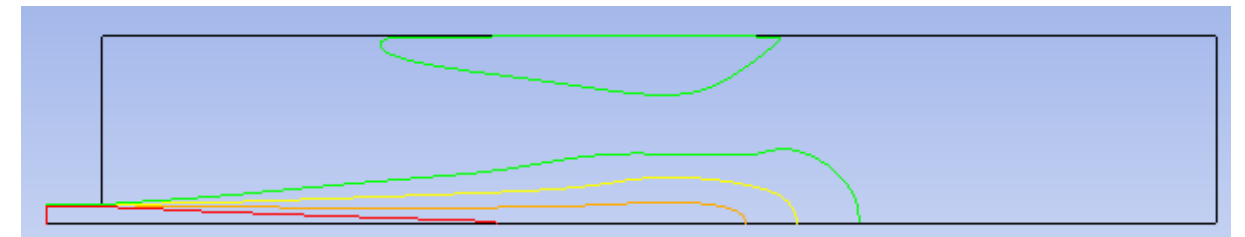

**Figura 52: Tamaño de Conducto de 40 cm.**

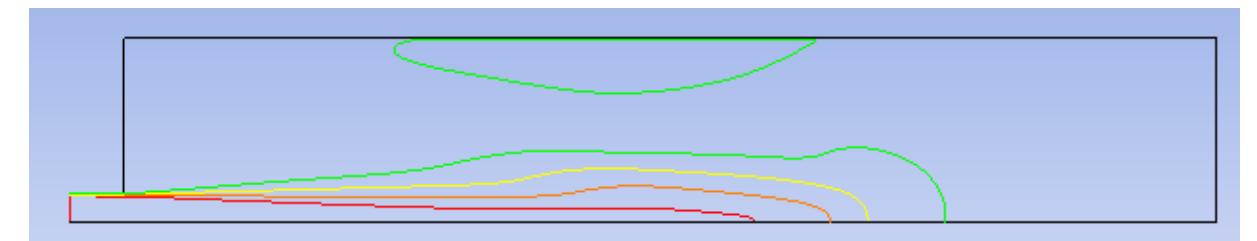

**Figura 53: Tamaño de Conducto de 60 cm.**

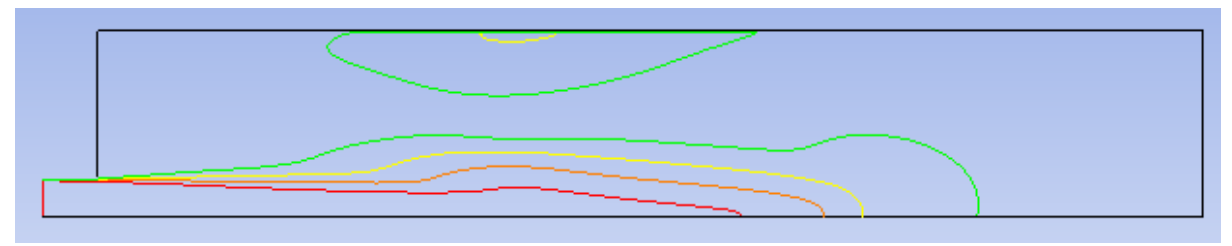

**Figura 54: Tamaño de Conducto de 80 cm.**

### *4.1.5 Habitación 2D Axisimétrico con Diferentes Tamaños de Conducto.*

Se empieza a observar la influencia de la pared en la difusión del fluido, como en las figuras 57 y 58. De este modo, se permite comparar la forma del mapa de velocidad con respecto al modelo bidimensional, arrojando una gran similitud entre los dos. En cierto modo, si comparamos la figura 54 (80 cm en 2D) y la 58 (80 cm en 2D axisimétrico) se puede ver como la línea de isovelocidad de menor velocidad (a 3 m/s) presenta la misma forma y la misma longitud, aproximadamente. A medida que la comparación se centra en las líneas de mayor velocidad (rojas), se observa como, mientras que en el modelo 2D se ven influidas, las del modelo axisimétrico no se ven afectadas a tanto nivel, influidas seguramente por la geometría del difusor y de la habitación. Curiosamente, la forma del mapa de isovelocidad se ve más alterado en la figura 57 (60 cm) que en la 58, lo que hace pensar que el aumento de la velocidad favorece la estabilización de las líneas de isovelocidad en los valores superiores. Comparando esta figura (57) y la anterior (figura 56), se advierte como la influencia de las paredes reduce el alcance del chorro insuflado. Hay que añadir que, el hecho de que la forma de ambos 2D (normal y axisimétrico) sea la misma cuando las paredes influyen, permite identificar esta forma como la característica.

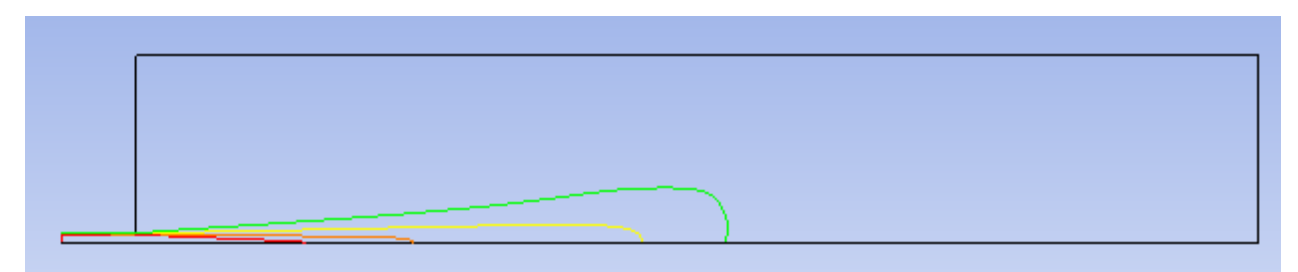

**Figura 55: Tamaño de Conducto de 20 cm.**

**Figura 56: Tamaño de Conducto de 40 cm.**

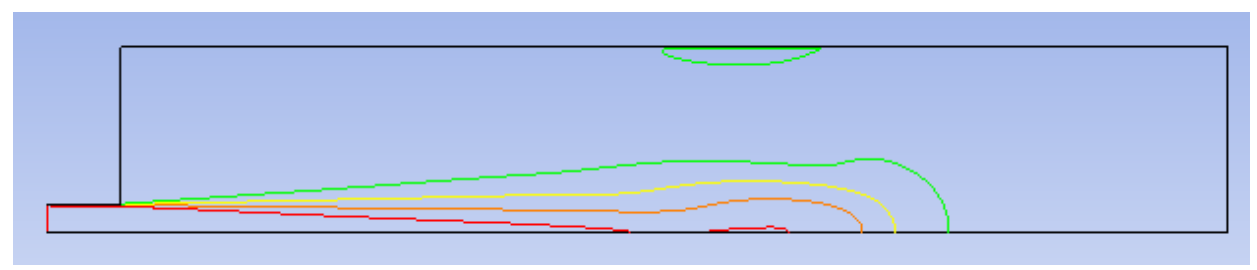

**Figura 57: Tamaño de Conducto de 60 cm.**

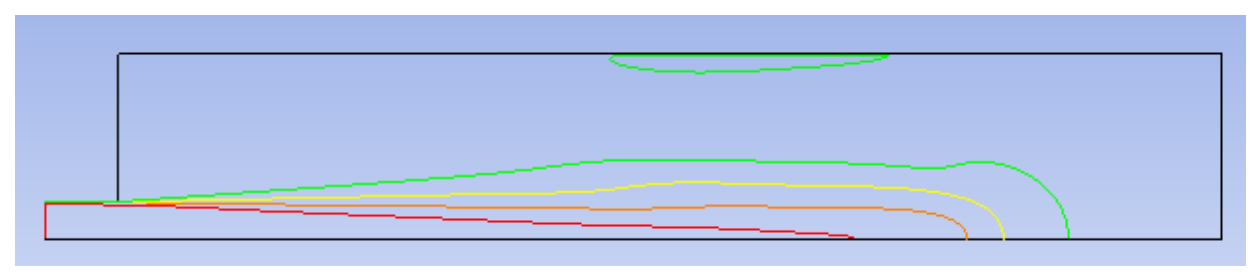

**Figura 58: Tamaño de Conducto de 80 cm.**

<span id="page-64-0"></span>*4.1.6 Habitación 3D Normal con Diferentes Tamaños de Conducto.*

Es posiblemente, en este caso, donde más se aprecia la influencia del tamaño del conducto. Además, la difusión no se ve afectada por las paredes, mostrándose la forma perfectamente definida. El modelo de la figura 60, que es el mismo que el de la figura 50, es el que se ha empleado como herramienta para validar la gráfica que proporciona la bibliografía.

Por otra parte, se confirma como la influencia de los muros se reduce en el caso tridimensional respecto del bidimensional, ya que, incluso con un conducto de gran tamaño los efectos de la capa límite debida a la presencia de las paredes no se muestra.

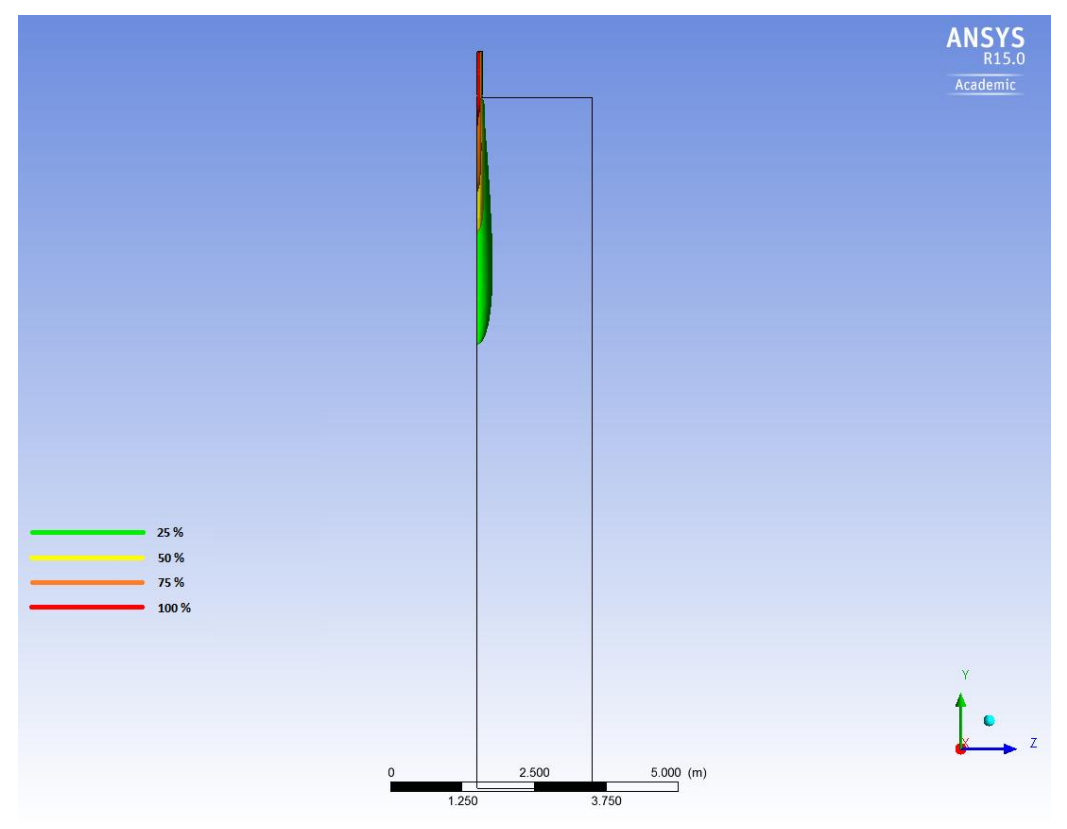

**Figura 59: Tamaño de Conducto de 20 cm.**

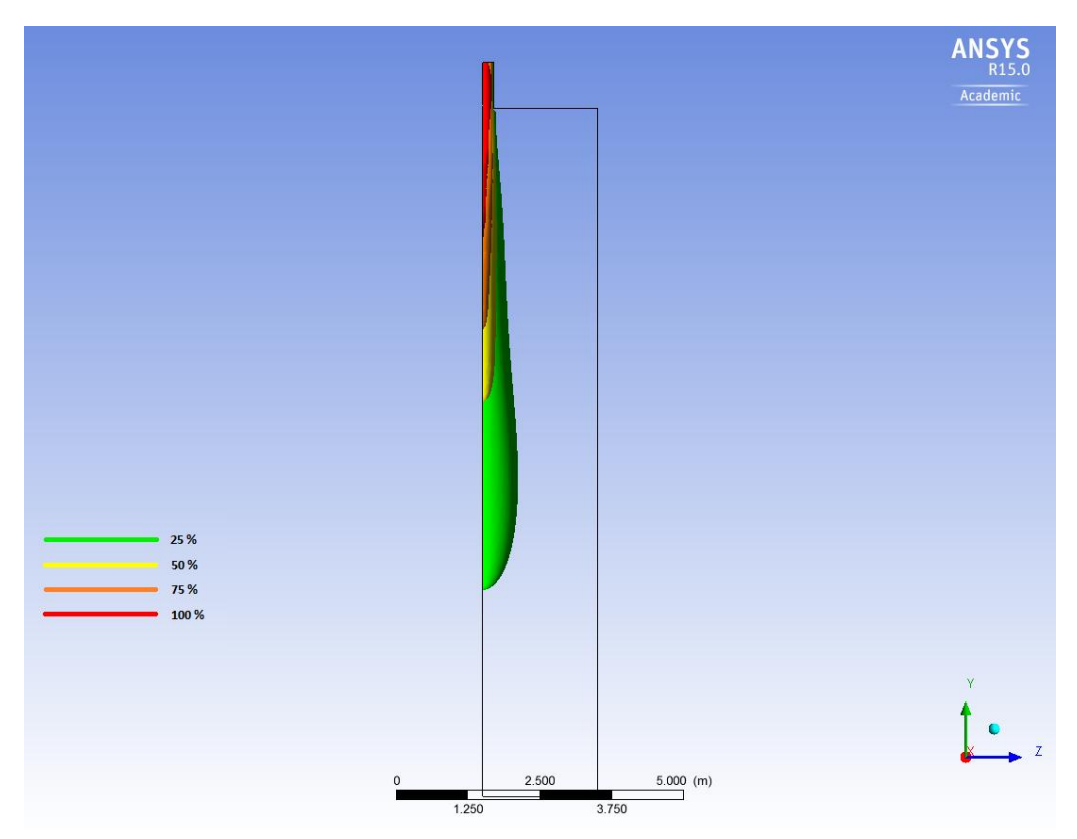

**Figura 60: Tamaño de Conducto de 40 cm.**

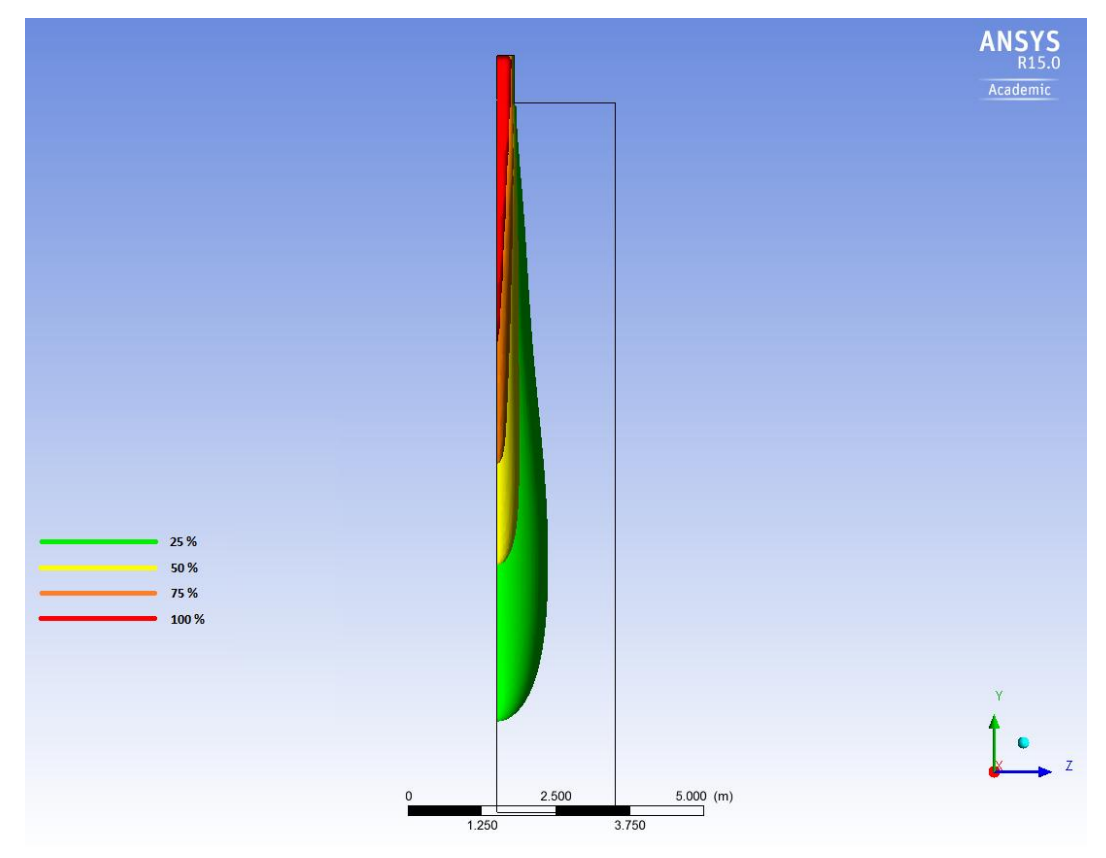

**Figura 61: Tamaño de Conducto de 60 cm.**

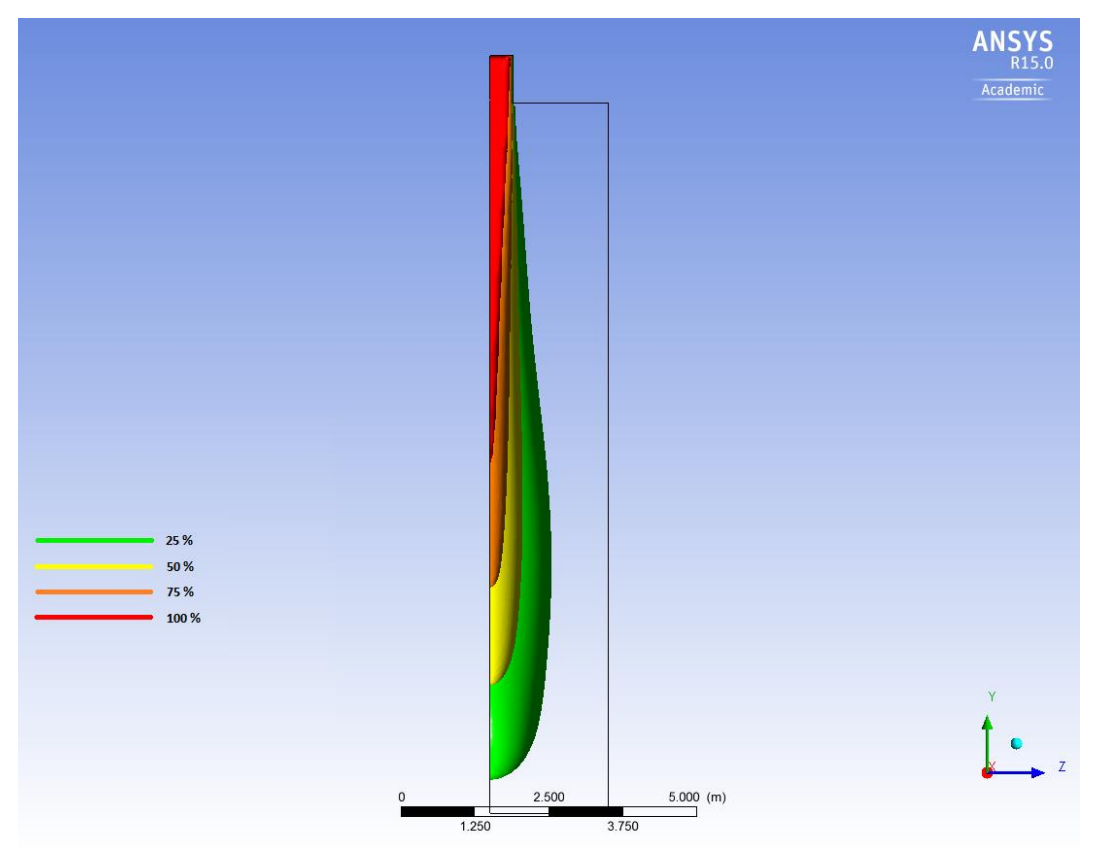

**Figura 62: Tamaño de Conducto de 80 cm.**

### **4.2 Difusión Divergente en 2D.**

En este apartado se van a mostrar tres tipos diferentes de figuras: gráficos de contornos en los que se muestra todo el rango de velocidades que se da en la zona de estudio, gráficos de vectores en los que se ve la dirección de la magnitud y su valor proporcional y mapas de isovelocidad en los que se precisan valores más concretos que los mostrados en los gráficos de contornos. Estos mapas presentan un mayor nivel de detalle que aquellos del [apartado 4.1,](#page-57-0) ya que tienen 7 velocidades (0.25, 0.5, 1, 1.5, 2, 2.5, 3 m/s). Además se muestran las velocidades directamente sin que sea un porcentaje relativo al valor absoluto de velocidad, ya que en estos modelos el valor máximo de impulsión ha sido siempre 3 m/s, por lo que no era necesario emplear porcentajes para poder comparar las distintas configuraciones sin dificultad.

Adicionalmente, la zona de estudio en la que se han centrado los resultados ha sido del inicio del conducto hasta los 3 m de habitación, aproximadamente. El motivo por el que se ha decidido ha sido el interés de querer enfocar la parte del modelo que realmente va a ser habitada en una situación cotidiana. La razón por la que no se ha diseñado una habitación de menores dimensiones ha respondido al deseo de querer evaluar el flujo de aire con los menores condicionantes posibles, como podría haber sido el suelo de una hipotética habitación de 3 m de altura.

Así pues, los resultados obtenidos se presentan a continuación, divididos según las tres inclinaciones que se han configurado: 30º, 45º, 60º:

### *4.2.1 Difusor Configurado con una Inclinación de 30º.*

En esta primera configuración se observa cómo, a pesar de que se ve modificada la trayectoria del chorro inicialmente, no es suficiente esta alteración como para cambiarle la inercia, y por ello, regresa a su recorrido original. Resulta significativo como, la presencia de las lamas incrementa la velocidad del chorro debido a una de las consecuencias del "Efecto Venturi", en el que la reducción en la sección de paso lleva asociado una aceleración del fluido. Por otra parte, se puede ver como en el gráfico de vectores (figura 64) se produce un remolino, en el cual se da la velocidad y la presión más baja en el centro del mismo.

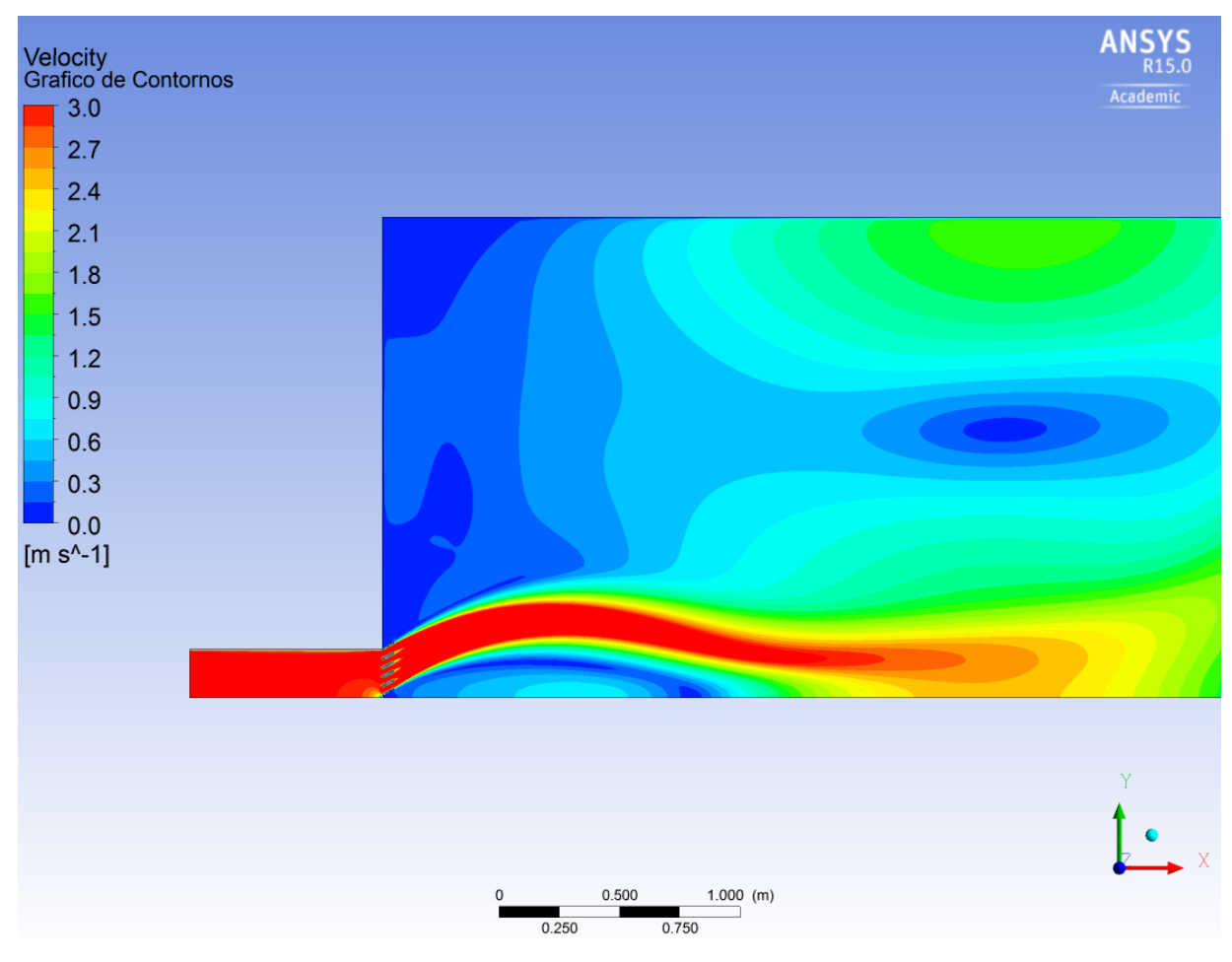

**Figura 63: Gráfico de Contornos para una Inclinación en el Difusor de 30º.**

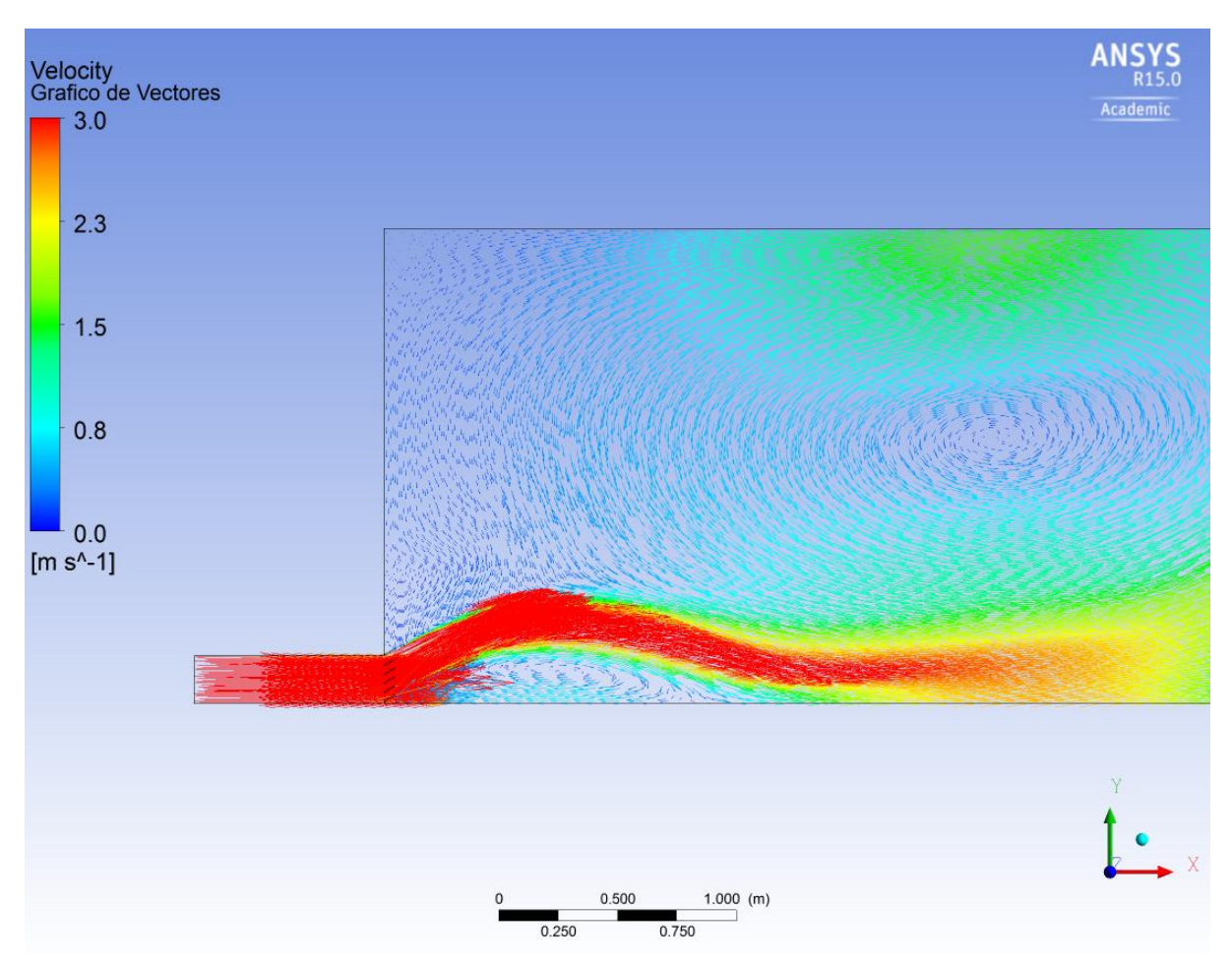

**Figura 64: Gráfico de Vectores para una Inclinación en el Difusor de 30º.**

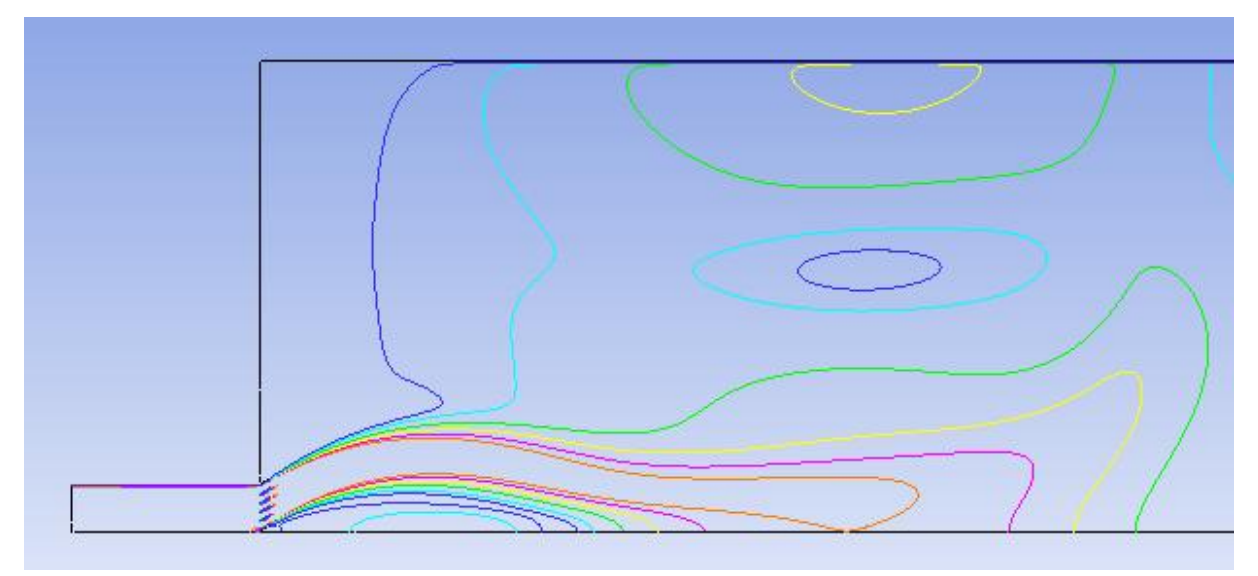

**Figura 65: Mapa de Isovelocidad para una Inclinación en el Difusor de 30º.**

### *4.2.2 Difusor Configurado con una Inclinación de 45º.*

Con esta inclinación ya se comienzan a ver los efectos de la difusión gracias al efecto de las toberas. Se puede comprobar como la renovación del local aumenta, sobre todo en su parte central, donde en el gráfico de vectores (figura 67), se contempla como las flechas van dirigidas en sentido ascendente, síntoma de una efectiva renovación del aire. No obstante, la difusión del fluido todavía no es toda lo satisfactoria que se desearía, ya que el chorro todavía está demasiado dirigido hacia la zona habitable de la habitación.

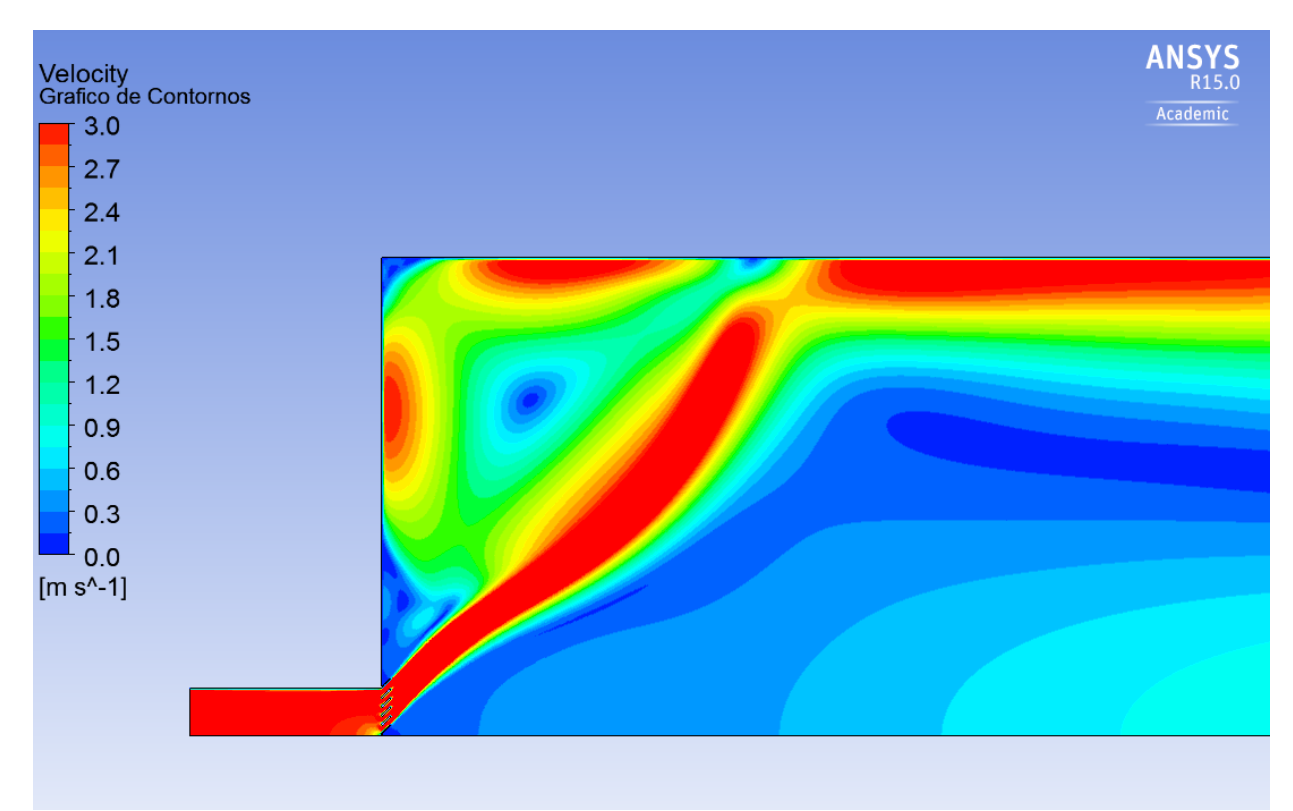

**Figura 66: Gráfico de Contornos para una Inclinación en el Difusor de 45º.**

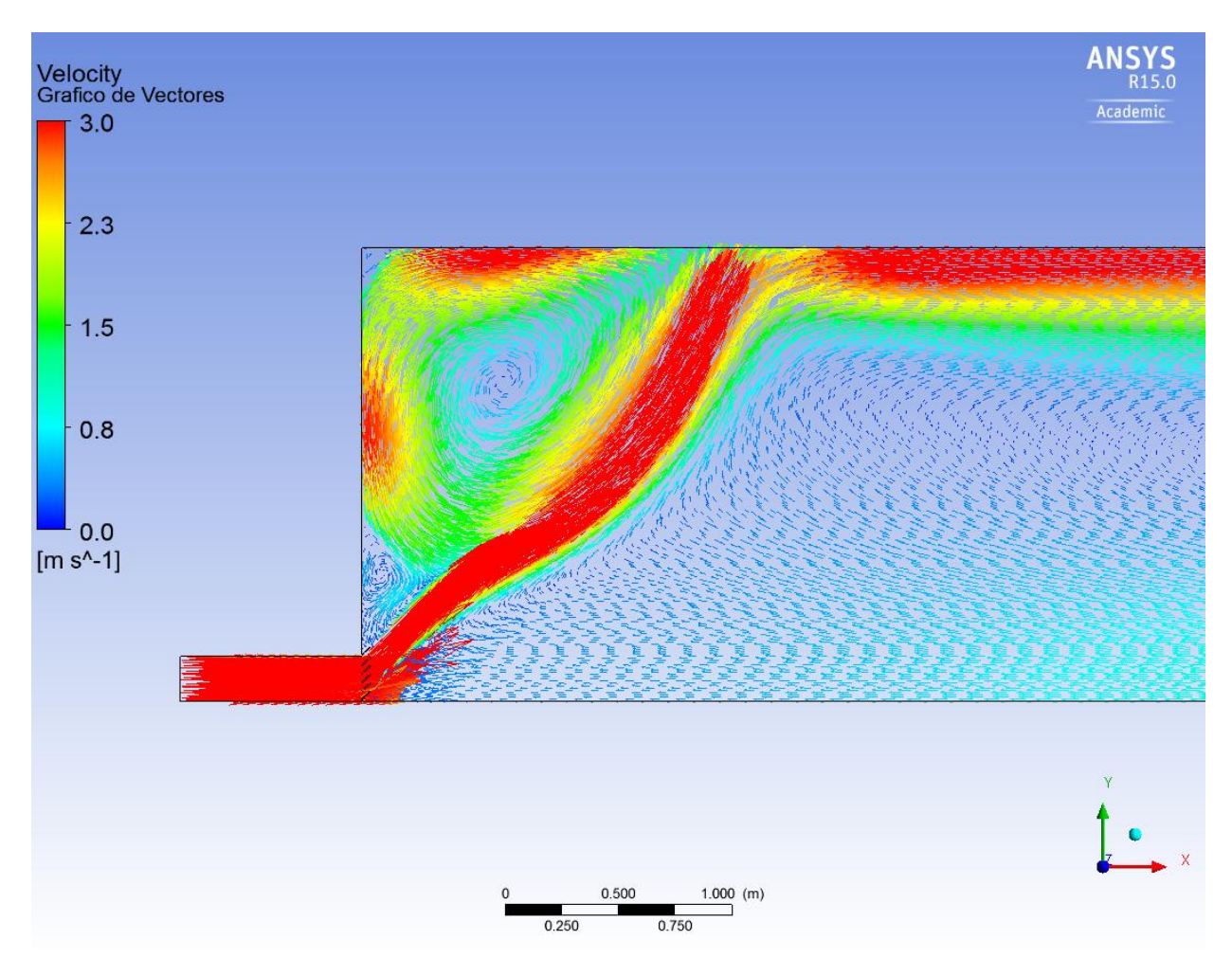

**Figura 67: Gráfico de Vectores para una Inclinación en el Difusor de 45º.**

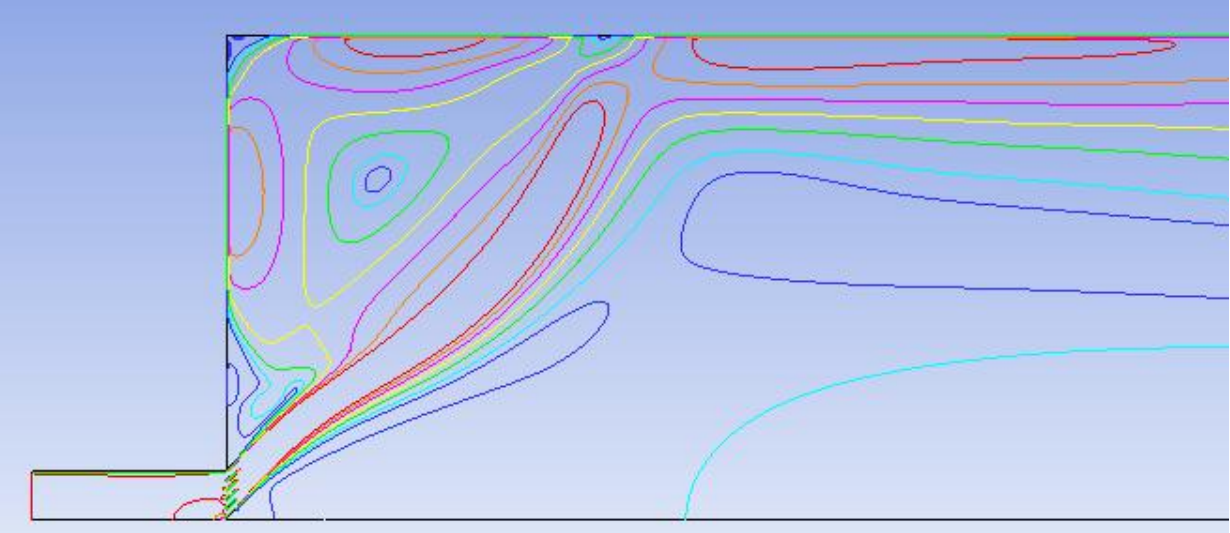

**Figura 68: Mapa de Isovelocidad para una Inclinación en el Difusor de 45º.**

### *4.2.3 Difusor Configurado con una Inclinación de 60º.*

Por último, con un ángulo de 60º en las toberas del difusor, ya se pueden apreciar los efectos de una difusión apta del aire, en la que este fluido ya no se encuentra en las zonas comprometidas de la habitación. Como se ha comentado en el [apartado 2.3](#page-24-0) y se ha visto en la figura 7, al encontrarse la trayectoria del aire cercana a las paredes del recinto, se ha producido el "Efecto Coanda" en el cual el fluido impulsado se ha adherido a la superficie que ha alterado su trayectoria, y ha seguido un curso alternativo al que cabría esperar. Este fenómeno ha permitido una mejor renovación del aire, con velocidades más moderadas en las zonas centrales de la habitación.

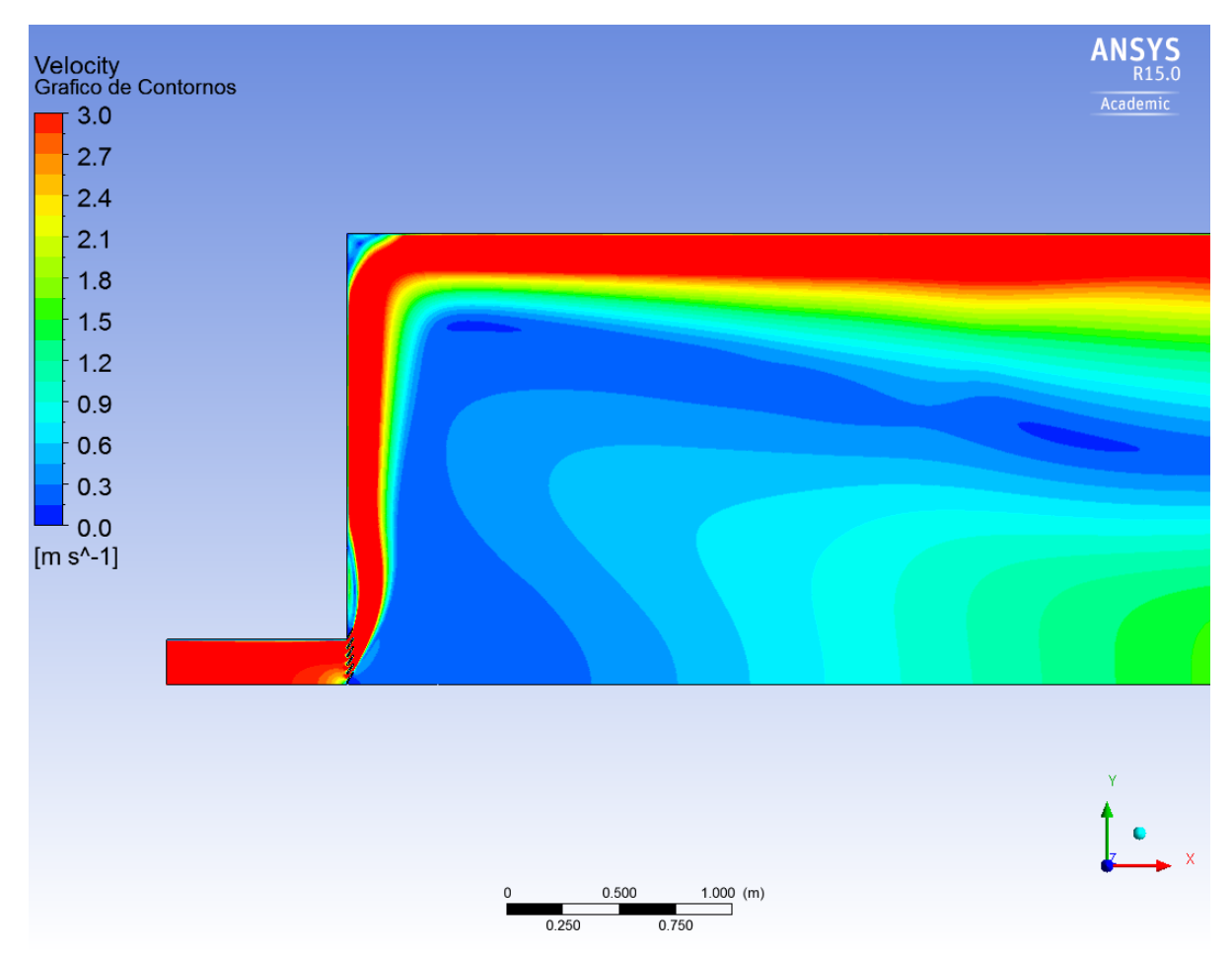

**Figura 69: Gráfico de Contornos para una Inclinación en el Difusor de 60º.**
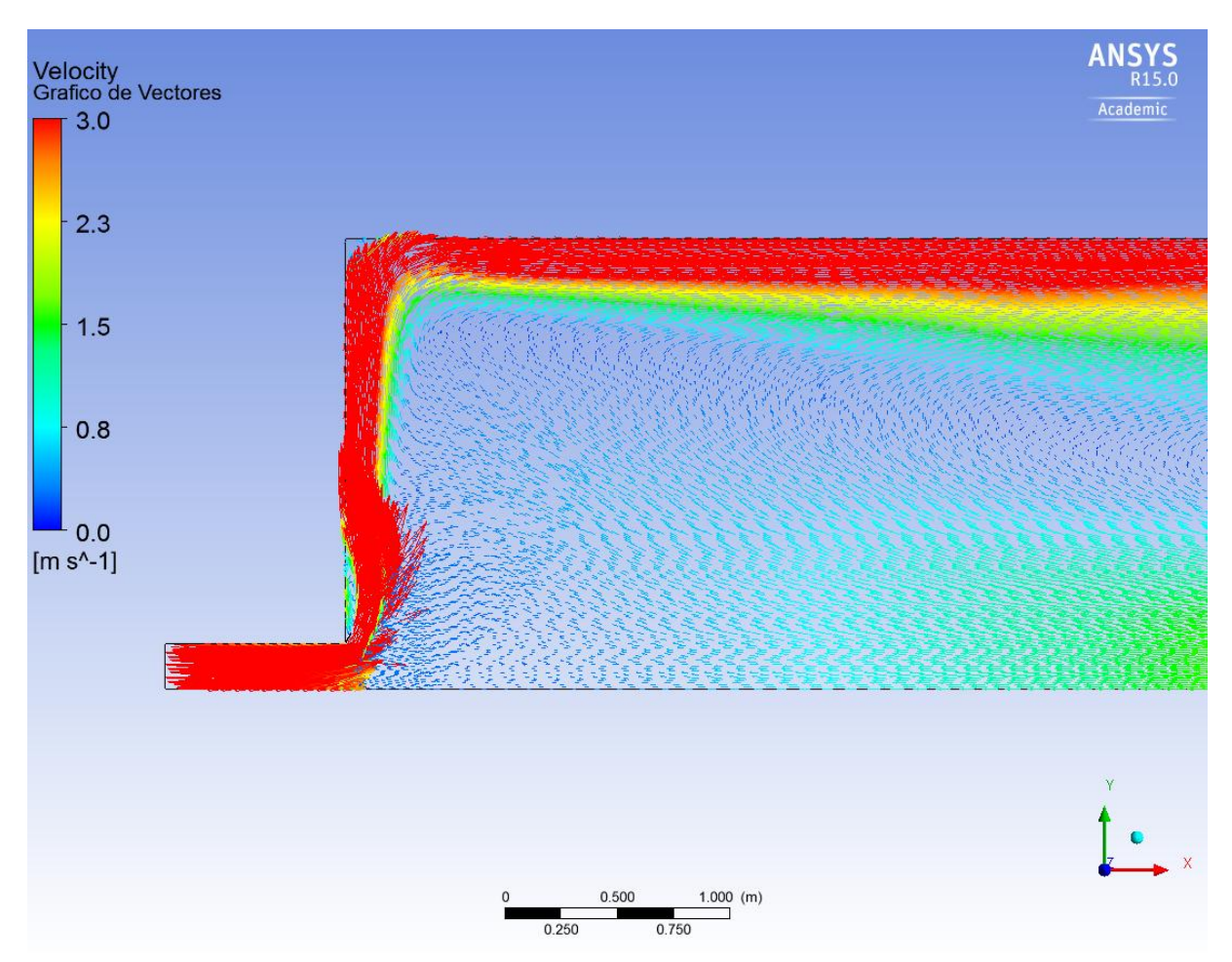

**Figura 70: Gráfico de Vectores para una Inclinación en el Difusor de 60º.**

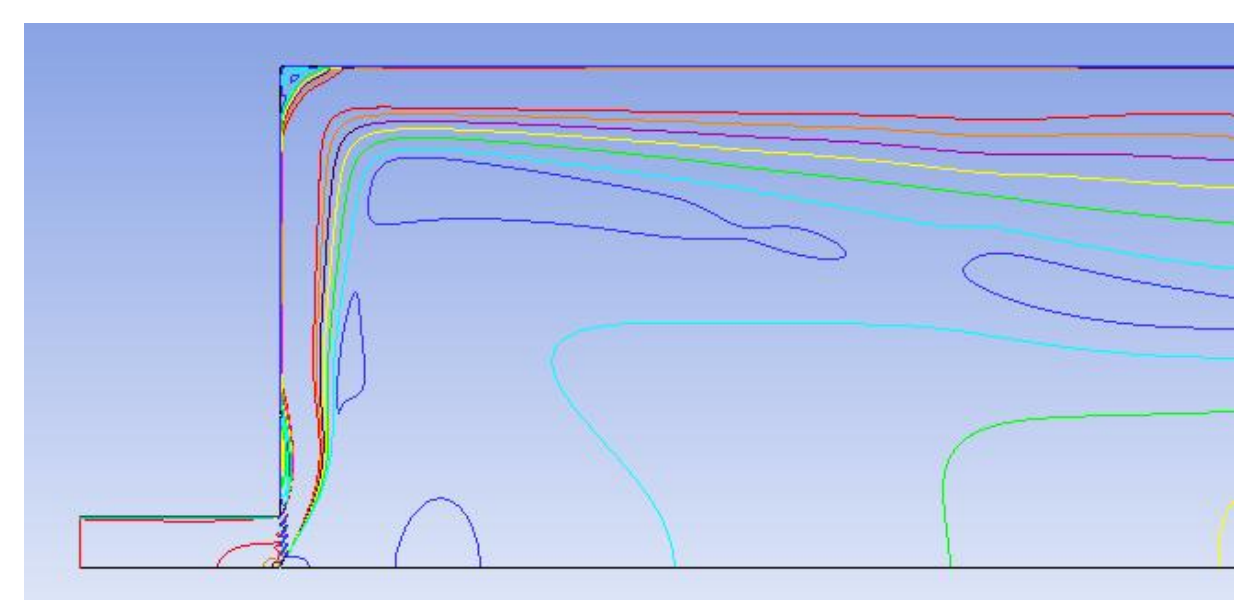

**Figura 71: Mapa de Isovelocidad para una Inclinación en el Difusor de 60º.**

#### **4.3 Biblioteca del DIHMA.**

Finalmente, se presentarán los resultados obtenidos para el diseño de la Biblioteca del DIHMA simplificada sin mobiliario. Para ello se han configurado dos tipos diferentes de diseños: un primer modelo en el cual se han seleccionado las rejillas superiores como salidas de presión y otro en el que se ha hecho lo propio pero con la rejilla de la pared. Esta rejilla en la pared simboliza la característica rejilla que presentan muchas puertas en su parte inferior.

A su vez, los dos modelos se han configurado con diferentes inclinaciones en su impulsión, de manera que insuflan el aire con un ángulo de 0º, 30º, 45º y 60º. La justificación de estas variaciones ha sido encontrar aquella inclinación que permite una mejor renovación del aire en el recinto. En todos los modelos se ha impulsado el aire a una velocidad de 1 m/s.

Con respecto a los datos que se van a mostrar, van a ser de dos tipos: un gráfico de contornos para estudiar el confort y líneas de corriente para evaluar la renovación. Este gráfico se situará en un plano horizontal ubicado a 1.2 m de altura, simbolizando la altura que tiene un individuo cuando se encuentra sentado. Para que el aire no resulte molesto para los usuarios, la velocidad máxima a esta altura deberá ser de 0.5 m/s o menos. En cuanto a las líneas de corriente, para poder observar en toda su dimensión la trayectoria, se han dispuesto tres vistas: una isométrica, una de perfil y por último, una superior.

### <span id="page-73-1"></span>*4.3.1 Salida de Presión por el Techo.*

### <span id="page-73-0"></span>4.3.1.1 Inclinación de 0º.

La configuración que aquí se muestra, presenta una buena renovación a simple vista, ya que se observan líneas de corriente a lo largo de todo el volumen, aunque en la parte central no se produce tanta renovación. Se podría mejorar esta situación mediante una salida de presión en este punto, de modo que forzaría a las líneas de corriente a desplazarse por esta zona. Como gran inconveniente, claramente se tiene la baja velocidad a la que se agita este aire, con velocidades muy próximas a 0,1 m/s, además de la situación incómoda que producen los difusores en su vertical, con velocidades superiores a 0,5 m/s, como se observa en el plano de confort (figura 72).

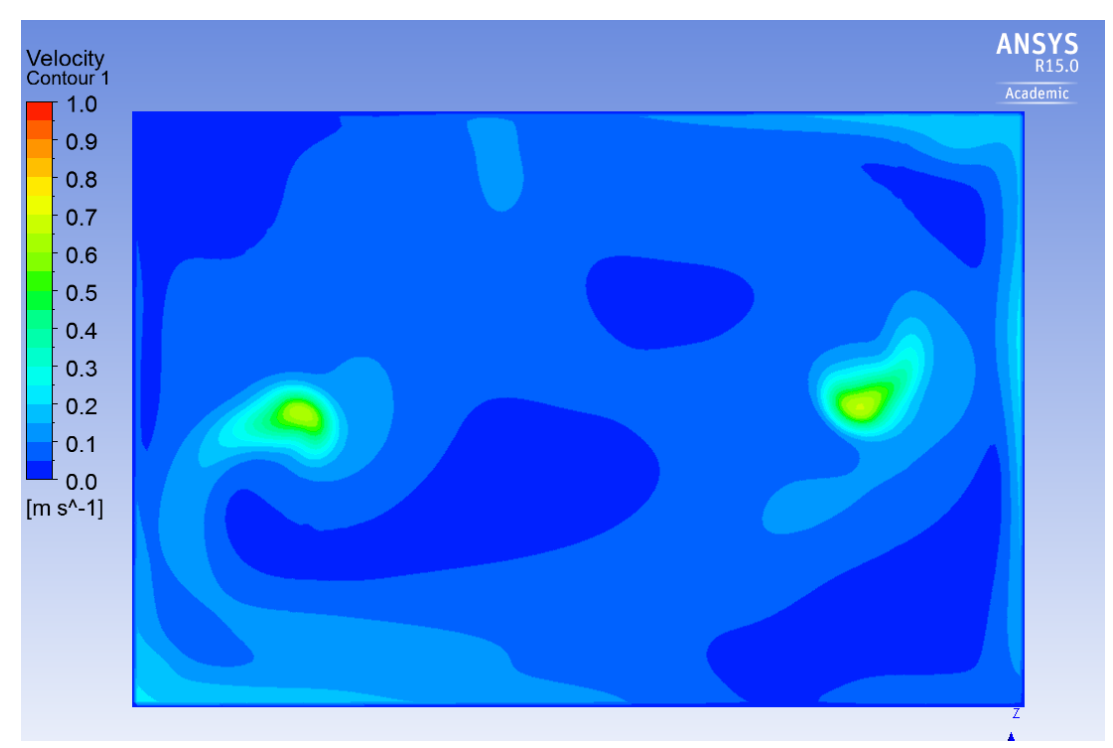

**Figura 72: Plano de Confort a 1.2 m de Altura para Impulsión en 0º y Aspiración por el Techo.**

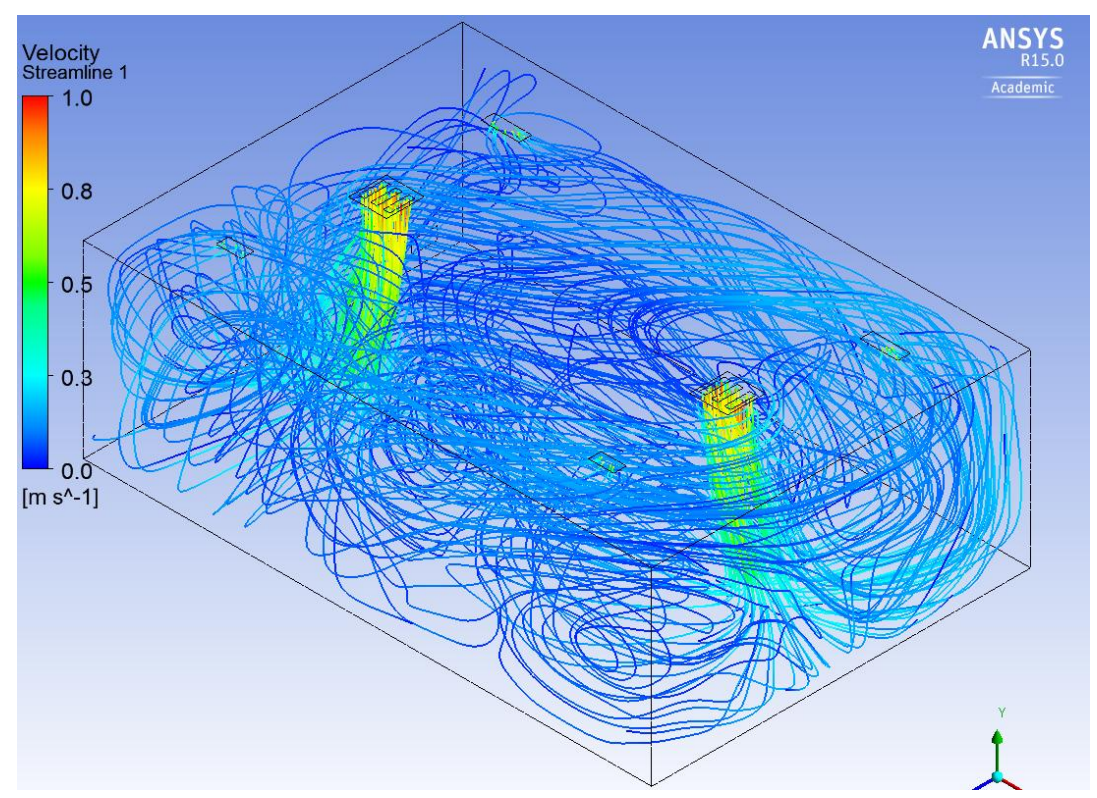

**Figura 73: Vista Isométrica de las Líneas de Corriente para Impulsión en 0º y Aspiración por el Techo.**

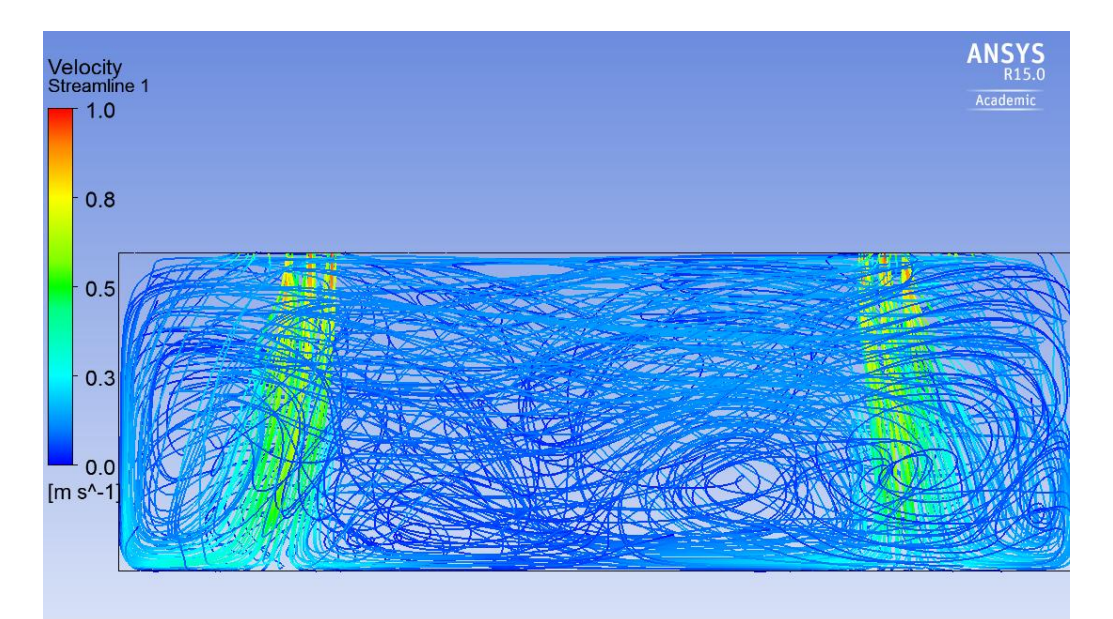

**Figura 74: Vista de Perfil de las Líneas de Corriente para Impulsión en 0º y Aspiración por el Techo.**

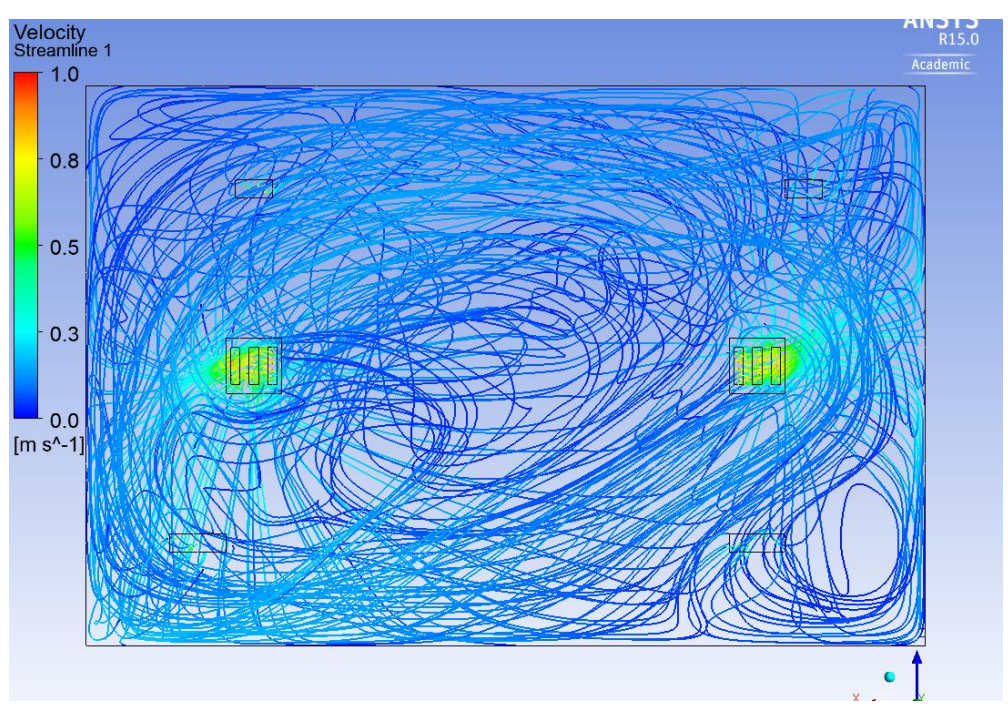

**Figura 75: Vista Superior de las Líneas de Corriente para Impulsión en 0º y Aspiración por el Techo.**

#### <span id="page-75-0"></span>4.3.1.2 Inclinación de 30º.

En este modelo ya se ha comenzado a incorporar la impulsión con cierto grado de inclinación, lo que ha permitido una mayor renovación del aire por la parte central, aunque se ha reducido en el sector donde los difusores no insuflan aire, como es lógico. A pesar del ángulo de impulsión, todavía se mantienen velocidades muy elevadas en la zona de confort, como se aprecia en la figura 76. No obstante, si que se observa mejor difusiín, ya que la velocidad de las líneas de corriente del recinto es superior, debido al mayor trecho que tienen desde el difusor hasta el suelo.

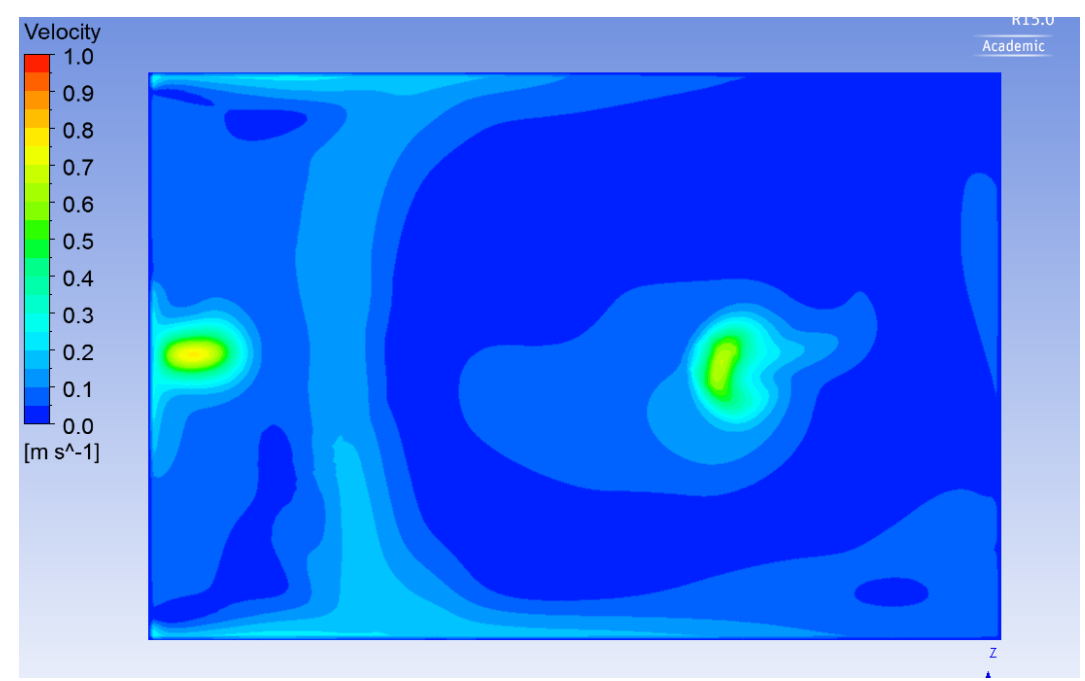

**Figura 76: Plano de Confort a 1.2 m de Altura para Impulsión en 30º y Aspiración por el Techo.**

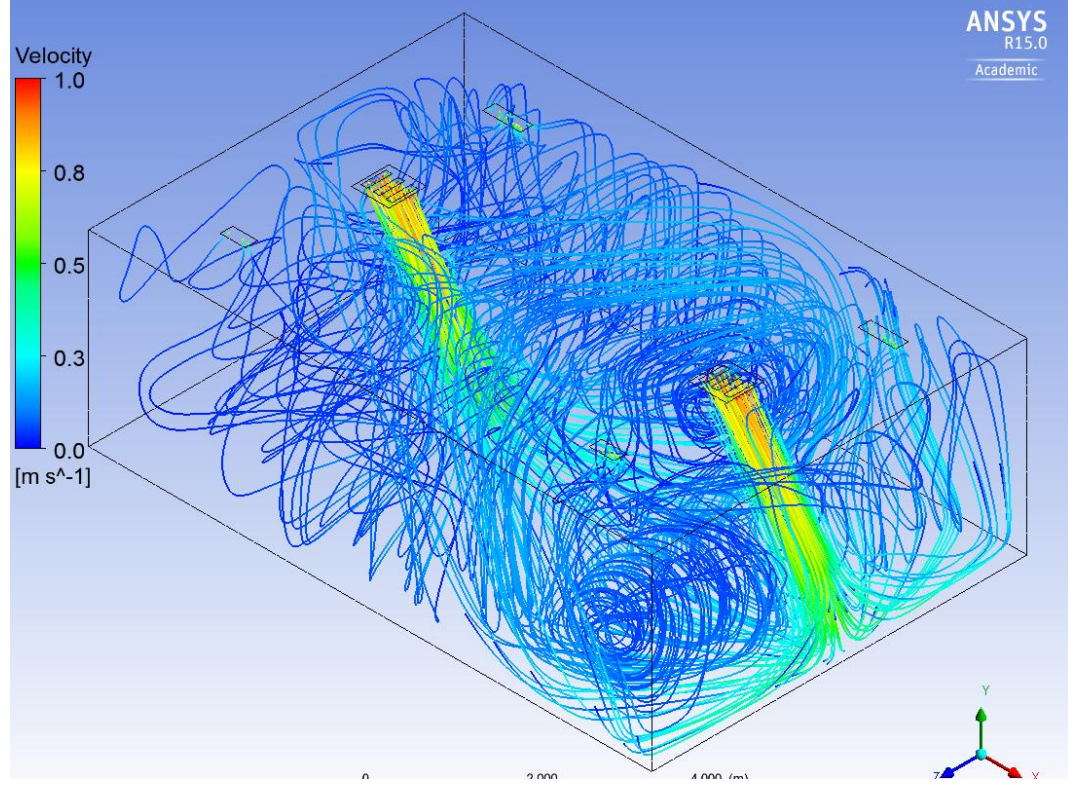

**Figura 77: Vista Isométrica de las Líneas de Corriente para Impulsión en 30º y Aspiración por el Techo.**

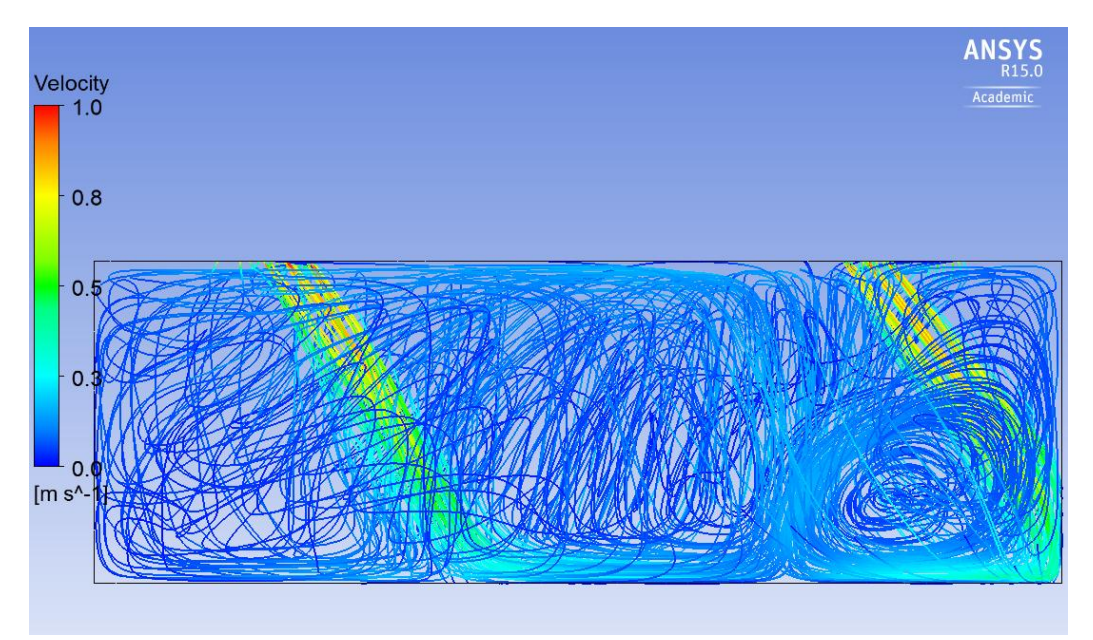

**Figura 78: Vista de Perfil de las Líneas de Corriente para Impulsión en 30º y Aspiración por el Techo.**

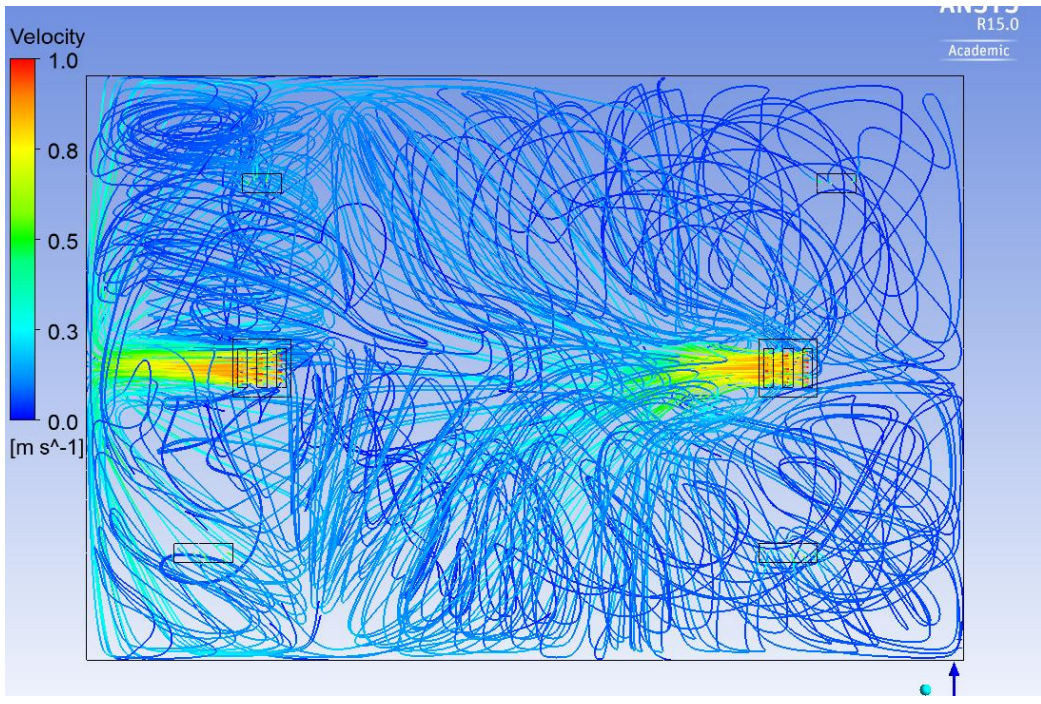

**Figura 79: Vista Superior de las Líneas de Corriente para Impulsión en 30º y Aspiración por el Techo.**

#### <span id="page-77-0"></span>4.3.1.3 Inclinación de 45º.

Como se observa en el plano de confort de la figura 80, las velocidades a esta altura comienzan a ser cómodas para los usuarios del recinto, ya que en apenas una superficie reducida se ven velocidades de más de 0,5 m/s (del orden de 0,6 m/s). Como se venía advirtiendo, la tendencia ha sido generar mayor cantidad de líneas de corriente a velocidades bajas más elevadas, como se observa en las figuras de la 81 a la 83, donde se ve un mayor dominio del azul celeste (en torno a 0,3 m/s) que en las configuraciones de 0º y 30º (apartados [4.3.1.1](#page-73-0) y [4.3.1.2\)](#page-75-0), donde predomina más la tonalidad oscura del azul.

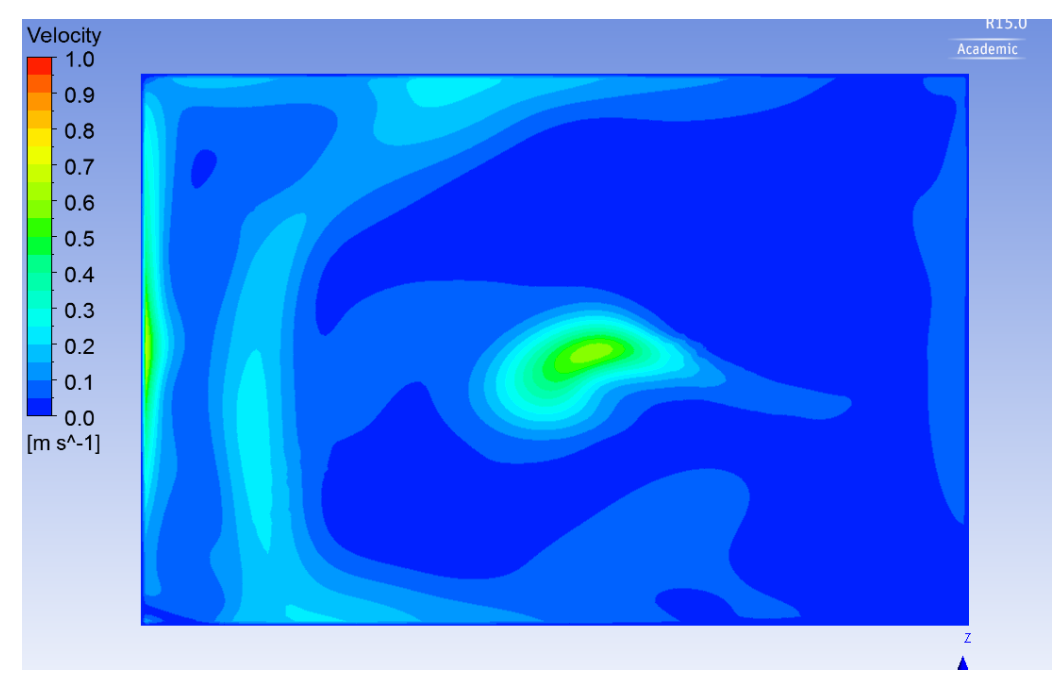

**Figura 80: Plano de Confort a 1.2 m de Altura para Impulsión en 45º y Aspiración por el Techo.**

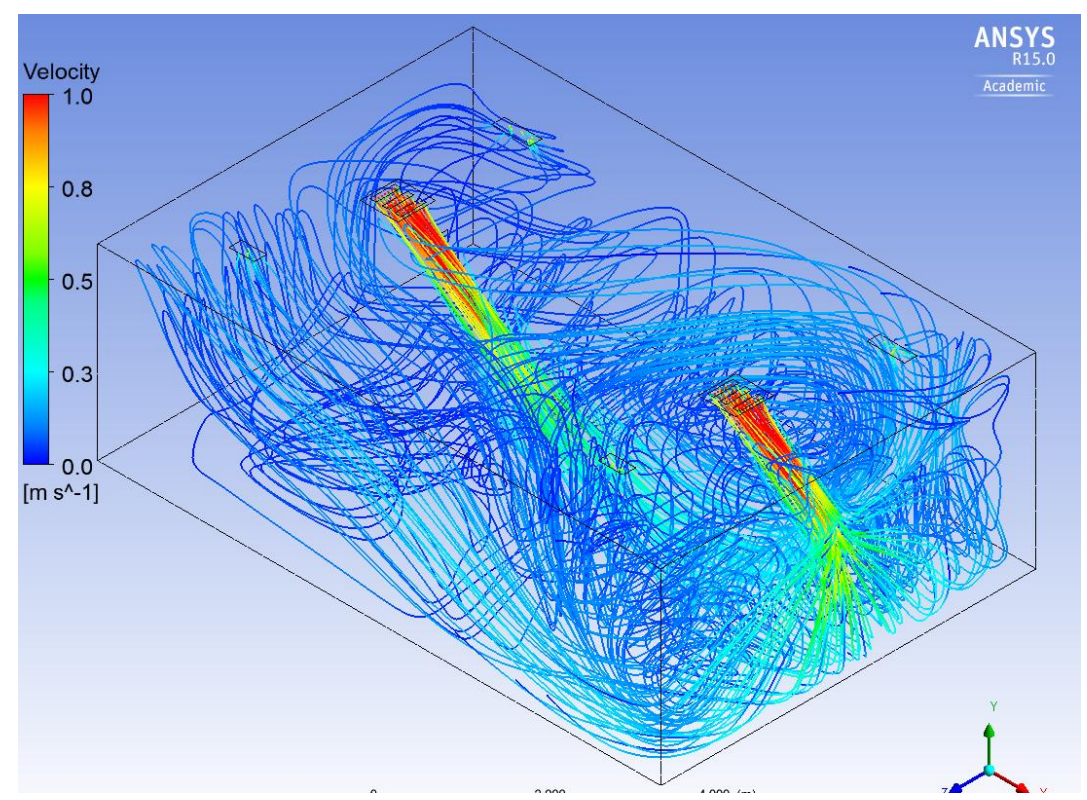

**Figura 81: Vista Isométrica de las Líneas de Corriente para Impulsión en 45º y Aspiración por el Techo.**

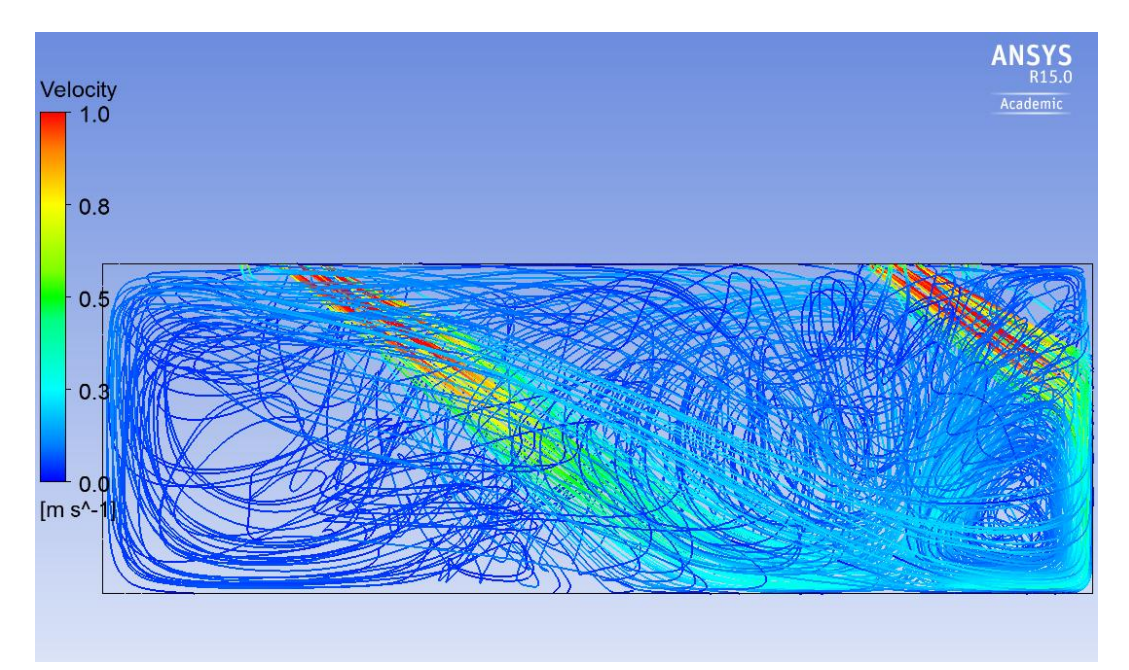

**Figura 82: Vista de Perfil de las Líneas de Corriente para Impulsión en 45º y Aspiración por el Techo.**

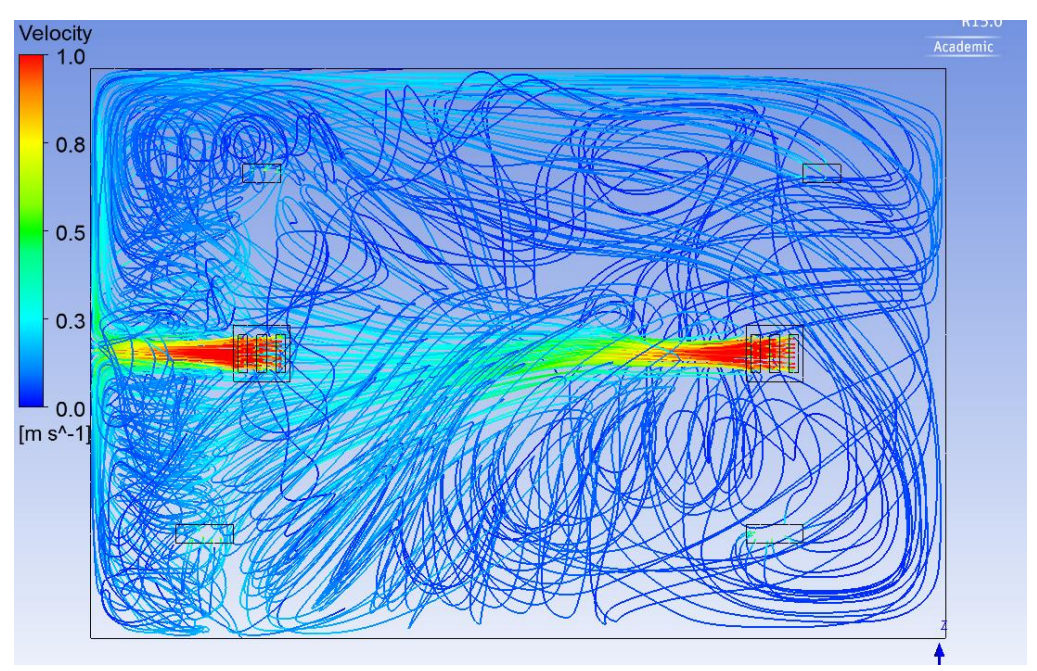

**Figura 83: Vista Superior de las Líneas de Corriente para Impulsión en 45º y Aspiración por el Techo.**

#### <span id="page-79-0"></span>4.3.1.4 Inclinación de 60º.

Finalmente, la impulsión a 60º es la que genera una mejor distribución de las líneas de corriente de baja-media velocidad, viéndose un gran predominio del color azul celeste. No obstante, como ya se comentó en la configuración a 30º (apartado [4.3.1.2\)](#page-75-0), el hecho de que la impulsión se produzca en una dirección, aísla la zona no insuflada e impide su acondicionamiento. Otro fenómeno que se advierte es que, al no chocar el chorro contra el suelo sino contra las paredes, el "Efecto Coanda" provoca que éste se desplace principalmente por la periferia, dejando algunas zonas aisladas en la parte central. En términos de confort, como muestra la figura 84, resulta la configuración más cómoda, con apenas una pequeña sección con velocidades de 0'5 m/s.

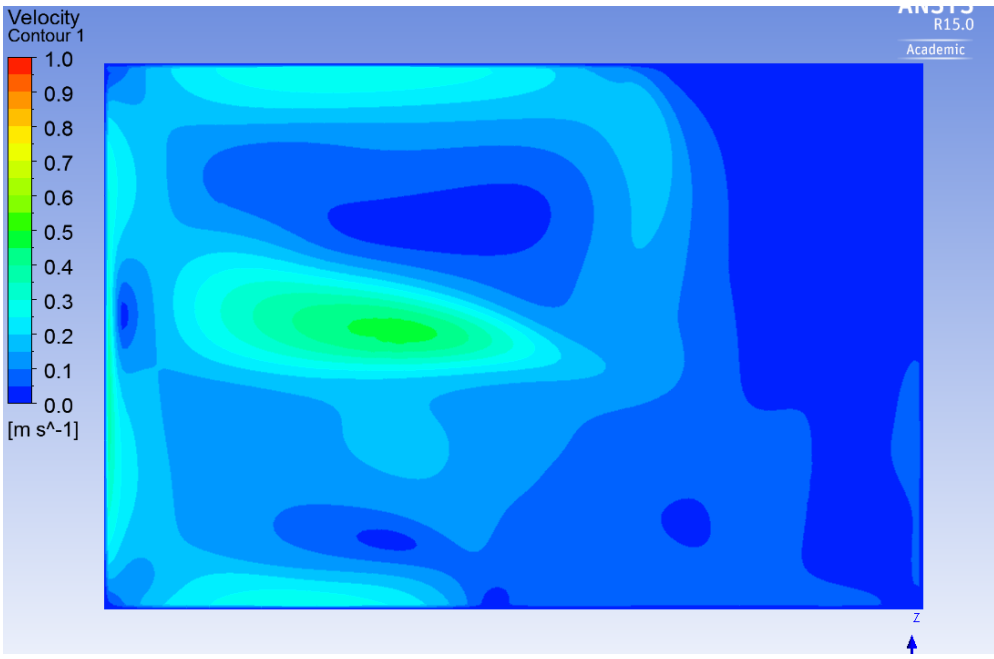

**Figura 84: Plano de Confort a 1.2 m de Altura para Impulsión en 60º y Aspiración por el Techo.**

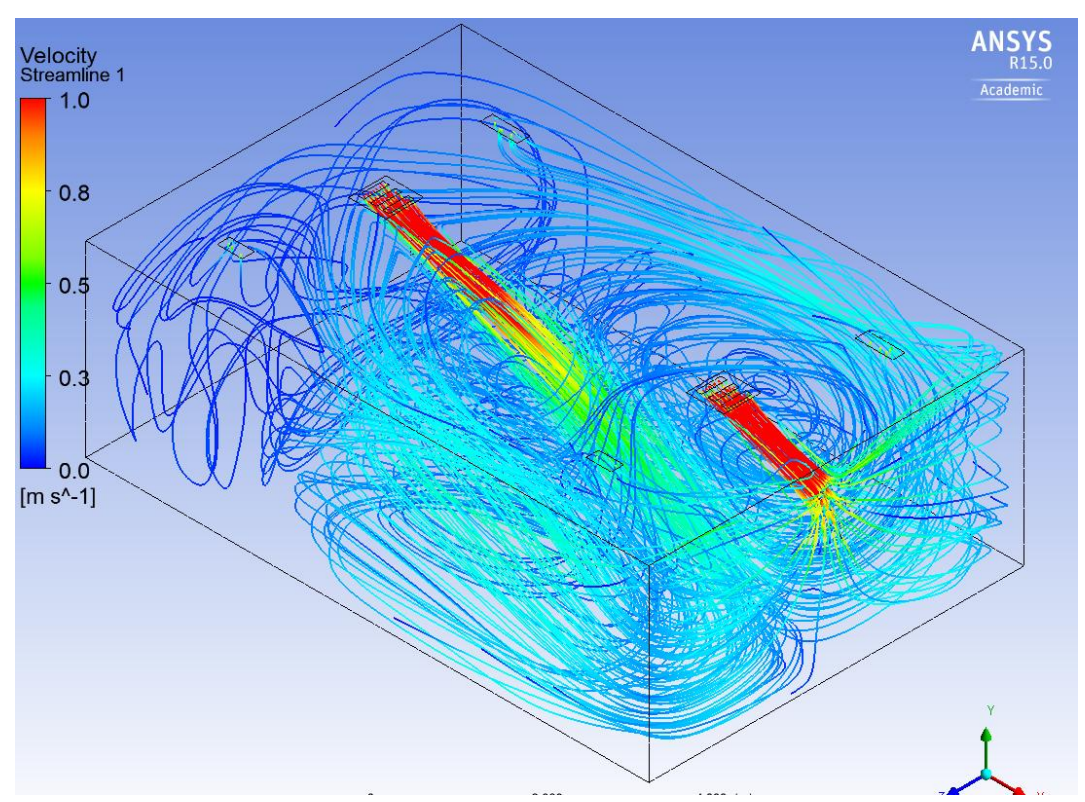

**Figura 85: Vista Isométrica de las Líneas de Corriente para Impulsión en 60º y Aspiración por el Techo.**

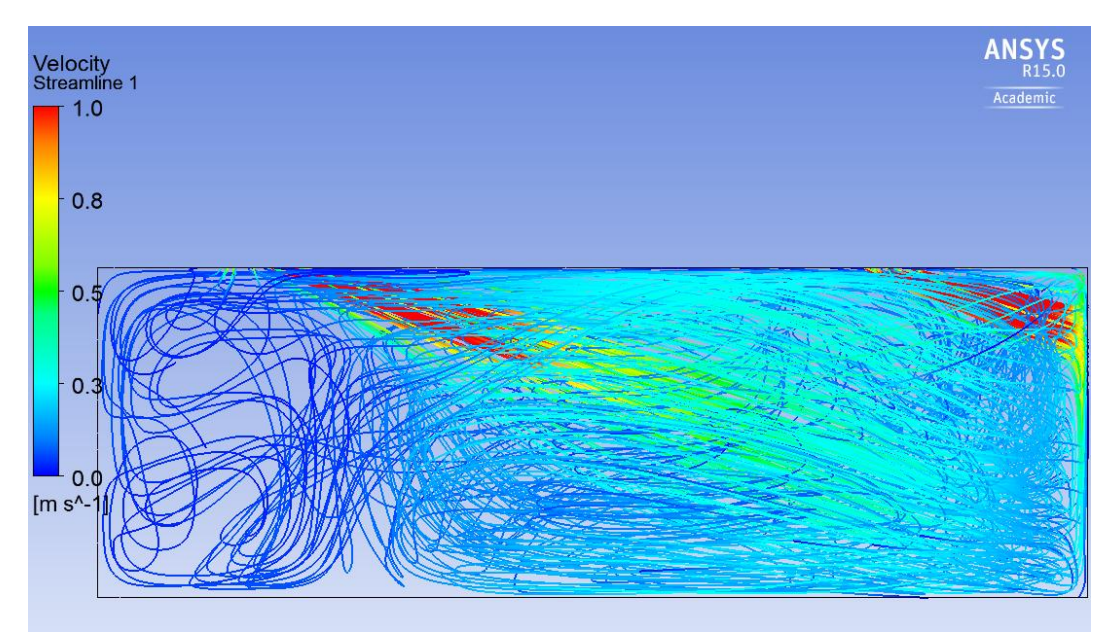

**Figura 86: Vista de Perfil de las Líneas de Corriente para Impulsión en 60º y Aspiración por el Techo.**

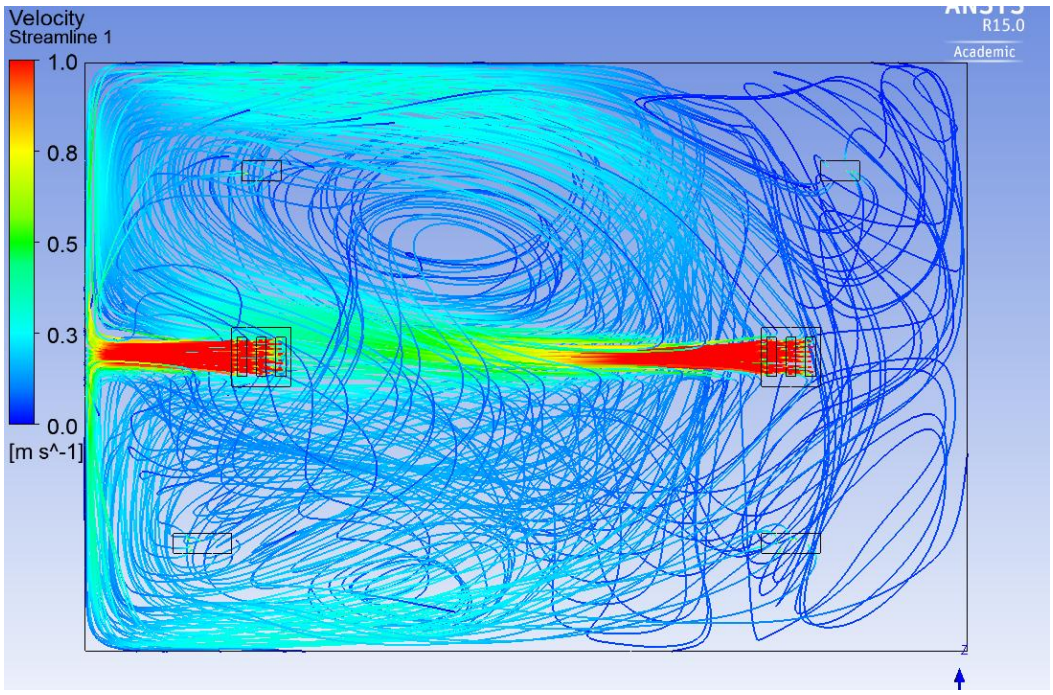

**Figura 87: Vista Superior de las Líneas de Corriente para Impulsión en 60º y Aspiración por el Techo.**

#### <span id="page-81-0"></span>*4.3.2 Salida de Presión por la Pared.*

#### 4.3.2.1 Inclinación de 0º.

Comparando esta configuración con la correspondiente al apartado [4.3.1.1](#page-73-0) (salida de presión por el techo), se aprecia una notable menor renovación, puesto que se aprecia menor cantidad de líneas de corriente. Mientras que en aquel diseño las líneas de corriente recorrían la mayor parte de la estancia, en este caso el recorrido es más corto, ya que no realizan el trayecto de vuelto a la parte superior, al estar la salida de presión en la parte inferior. Además, se produce un fenómeno de

compartimentación, como se observa en las figuras 90 y 91, donde se aprecian dos zonas con cierto grado de independencia la una de la otra. Por supuesto, mantiene el problema que presentaba su homóloga, la elevada velocidad en la parte habitable, como se ve en la figura 88.

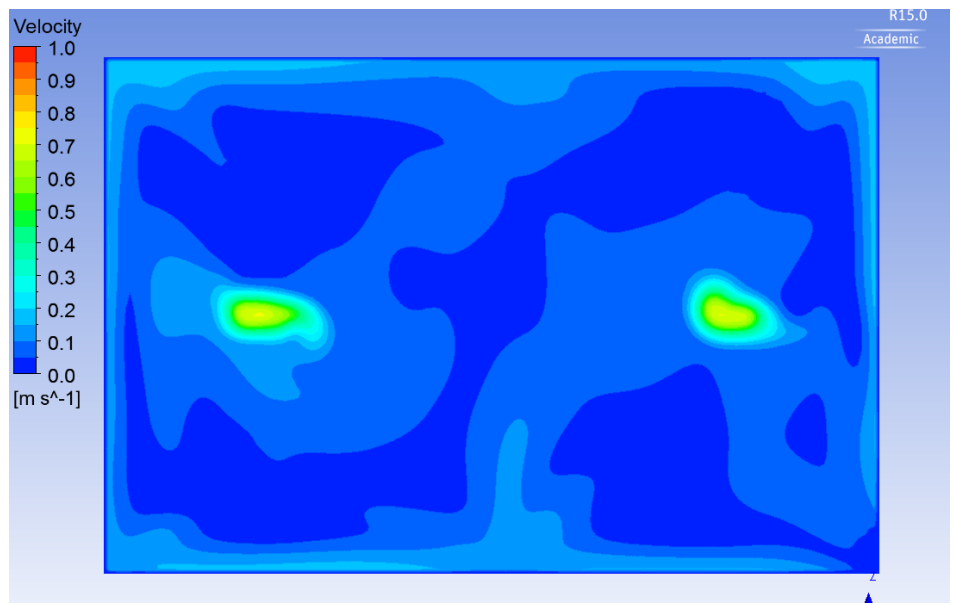

**Figura 88: Plano de Confort a 1.2 m de Altura para Impulsión en 0º y Aspiración por la Pared.**

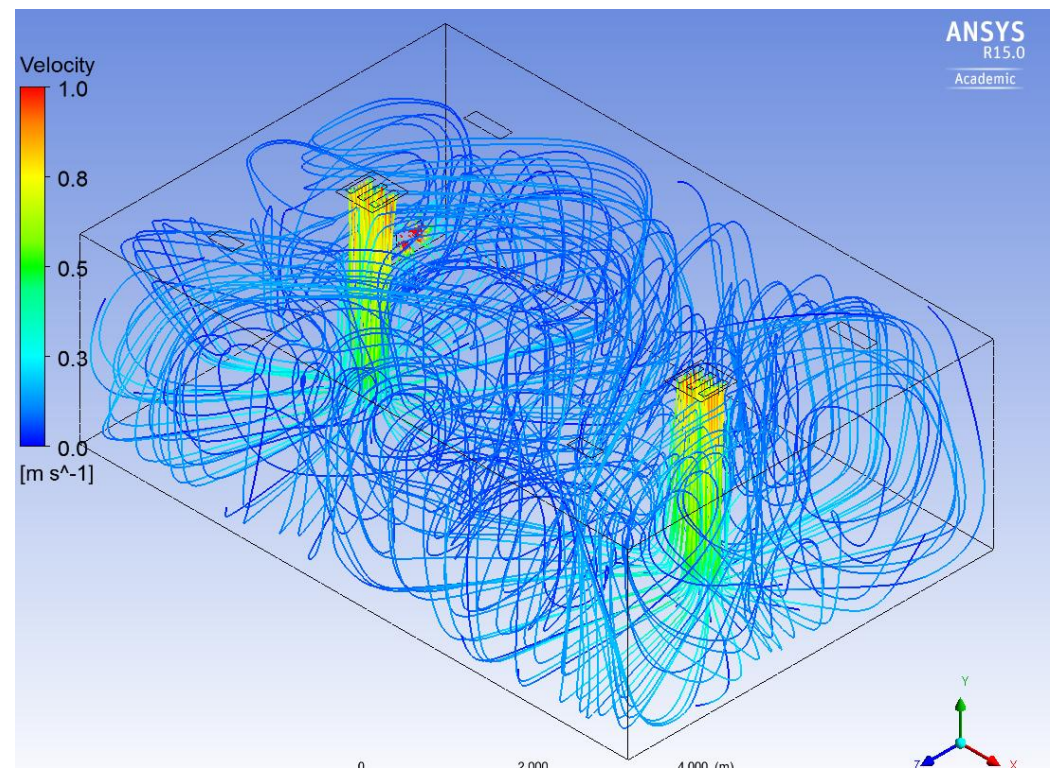

**Figura 89: Vista Isométrica de las Líneas de Corriente para Impulsión en 0º y Aspiración por la Pared.**

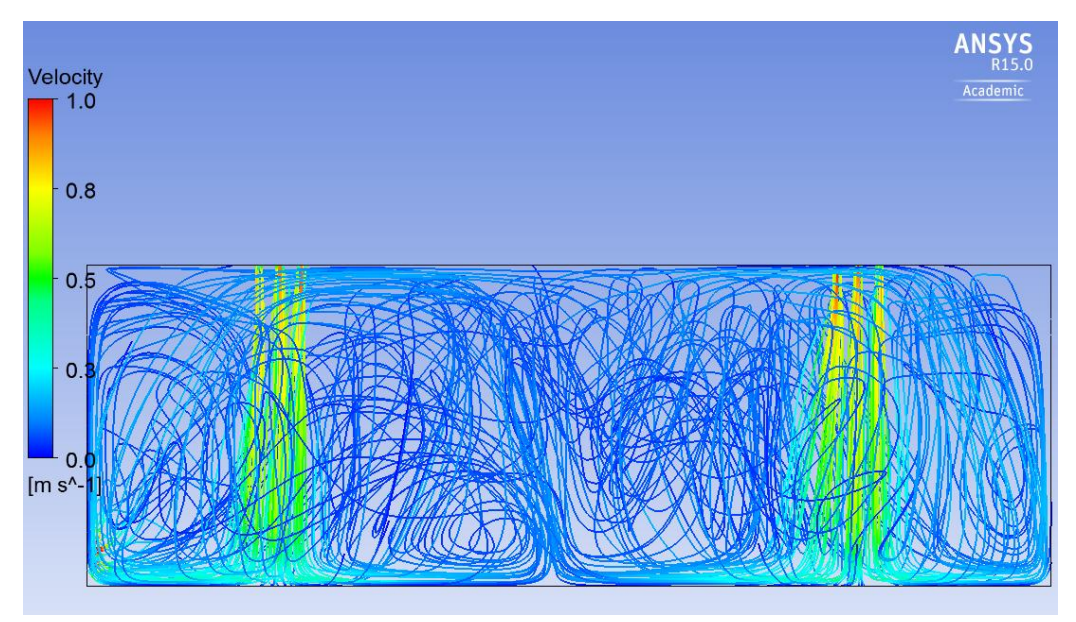

**Figura 90: Vista de Perfil de las Líneas de Corriente para Impulsión en 0º y Aspiración por la Pared.**

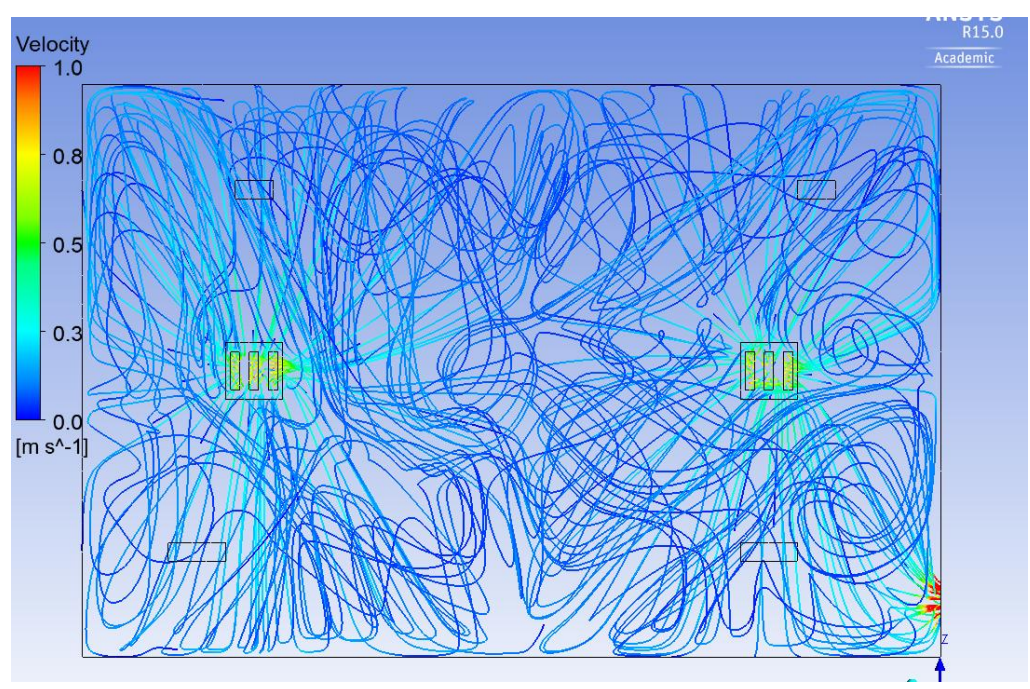

**Figura 91: Vista Superior de las Líneas de Corriente para Impulsión en 0º y Aspiración por la Pared.**

#### 4.3.2.2 Inclinación de 30º.

Tal como se produce en el caso anterior, la renovación del aire de la estancia se ve reducida respecto a la misma inclinación con salida de presión por las rejillas del techo [\(apartado 4.3.1.2\)](#page-75-0). Como se venía comentando, el hecho de que la salida sea por la parte inferior en vez de por la parte superior, influye a la hora de que las líneas de corriente no ascienden tanto, y por ello, el aire no se agite hasta tal punto. Por lo que respecta al plano de confort, ambas configuraciones presentan cualitativamente el mismo aspecto, sin que se aprecien diferencias notables, como se deduce al comparar las figuras 76 y 92.

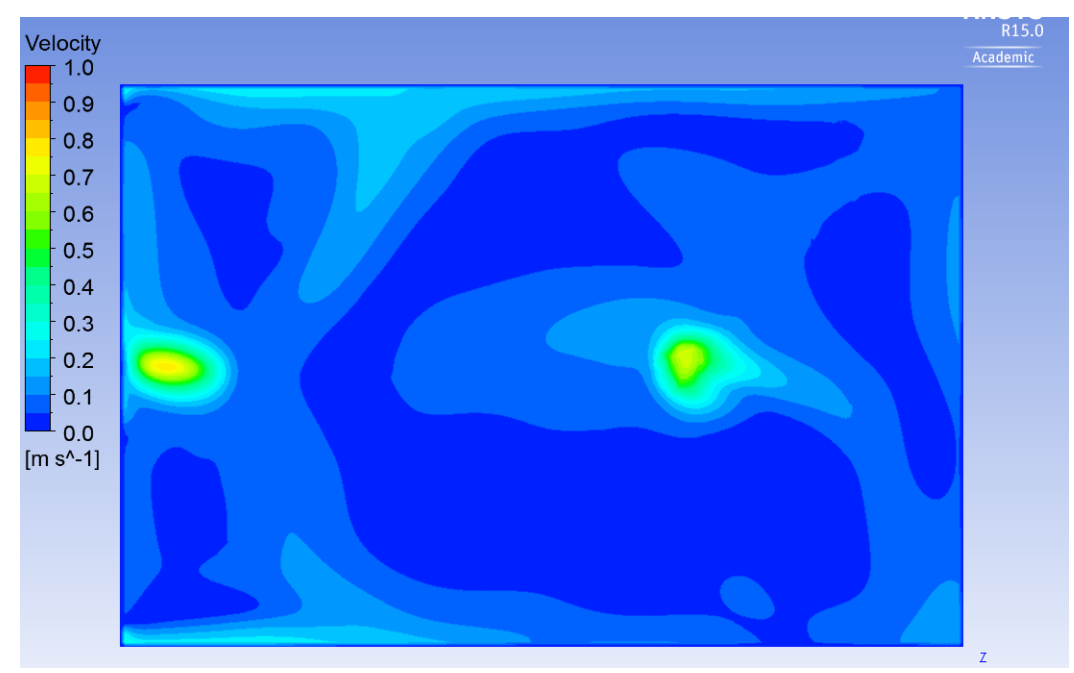

**Figura 92: Plano de Confort a 1.2 m de Altura para Impulsión en 30º y Aspiración por la Pared.**

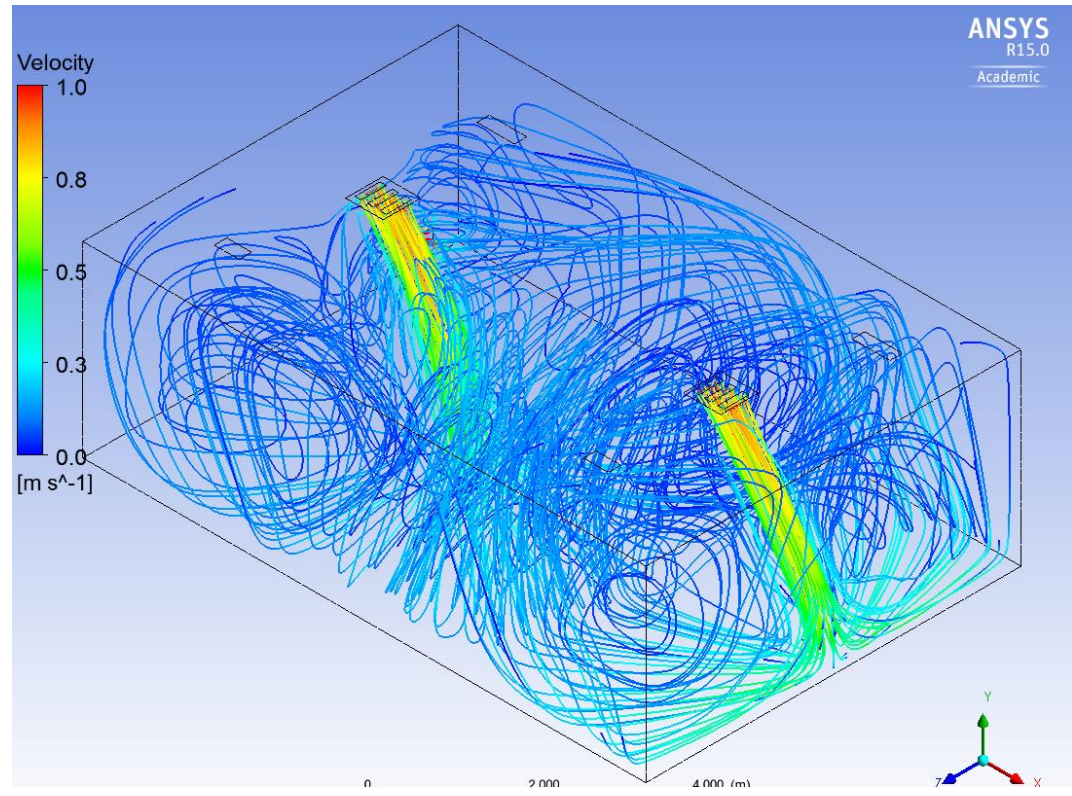

**Figura 93: Vista Isométrica de las Líneas de Corriente para Impulsión en 30º y Aspiración por la Pared.**

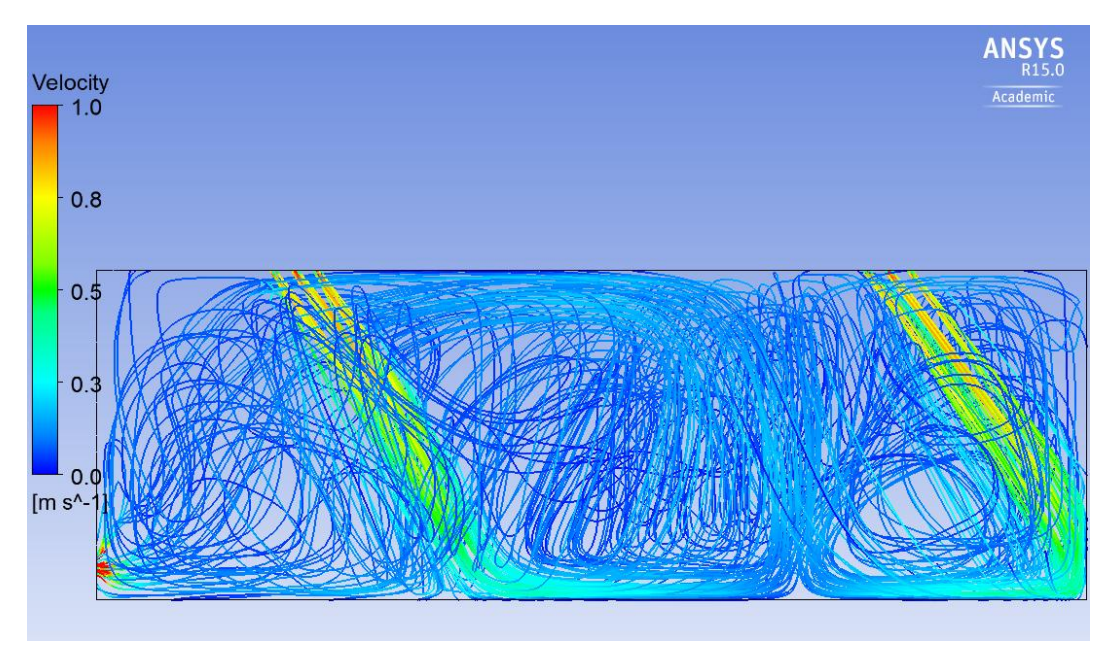

**Figura 94: Vista de Perfil de las Líneas de Corriente para Impulsión en 30º y Aspiración por la Pared.**

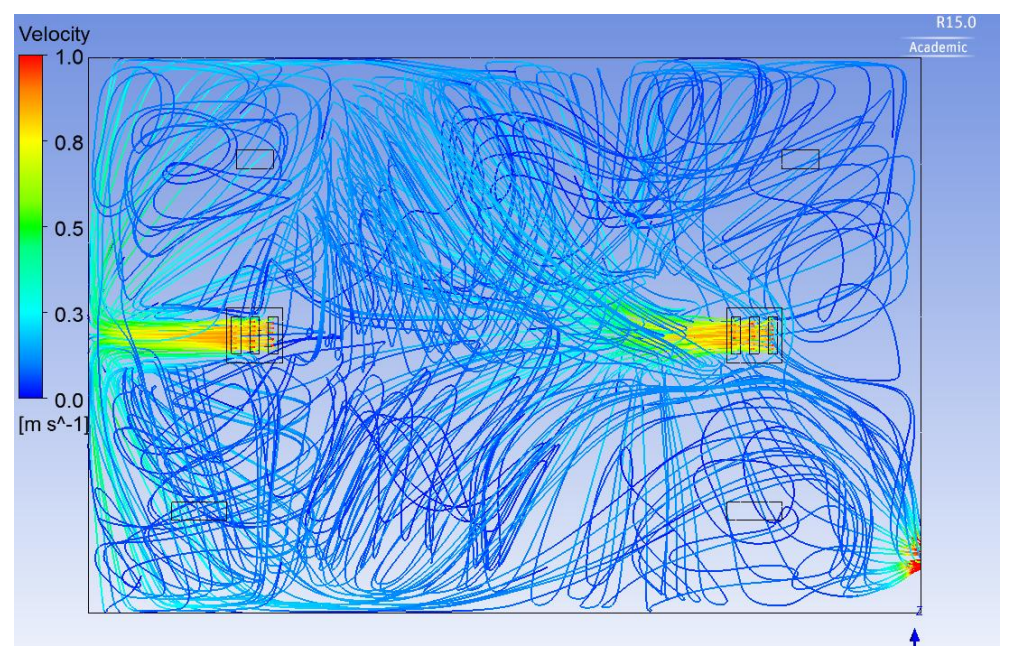

**Figura 95: Vista Superior de las Líneas de Corriente para Impulsión en 30º y Aspiración por la Pared.**

#### 4.3.2.3 Inclinación de 45º.

A medida que se va aumentando el ángulo de impulsión, se disminuye la diferencia entre las renovaciones de los dos modelos homólogos. Con esta inclinación, se aprecia mayor agitación de aire que mediante la aspiración por techo (apartado [4.3.1.3\)](#page-77-0) en la vista de perfil (figuras 82 y 98). En cambio, desde la vista superior (figuras 83 y 99), la configuración con salida de presión por la pared presenta más líneas de corriente. Por lo que, este modelo permite mayor renovación en diferentes puntos, aunque a menores alturas. Las zonas de confort, por su parte, presentan un aspecto muy parecido, como se observa al comparar las figuras 80 y 96.

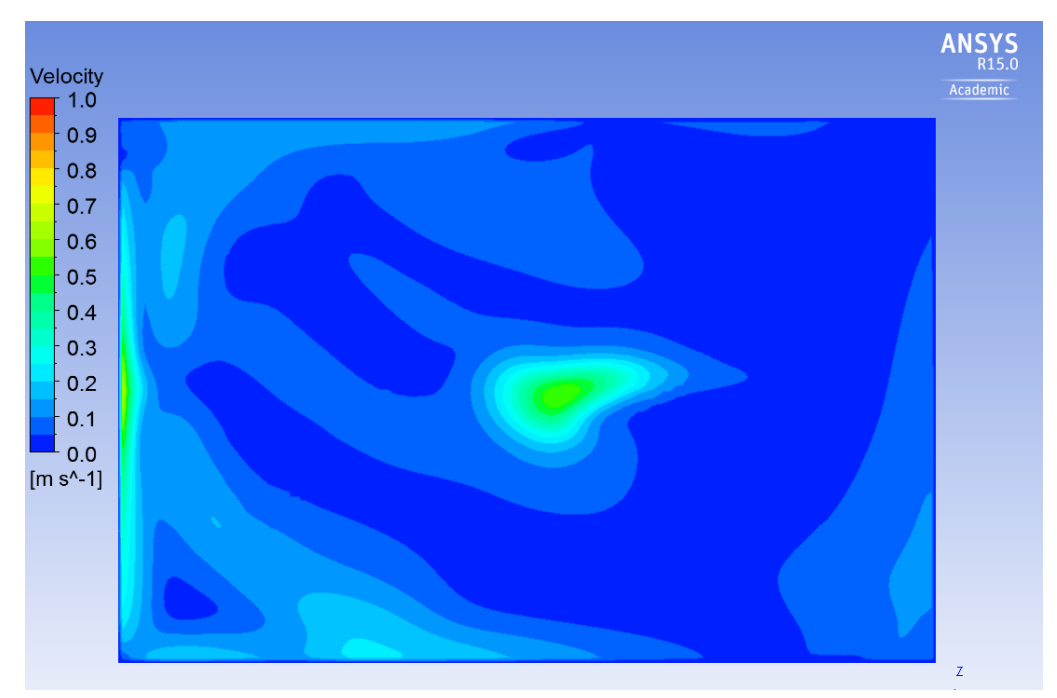

**Figura 96: Plano de Confort a 1.2 m de Altura para Impulsión en 45º y Aspiración por la Pared.**

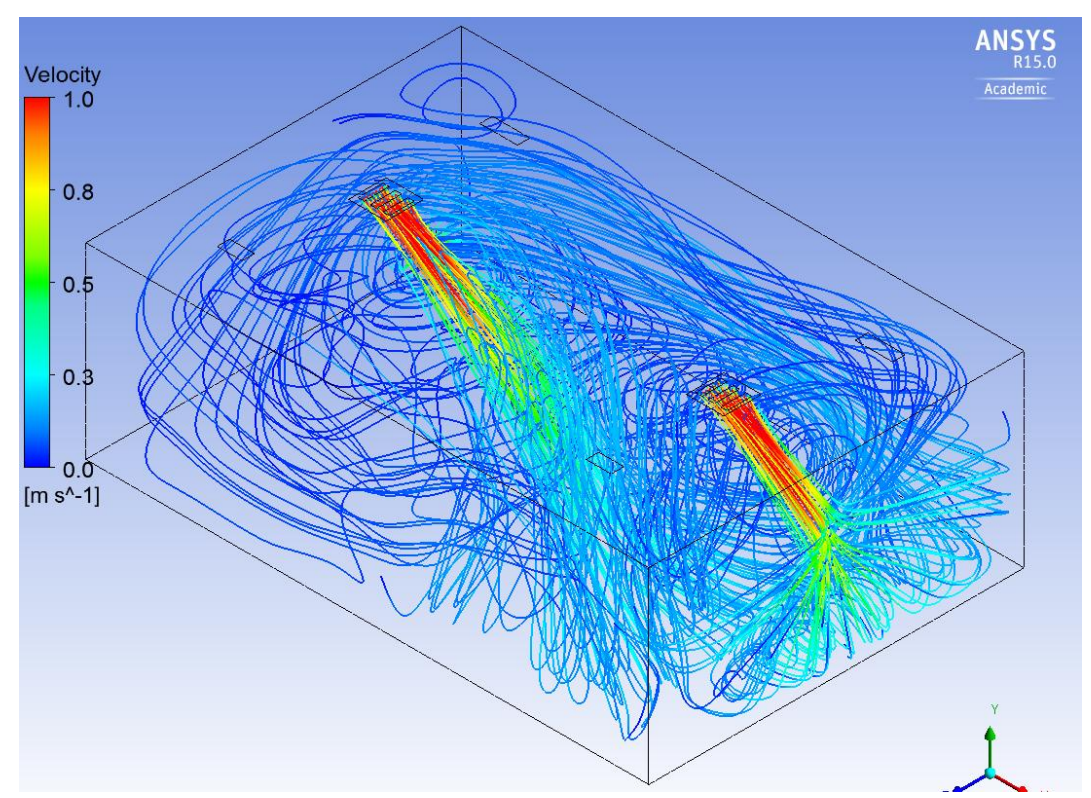

**Figura 97: Vista Isométrica de las Líneas de Corriente para Impulsión en 45º y Aspiración por la Pared.**

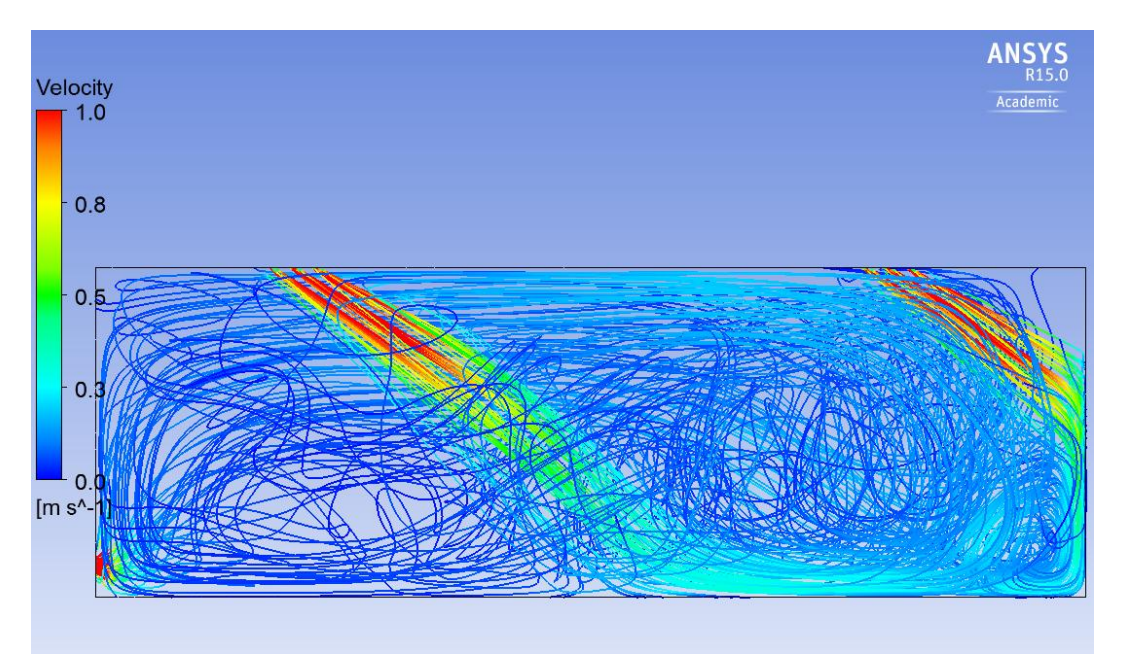

**Figura 98: Vista de Perfil de las Líneas de Corriente para Impulsión en 45º y Aspiración por la Pared.**

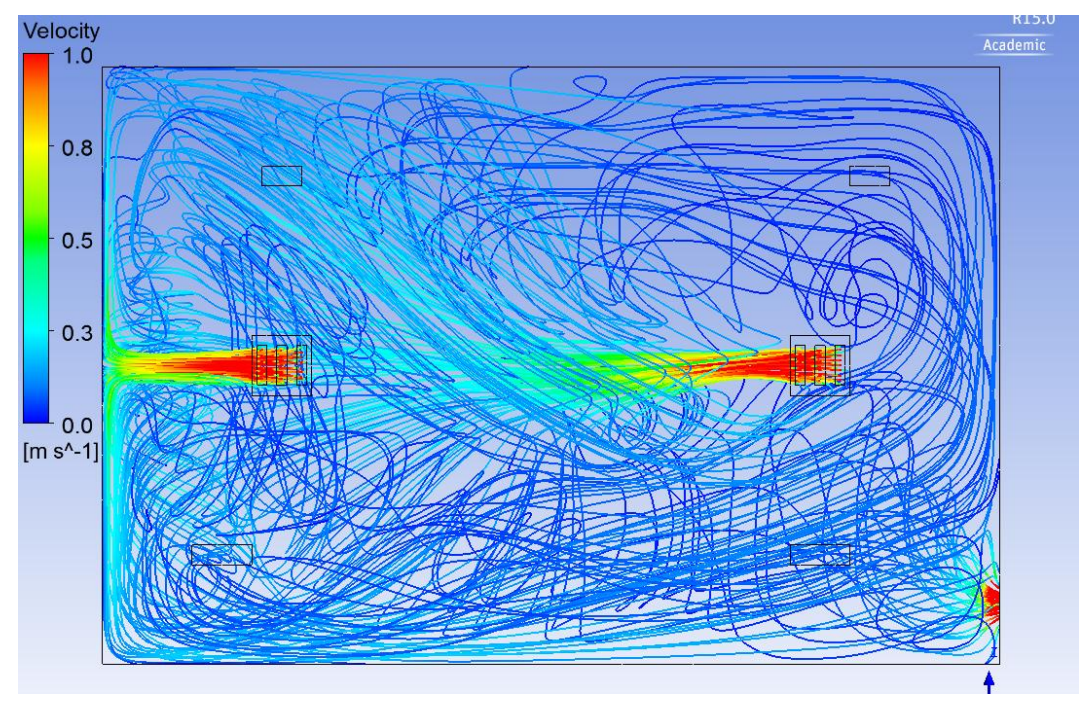

**Figura 99: Vista Superior de las Líneas de Corriente para Impulsión en 45º y Aspiración por la Pared.**

#### 4.3.2.4 Inclinación de 60º.

Finalmente, y confirmando la tendencia que se venía describiendo, la impulsión en 60º con salida de presión por la pared ofrece una renovación mucho más completa que su semejante (apartado [4.3.1.4\)](#page-79-0), ya que incluso la zona que no se encuentra en la trayectoria del chorro se ve agitada por el aire insuflado. Esto se debe a que, al encontrarse la impulsión enfocada hacia un sentido, y la salida de presión en la parte opuesta, las líneas de corriente del aire se ven obligadas a recorrer todo el recinto para encontrar la salida, hecho que no sucedía en la otra configuración, donde el aire entraba y salía por el techo. Incluso en los planos de confort se observa esta tendencia, puesto que si se

presta atención a la parte derecha de ambas figuras (84 y 100), se aprecia como en esta segunda configuración, este sector presenta una tonalidad de azul más clara, que denota mayor velocidad.

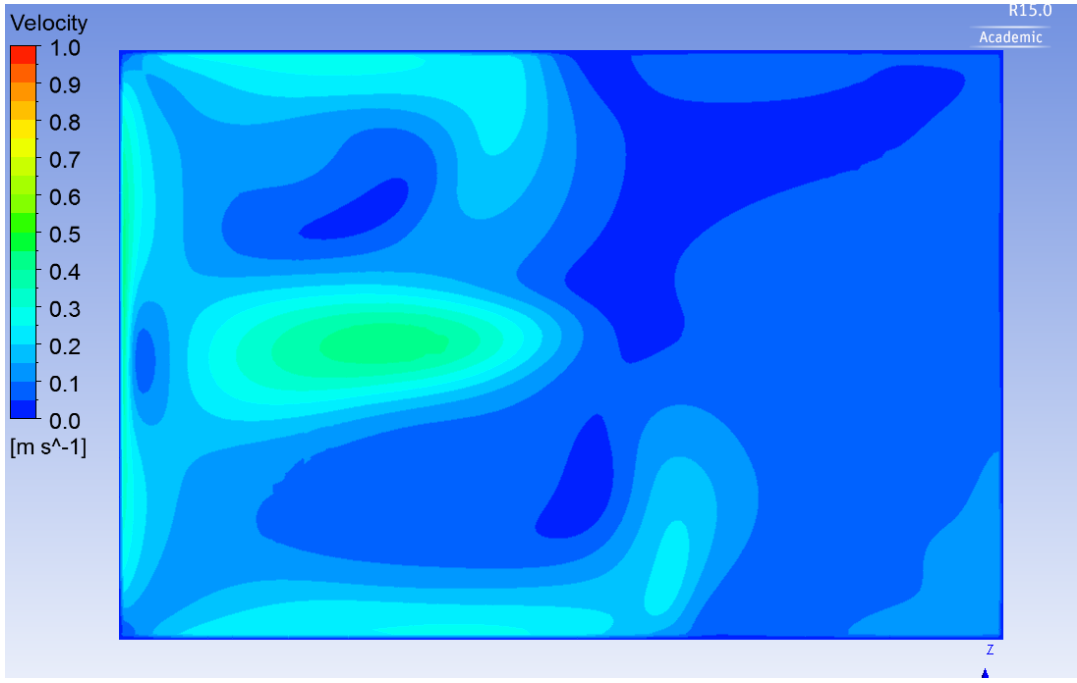

**Figura 100: Plano de Confort a 1.2 m de Altura para Impulsión en 60º y Aspiración por la Pared**

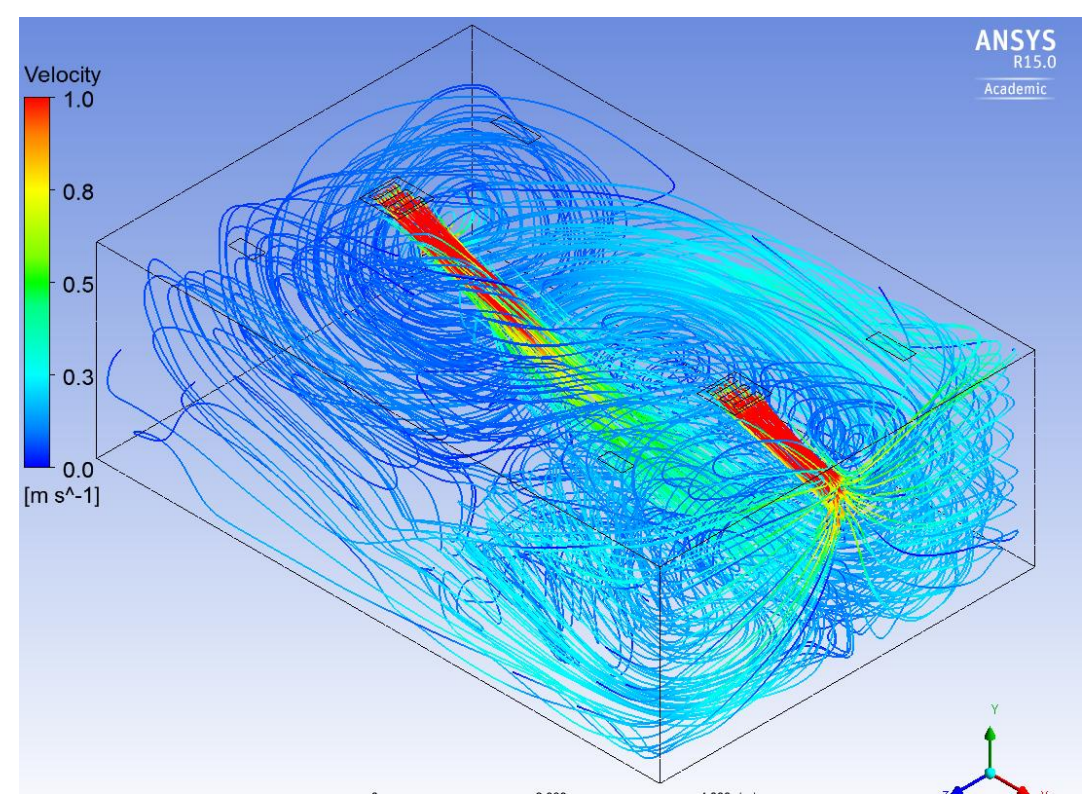

**Figura 101: Vista Isométrica de las Líneas de Corriente para Impulsión en 60º y Aspiración por la Pared.**

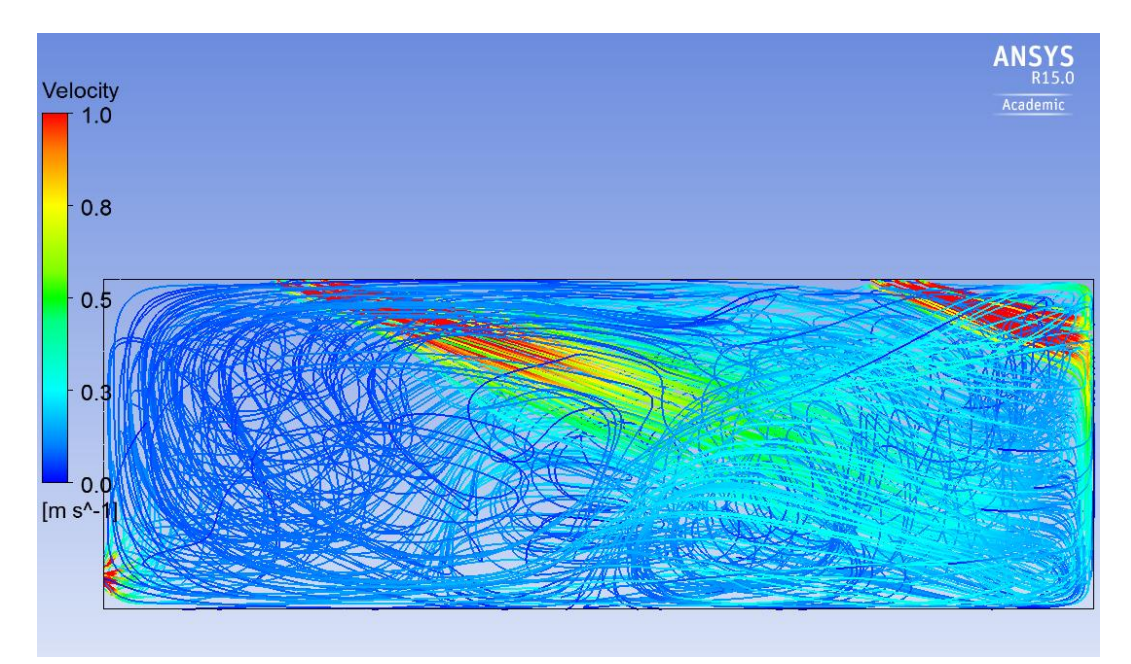

**Figura 102: Vista de Perfil de las Líneas de Corriente para Impulsión en 60º y Aspiración por la Pared.**

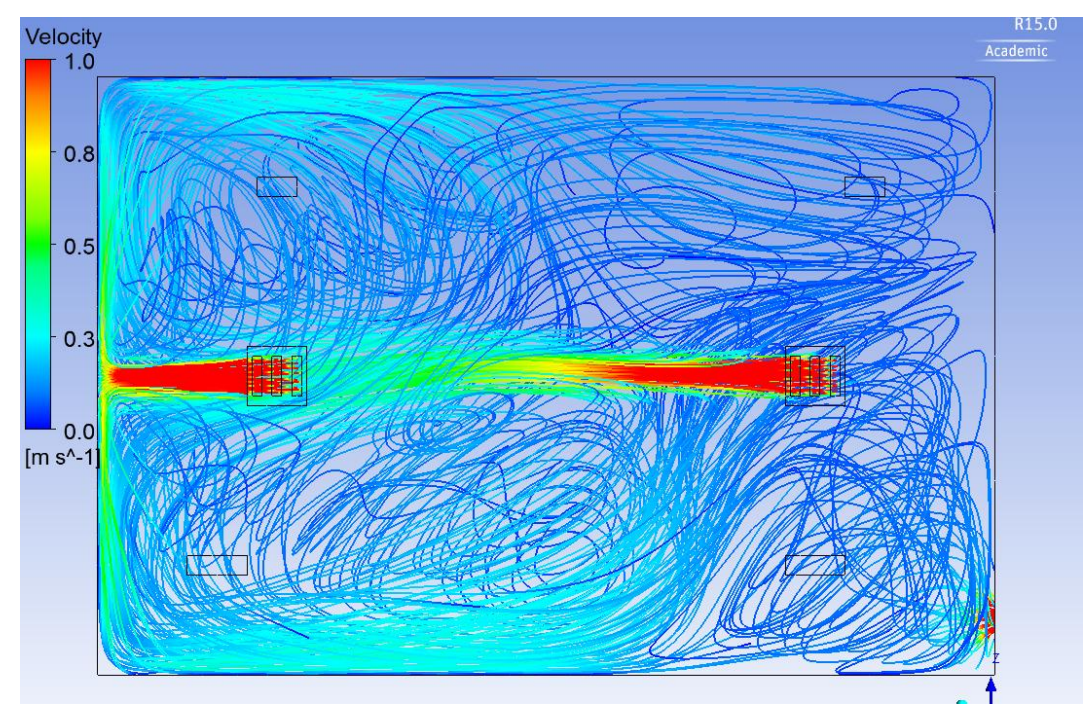

**Figura 103: Vista Superior de las Líneas de Corriente para Impulsión en 60º y Aspiración por la Pared.**

Esta página se ha dejado en blanco con el objetivo de facilitar la impresión del documento.

# 5 **CONCLUSIONES**

A continuación se comentarán las conclusiones que se han extraído de las soluciones mostradas en el [capítulo 4,](#page-56-0) siguiendo, para ello, la misma secuencia con la que ha venido trabajando. Se empezará con las tipologías del conducto, se seguirá con la difusión en los locales y se concluirá con la Biblioteca del DIHMA:

## **5.1 Tipologías del Conducto**

Este apartado se ha compuesto de varios modelos, tanto bidimensionales como tridimensionales. Un aspecto que ha quedado corroborado ha sido que la influencia de las paredes se hace más notable en los modelos bidimensionales, incluso el que presenta el menor tamaño de conducto (Figura 43 del apartado [4.1.4\)](#page-62-0) se ve afectado por las paredes. Este efecto se debe a la menor cantidad de aire que ocupa la habitación, y que por tanto, es más susceptible de que se vea afectado por el arrastre del chorro insuflado por el difusor. Además, en estos modelos se añade el efecto de la capa límite, explicada en el [apartado 2.1.](#page-21-0) En contraposición, se puede ver como las simulaciones tridimensionales únicamente presentan este problema cuando los tamaños del conducto que se configuran son de grandes dimensiones y por tanto, el caudal de aire impulsado mucho mayor, con el consiguiente arrastre del fluido del recinto.

En cuanto a las variaciones del conducto (4.1.4-4.1.6), este parámetro influye significativamente en los modelos, produciendo grandes diferencias entre unos y otros, como se observa principalmente en los modelos del [apartado 4.1.6.](#page-64-0) Aquí se observa la tendencia de que, a medida que aumenta el tamaño, el alcance de los chorros interiores aumenta significativamente. Para poder evaluar mejor el comportamiento de este parámetro, se dispone de la gráfica 3.

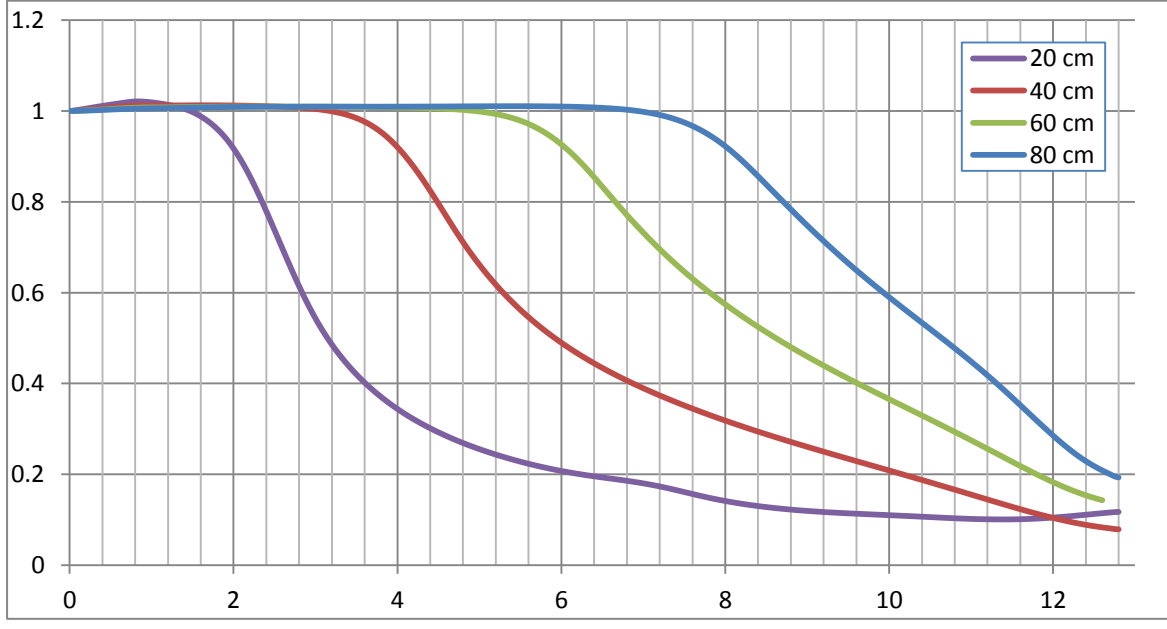

**Gráfica 3: Velocidad Unitaria en el Eje de Simetría de los Diferentes Tamaños de Conducto en 3D normal.**

Viendo la gráfica, se advierte advierte la tendencia ya comentada antes. Si comparamos el tamaño de 80 cm (línea azul) con el de 20 cm (línea morada), mientras el primero todavía no ha disminuido su velocidad, el segundo modelo ya casi ha alcanzado su velocidad límite. Además, tambien se comprueba como existe cierta proporcionalidad entre los diferentes tamaños, puesto que las curvas de los modelos son proporcionales entre sí.

Otra característica que se aprecia en las figuras, es la "adimensionalidad" de los modelos programados con diferentes velocidades (4.1.1-4.1.3). En los diseños 2D, más en el axisimétrico que en la simetría plana, este efecto puede apreciarse en la totalidad del rango de velocidades programadas. En cambio, en el modelo 3D, este fenómeno se observa a partir de una determinada velocidad, como se deduce al comparar las figuras 48, 49 y 50 con la 47, que difiere en las dimensiones respecto de éstas. Se debe a efectos de la turbulencia.

Adicionalmente, se ha demostrado como la forma del chorro que se ve afectado por la próximidad de las paredes es la misma tanto en simulaciones 2D como en simulaciones 3D, al menos en su parte exterior. Se comprueba al comparar cualquier figura plana que presente este fenómeno (39-42), con las figuras 57 y 58 obtenidas en el [apartado 4.1.5.](#page-63-0)

Por último, la bibliografia queda parcialmente validada, ya que, si bien en algunos modelos si que se aprecia la ley explicada en la figura 1 del [apartado 1.1,](#page-17-0) este fenómeno no se da en todas las configuraciones. Por ejemplo, en la gráfica 3, tomando el conducto de 40 cm, a una distancia 30 veces el tamaño de lado del conducto (12 m) desde la impulsión, la velocidad es el 10% de la velocidad del fluido insuflada. En cambio, para el caso de 20 cm de conducto, a esa distancia proporcional (6 m), la velocidad es el 20% de la impulsada.

### <span id="page-92-0"></span>**5.2 Difusión Divergente en 2D**

De cara a obtener una idea sobre la distribución del aire en el local por parte de los difusores, y seleccionar la mejor alterntiva entre las tres (30º, 45º, 60º), se ha elaborado la tabla 3, en la cual se muestra el porcentaje de celdas que presenta mayor velocidad que un parámetro concreto, llamado velocidad límite.

Como se comentó en el [apartado 4.2,](#page-66-0) la zona de estudio se ha enfocado en los 3 m de altura desde el conducto, por ello, mediante el programa excel se han seleccionado únicamente aquellos valores de la longitud comprendidos entre 0 y 3'8. Se recuerda que el tamaño del conducto eran 80 cm, de modo que en el rango de 0 a 3'8, se han tomado valores hasta 3 m de la habitación.

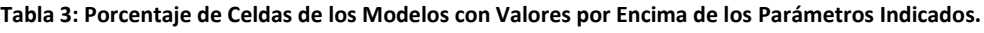

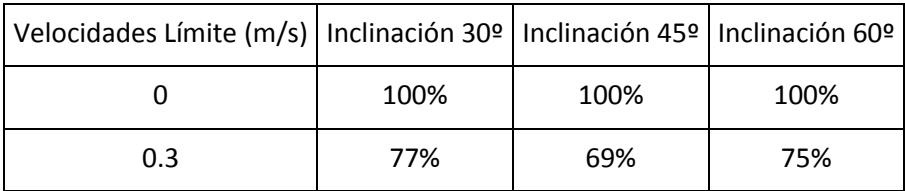

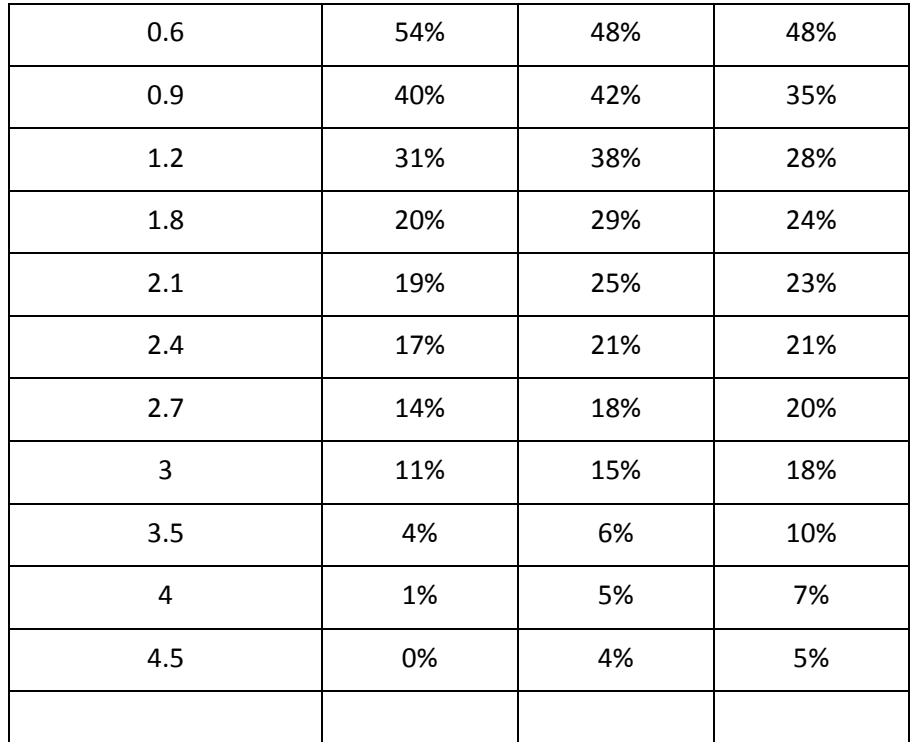

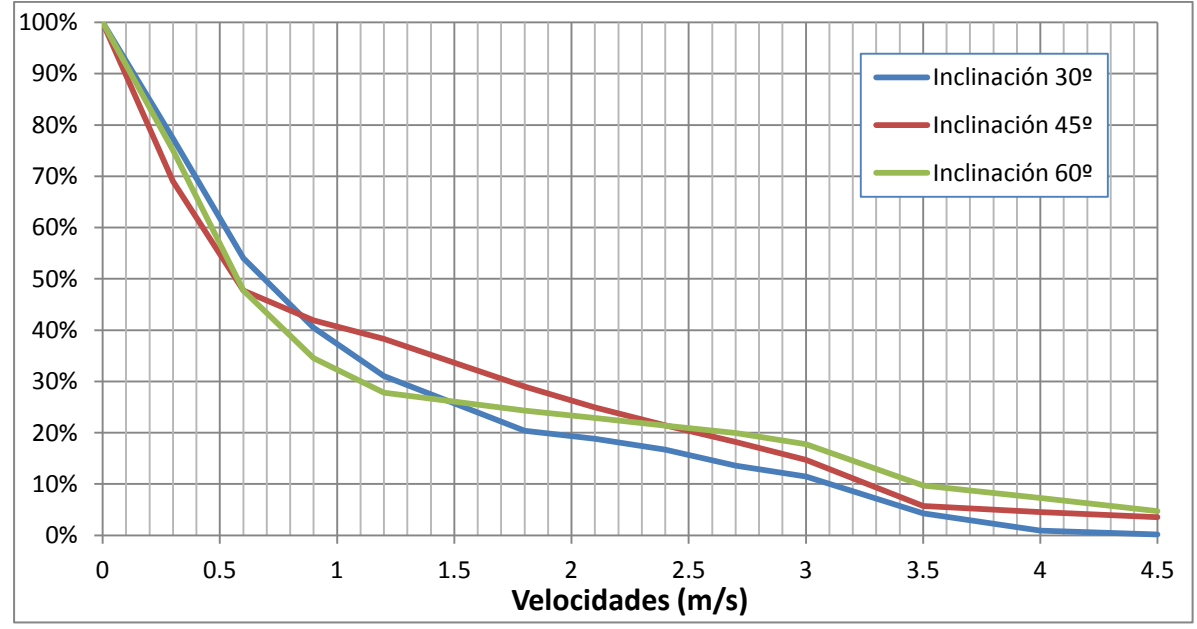

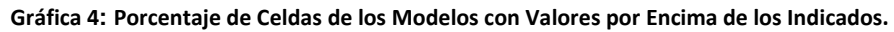

Se observa como la tendencia de las curvas en las tres inclinaciones es similar. Comienza con un tramo con una abrupta pendiente descendente, que empieza a adquirir una tendencia más horizontal a partir de 0,6 m/s. En este punto se advierte como en los tres casos, el 50% de las celdas aproximadamente se encuentra por debajo de este valor, lo que da una idea de lo complejo que es el mecanismo de arrastre del aire en la difusión.

La curva azul (30º) presenta una tendencia más suave en sus cambios de pendiente, en comparación con las otras dos curvas, se tiene que esta difusión presenta mayor número de celdas por encima 0'9 m/s, pero a partir de este punto, se ve superado por la curva granate (45º) y más adelante, en 1'5 m/s, por la verde (3 m/s). Las implicaciones son que, esta configuración del difusor, presenta una mejor renovación del aire en la zona de estudio que las otras dos curvas. No obstante, se recuerda que, este modelo se insuflaba el aire justo en el centro de la habitación, como se observa en la figura 63, lo que resulta inaceptable en términos de confort para los usuarios.

En cuanto a las otras dos curvas, se observa la misma tendencia. Cuanto menor es el ángulo de difusión, más celdas presentan velocidades aptas para el confort (de valor bajo). En esta línea, comprobamos como cuantitativamente, por encima de 1 m/s, la curva de 45º presenta prácticamente un 10% más de celdas que la curva asociada a una inclinación de 60º, lo que indica que la difusión en el rango de valores objetivo es mejor. Pero sucede el mismo problema que con la configuración anterior. La dirección del chorro incide en la zona habitable, complicando su implementación en una situación real.

De este modo, la inclinación que más interés presenta es la de 60º, más por su confort que por su efecto de difusión. El motivo por el que esta configuración no arrastra tanta cantidad de aire, y por tanto, su cantidad de celdas a baja velocidad es menor, es el "Efecto Coanda", que se puede observar teóricamente en la figura 7, y aplicada a este caso de estudio, en la figura 69. El efecto provoca que el aire no se disperse con tanta facilidad, lo que a su vez repercute para que el porcentaje de celdas a altas velocidades sea más elevado, como se observa en la tabla 3.

### **5.3 Biblioteca del DIHMA.**

Siguiendo el procedimiento empleado en el [apartado 5.2,](#page-92-0) también se estudiarán las velocidades de las diferentes celdas que componen el modelo como ayuda para concluir que diseño es aquel que presenta mejores características de renovación del aire.

De este modo, se han obtenido dos tablas (4 y 5) con los porcentajes referentes a estas velocidades de los dos modelos programados con diferentes salidas de presión  $(4.3.1 y 4.3.2)$  $(4.3.1 y 4.3.2)$  $(4.3.1 y 4.3.2)$ :

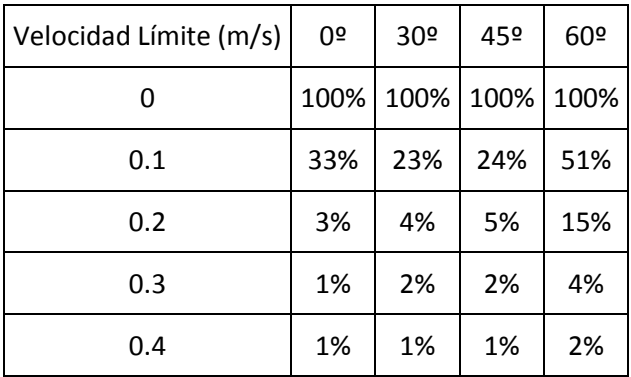

**Tabla 4: Porcentajes de Celdas con Velocidades Superiores a la Velocidad Límite para una Salida de Presión por el Techo.**

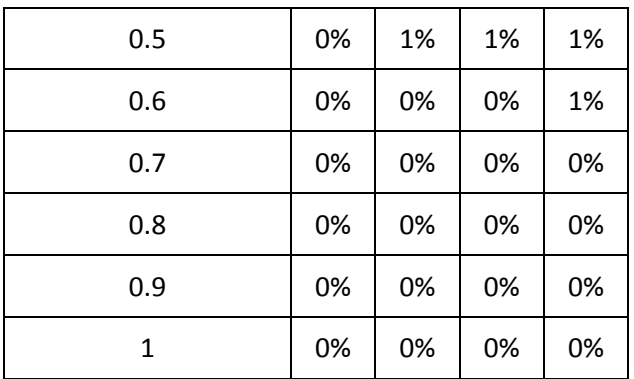

**Tabla 5: Porcentajes de Celdas con Velocidades Superiores a la Velocidad Límite para una Salida de Presión por la Pared.**

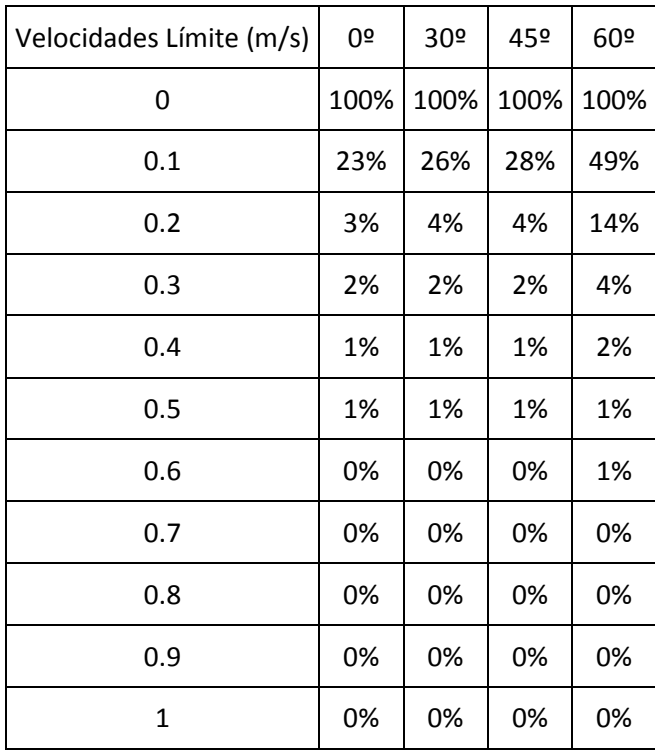

Con estos datos se han elaborado los correspondientes gráficos (4 y 5), para poder evaluar de una manera más visual los resultados de la renovación del aire en el interior del local. Estos gráficos s han enfocado únicamente hasta la mitad de los valores límite, es decir, 0'5 m/s. La decisión se ha basado en la escasa cantidad de celdas de los diferentes modelos que superan este valor, de modo que se le ha proporcionado mayor resolución.

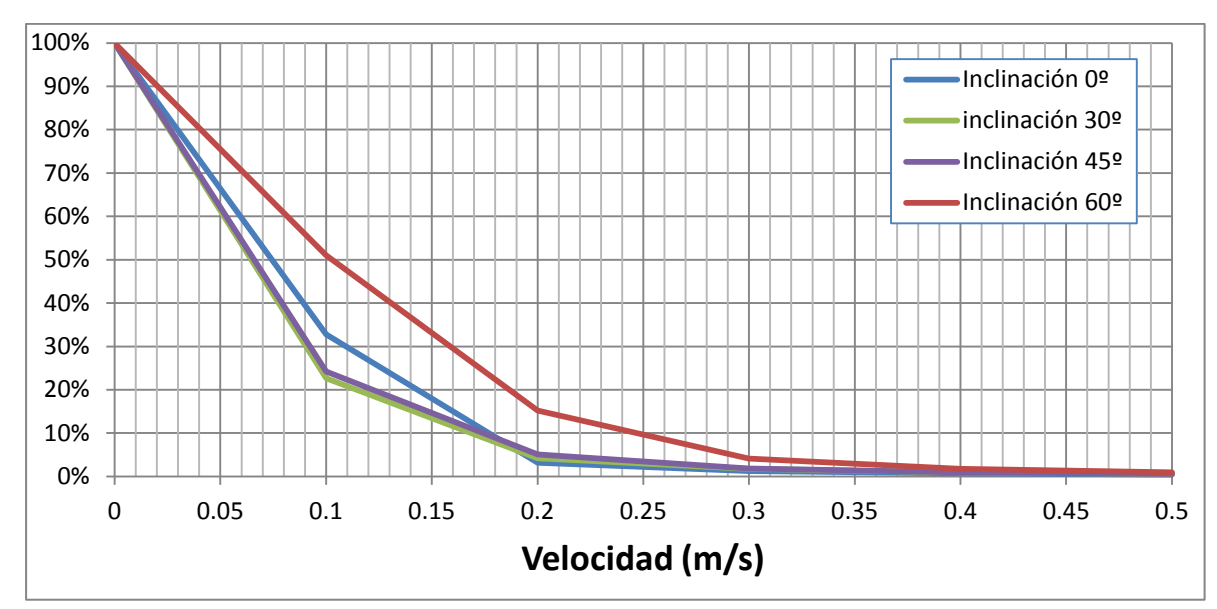

**Gráfica 5: Porcentajes de Celdas con Velocidades Superiores a la Velocidad Límite para una Salida de Presión por el Techo.**

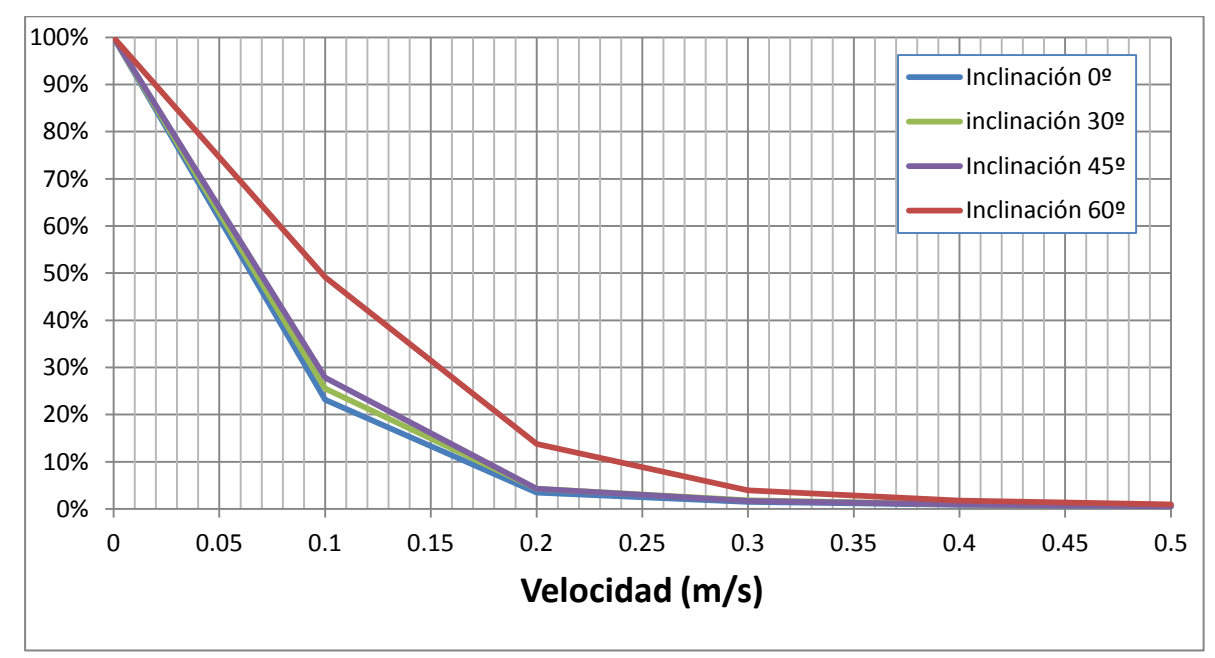

**Gráfica 6: Porcentajes de Celdas con Velocidades Superiores a la Velocidad Límite para una Salida de Presión por la Pared.**

Se observan, en primer lugar, tendencias muy parecidas en ambas gráficas, con curvas proporcionales para la salida de presión por el techo (gráfica 4) y por la pared (gráfica 5). No obstante, si que se produce una diferencia significativa entre la impulsión vertical de ambas, como se puede deducir al observar las figuras correspondientes de las líneas de corriente (73-75 y 89-91). Este hecho se debe al mayor recorrido que presentan las líneas de corriente del primer caso, ya que, al insuflarse el aire hacia la parte inferior del recinto, este asciende debido a la menor presión que se da en las rejillas del techo. Por su parte, con la salida de presión por la rejilla de la pared, el aire se mantiene adherido al suelo, impidiendo que ascienda y se mezcle con el aire estático del local.

Otro aspecto significativo que se observa en ambas gráficas, es el gran aumento de la proporción de celdas a más de 0,1 m/s que se da al pasar de una inclinación de 45º a 60º. Este efecto es causado por la mayor distancia que recorren los chorros de aire impulsados antes de encontrarse con los límites de la estancia, especialmente el que procede del difusor que se halla más alejado de la pared. Esto permite una mayor mezcla entre el aire insuflado y el aire que se encuentra en la habitación.

Entrando en la selección de la mejor alternativa, la configuración con salida de presión por el techo presenta una ligera mejora porcentual respecto a la salida por la pared en la inclinación de 60º. No obstante, si se compara visualmente las figuras de ambos modelos (85-87 y 101-103), se advierte como el segundo diseño logra una mayor agitación en la zona que no se encuentra en la trayectoria del chorro, debido a que la salida de presión se encuentra en esta pared. La conclusión que se extrae es que, a pesar de tener un menor nivel de renovación del recinto, se seleccionaría este modelo como el mejor de todos ellos por su mayor capacidad para homogeneizar el local.

Un fenómeno que se observa si se comparan los resultados de la difusión de este modelo con respecto al de la difusión en dos dimensiones es que se aprecia como la capacidad de arrastre del aire en el modelo bidimensional es muy superior al modelo tridimensional. Este hecho se puede comprobar al ver los valores de las tablas 3 y 4. Mientras que en el modelo de difusión 2D, se tiene como al 10% de la velocidad impulsada (0'3 m/s), el 70-75% de las celdas supera este valor, en el diseño de la biblioteca, esta proporción únicamente alcanza el 50% en el mejor de los casos. El hecho de que se añada una dimensión, implica una mayor cantidad de aire parado para desplazar y remover.

Esta página se ha dejado en blanco con el objetivo de facilitar la impresión del documento.

# 6 **REFERENCIAS BIBLIOGRÁFICAS**

Se expondrán a continuación aquellos documentos que han servido de cara a recopilar información para argumentar y describir aspectos del trabajo:

- Salvador Escoda: "Manual de Ventilación Industrial" obtenido de la referencia *<http://www.salvadorescoda.com/tecnico/VE/Manual-Ventilacion.pdf>*
- *<http://www.acgih.org/>*
- *Ansys 2013: Ansys Fluent User's Guide v13.0.*
- **•** Ferziger Peric Computational Methods for Fluid Dynamics, 3rd Ed 2002.
- *<http://www.cfd-online.com/>*
- *[https://es.wikipedia.org/wiki/Mec%C3%A1nica\\_de\\_fluidos\\_computacional](https://es.wikipedia.org/wiki/Mec%C3%A1nica_de_fluidos_computacional)*
- *Iglesias Rey, P.L. (2015). Apuntes de la Asignatura :"Introducción a la Mecánica de Fluidos Computacional".*

Esta página se ha dejado en blanco con el objetivo de facilitar la impresión del documento.

# PRESUPUESTO

# 1 **INTRODUCCIÓN**

El presupuesto recoge los gastos y demás dispendios que se han previsto para la ejecución del Trabajo. Su finalidad es clara, valorar el coste y decidir si la realización del Trabajo resulta rentable, o por el contrario, su precio es demasiado elevado como para llevar a cabo su ejecución.

No consistirá en un presupuesto de ejecución del material, puesto que el objetivo del trabajo no es realizar ningún tipo de obra o construcción, sino evaluar el coste que se ha tenido a la hora de desarrollar el trabajo en términos de esfuerzo, transporte, conocimientos, licencias de software y otros conceptos. El presupuesto del Trabajo se enfocará como si se tratase de un encargo por parte de una empresa.

Para ello, la información que se mostrará a continuación estará basada en las recomendaciones del CTT (Centro de apoyo a la innovación, la investigación y la transferencia de tecnología), el cual elabora tablas con las tarifas habituales de los profesionales y además, distingue entre los diferentes tipos de gastos que componen este tipo de documentos.

# 2 **CONCEPTOS DE COSTES**

Aquí se presenta el desglose de las diferentes categorias que han compuesto el presupuesto elaborado, se distingue entre: costes de personal, material inventariable, material fungible, dietas y viajes, y por último, costes indirectos. A continuación, se comentará los gastos que se ha tenido en cada una de estas categorías:

# **2.1 Costes de Personal**

Hace referencia al coste que ha tenido la contratación de profesionales para que se encarguen del desarrollo del Trabajo. En este caso únicamente se ha contado con un encargado, que sería el alumno en cuestión, el cual ha realizado todos los puntos y demás apartados del proyecto. Los gastos que se han producido en esta partida corresponden a:

- Los honorarios del profesional de la ingeniería.
- El pago de la seguridad social de este empleado.

Así pues, para calcular el coste que ha tenido la contratación del ingeniero, se tendrá en cuenta la tabla 2 del anexo 1 del documento publicado por el CTT. Hace recomendaciones referentes para el pago al personal eventual, el interés de esta tabla se centrará en la categoria "Titulado Medio", que sería la que mejor se ajusta al perfil del graduado. Para este tipo de profesional se tiene:

- Una retribución anual bruta máxima de 25.774,42€ y una mínima de 13.425,72€.
- Un Coste Anual con S.S.(32.1%) e indemnización (3.21%) máximo de 34.831,55€ y mínimo de 18.143,52€.

Un coste horario (incluid S.S e impuestos indirectos) mínimo de 27,7€ y máximo de 37,2€.

Este último punto será el que se emplee para cuantificar el coste del profesional. Para ello, emplearemos la media entre el valor mínimo y el valor máximo, con lo que se tendrá un valor de 32,45 €/h. En esta tarifa ya se encontrarán incluidos los costes indirectos, por lo tanto no será necesario calcularlos.

De este modo, únicamente restará realizar el producto entre el coste horario y la dedicación en horas. Aproximadamente, entre la búsqueda de información, las tutorías, el desarrollo del trabajo, la redacción del documento y la preparación de la defensa se habrán empleado 300 horas. Por tanto se tiene:

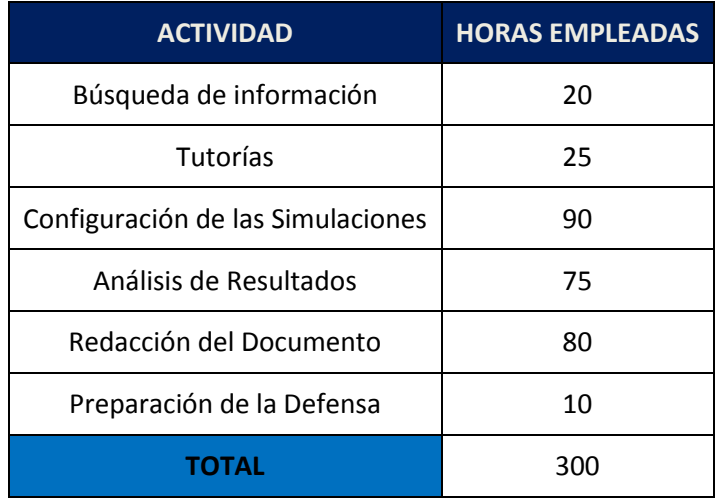

**Costes de personal = 32,45€/h \* 300h = 9735€**

# **2.2 Material Inventariable**

En este punto se incluirá el coste de amortización de las herramientas empleadas para llevar a cabo el Trabajo. Dentro de esta categoria se hará una distinción entre el coste del Hardware y el coste del Software.

### *2.2.1 Hardware*

Dentro de esta categoria se incluiye el coste de amortización del equipo informático. Consiste en un ordenador Lenovo G580, que costó un total de 630€ hace dos años. Aunque no se comprará específicamente para este trabajo, si que se pensó en adquirir un ordenador potente de cara a los futuros trabajos y demás exigencias de la trayectoria académica. Por ello, se ha pensado para incluirlo en esta categoria.

A su vez, también se ha empleado el cluster de ordenadores de la Biblioteca del DIHMA para correr simulaciones, sin necesidad de emplear para ello el ordenador portatil. Su coste ha sido de 15.000€.

Para calcular el coste presupuestable se emplea la relación detallada en el documento del CTT. Para el presente trabajo, el equipo informático se ha empleado 4 meses, el periodo de amortización son 6 años (72 meses) para este tipo de bien, el coste, que ya se ha comentado, son 630€ y por último, el porcentaje de dedicación en este tiempo al Trabajo ha sido del 50%, ya que también se ha empleado para ocio. Del mismo modo, las datos del cluster han sido 2 meses de empleo y un porcentaje de dedicación del 100%. Así pues, el coste de amortización ha sido:

## **Coste de Amortización = (4/72) \* 630 \* 0,5 + (2/72) \*15.000 \* 1,0 = 434.17 €**

### *2.2.2 Software*

Se ha tenido en cuenta el precio de la licencia anual del programa *Ansys Fluent,* el cual se ha empleado principalmente para desarrollar el trabajo. Su coste ha sido de 15.000€.

A su vez, también se han empleado programas del paquete office como el *Microsoft Excel* o el *Microsoft Word,* cuyo uso se ha enfocado en la redacción y en el procesado de datos. El coste de esta licencia anual es de 69€ para un único equipo, y se incluyen estos programas, además de otros tantos.

El periodo de amortización será de 1 año únicamente, que es el tiempo por el que se adquiere la licencia. Teniendo en cuenta que ambos programas han sido empleados 4 meses, con un porcentaje de dedicación del 100%:

### **Coste de Amortización = (4/12) \* 15.000 \* 1,0 + (4/12) \* 69 \* 1,0 = 5023 €**

### **2.3 Materiales Fungibles**

Esta partida hace referencia a aquel material que por sus características, solamente será empleado una vez, o muy pocas veces. Se ha incluido dentro de esta categoria al coste de impresión y encuadernación del trabajo. Se ha preguntado en la reprografía de la Upv, y el coste de la impresión es de 0,23€ la hoja a color, cumpliendo determinadas condiciones de cantidad de hojas, que se cumplen. A falta de que se concluya el Trabajo definitivo, se preven un total de 100 hojas impresas, más la encuadernación, en el mismo lugar, con un precio de 9€. Se tiene por tanto:

### **Coste de Impresión y Encuadernación = 0,23 \* 100 + 9 = 32€**

# 3 **TABLA RESUMEN DEL PRESUPUESTO**

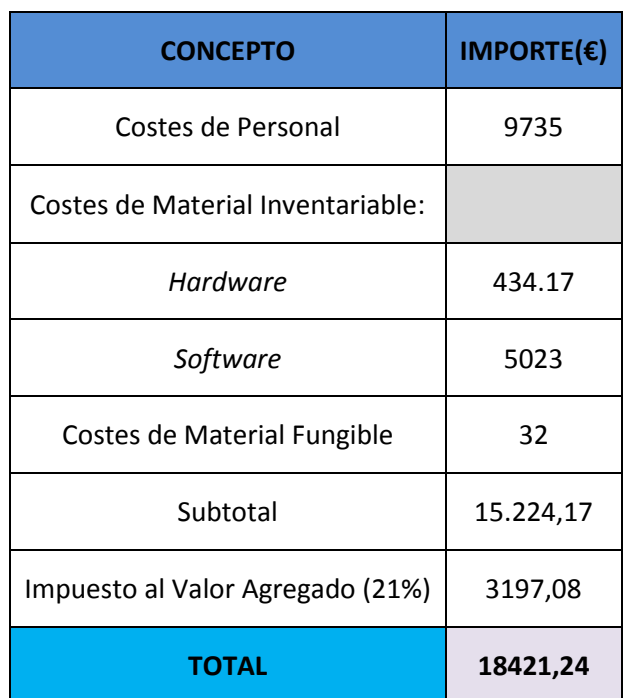

A la hora de obtener el coste final, se sumará el IVA correspondiente del 21%: